# **PHILIPS**

### **Philips LCD Monitor Electronic User's Manual**

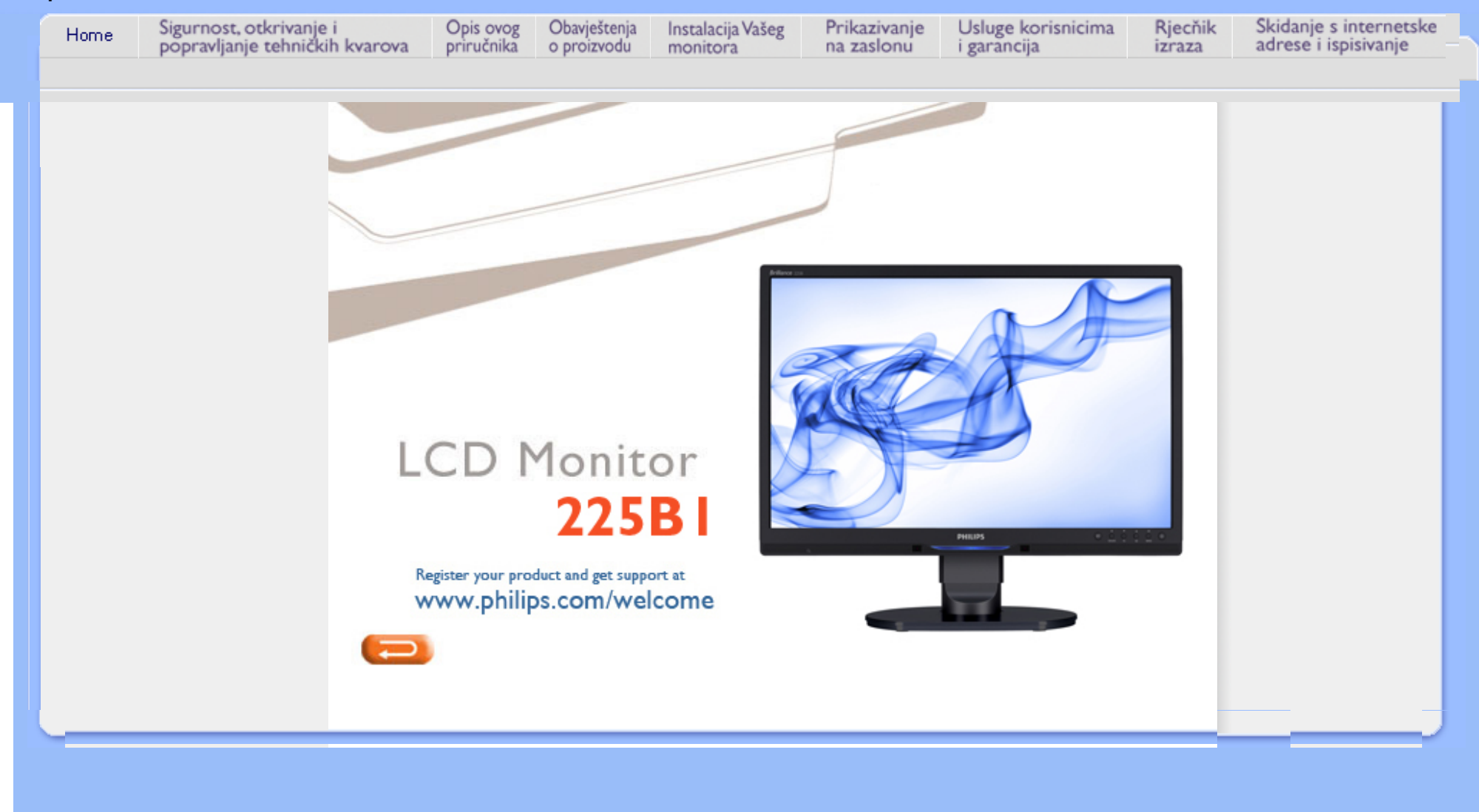

<span id="page-1-1"></span>[Mjere predostro](#page-1-0)žnosti i održ[avanje](#page-1-0) Č[PP](#page-3-0)

<span id="page-1-0"></span>Rješ[avanje problema](#page-11-0) [Informacije o propisima](#page-14-0) [Ostale vezane informacije](#page-26-0)

## **Informacije o sigurnosti i rješavanju problema**

### **Mjere predostrožnosti i održavanje**

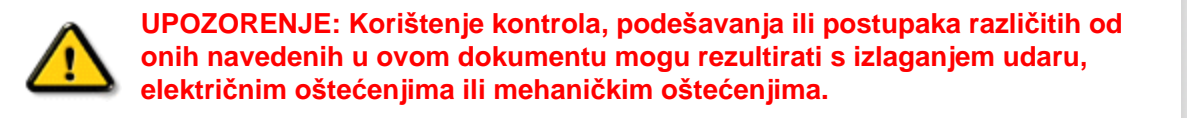

Pročitajte i slijedite ove upute pri priključivanju i korištenju monitora:

### **Primjena:**

- Monitor udaljite od izravne sunčeve svjetlosti, pećnica i drugih izvora topline.
- Uklonite sve predmete koji bi mogli upasti u otvore za ventilaciju ili spriječiti pravilno ventiliranje elektroničkih sklopova monitora.
- Ne blokirajte otvore za ventilaciju na kućištu.
- Monitor postavite tako da je lako pristupiti naponskom utikaču i mrežnoj utičnici.
- Kada monitor isključujete izvlačenjem naponskog ili DC kabela, pričekajte oko 6 sekundi prije ponovnog priključivanja kabela za normalan rad monitora.
- Molimo uvijek koristite naponski kabel kojeg je priložio Philips. Ukoliko niste dobili naponski kabel, molimo obratite se lokalnom zastupniku. (Molimo pogledajte Podrška korisnika; Centar za korisnike)
- LCD monitor prilikom rada ne smije biti izložen jakim vibracijama ni udarima.
- Ne udarajte i ne ispuštajte monitor prilikom rada ili prijenosa.

### **Održavanje:**

- Kako biste zaslon zaštitili od mogućeg oštećenja, nemojte opteretiti LCD panel. Prilikom premještanja, monitor uhvatite za okvir; LCD panel ne dodirujte ni rukom niti prstima prilikom podizanja monitora.
- Isključite monitor iz napajanja kada ga nećete koristiti dulje razdoblje.
- Isključite monitor iz napajanja kada ga namjeravate čistiti vlažnom krpom. Zaslon obrišite suhom krpom kada je isključeno napajanje. Nikada ne koristite organska otapala poput alkohola ili tekućine na bazi amonijaka za čišćenje monitora.
- Kako biste izbjegli kvar ili trajno oštećenje monitora, zaštitite ga od prašine, kiše, tekućina i prevelike vlage.
- Kada se monitor smoči, odmah ga obrišite suhom krpom.
- Prilikom dospijevanja stranog tijela ili vode u monitor, odmah isključite monitor i izvucite naponski kabel. Potom uklonite strano tijelo ili vodu i odnesite monitor u servisni centar.
- Ne pohranjujte LCD monitor na mjesta izložena toplini, izravnoj sunčevoj svjetlosti ili ekstremnoj hladnoći.
- Za očuvanje optimalne izvedbe i dugotrajnu uporabu monitora, molimo monitor koristite na

mjestima sa sljedećim rasponom temperatura i vlažnosti.

- ❍ Temperatura: 0-40°C 32-95°F
- ❍ Vlaga: 20-80% RH
- **VAŽNO:** Kada monitor ostavljate bez nadzora, uvijek pokrenite aktivni čuvar zaslona. Ako će Vaš LCD monitor prikazivati nepromjenjive i statične sadržaje, uvijek aktivirajte funkciju povremenog osvježavanja zaslona. Neprekidan prikaz mirnih ili statičnih slika na zaslonu tijekom duljeg razdoblja može rezultirati "izgorenom" slikom, također poznatom kao "dvostruka" ili "zamagljena" slika. "Izgorena", "dvostruka" ili "zamagljena" slika dobro je poznat fenomen vezan uz tehnologiju LCD panela. U većini slučajeva "izgorena", "dvostruka" ili "zamagljena" slika postepeno nestaje nakon određenog vremena nakon isključenja napajanja.

**UPOZORENJE:** Teži simptomi "izgorene", "dvostruke" ili "zamagljene" slike neće nestati i nije ih moguće popraviti. Gore spomenuto oštećenje nije obuhvaćeno jamstvom.

### **Servis:**

- Poklopac kućišta smije otvarati samo osoblje ovlaštenog servisa.
- U slučaju potrebe za bilo kojim dokumentom nužnim za popravak ili sklapanje, molimo obratite se lokalnom servisu. (Molimo pogledajte poglavlje "Centar za korisnike")
- Za obavijesti o prijevozu, molimo pogledajte "Fizičke karakteristike".
- Ne ostavljajte monitor u automobilu/prtljažniku izložen izravnoj direktnoj sunčevoj svjetlosti.

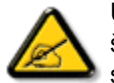

U slučaju neispravnog rada monitora, ili ukoliko niste sigurni koje korake poduzeti nakon što ste postupali prema uputama iz ovih uputa za uporabu, obratite se ovlaštenom serviseru.

### [POVRATAK NA VRH STRANICE](#page-1-1)

<span id="page-3-2"></span><span id="page-3-0"></span>[Sigurnost i rje](file:///P|/P_TranslateFile/CC9/2009/2/CC9004804-Qisda-Philips%20225B1%20EDFU/OK/Philips-225B1/0226-from-Effie/CROATIAN/225B1/safety/SAFETY.HTM)šavanje [problema](file:///P|/P_TranslateFile/CC9/2009/2/CC9004804-Qisda-Philips%20225B1%20EDFU/OK/Philips-225B1/0226-from-Effie/CROATIAN/225B1/safety/SAFETY.HTM) Opć[a pitanja](#page-3-1)

Podeš[avanja zaslona](#page-6-0)

<span id="page-3-1"></span>[Kompatibilnost s ostalom](#page-6-1)  [perifernom opremom](#page-6-1)

[Tehnologija LCD plo](#page-7-0)če

[Ergonomija, ekologija i](#page-9-0)  [sigurnosni standardi](#page-9-0)

Rješ[avanje problema](#page-11-0)

[Informacije o regulativama](#page-14-0)

[Ostale srodne informacije](#page-26-0)

## **FAQ (Često postavljana pitanja)**

### **Opća često postavljana pitanja**

**P: Što trebam napraviti kad se pri instaliranju monitora na zaslonu prikaže 'Cannot display this video mode' (Nije moguć prikaz ovog načina rada videa)?**

- **O:** Preporučeni način rada videa za Philips 22": 1680 x 1050 @60Hz.
	- 1. Isključite sve kabele, zatim priključite svoje računalo na monitor koji ste prije koristili, a čiji je prikaz bio ispravan.
	- 2. U Windows Start Menu (početni izbornik) odaberite Settings/Control Panel (Postavke/Upravljačka ploča). U prozoru Control Panel (Upravljačka ploča) odaberite ikonu Display (Prikaz). Unutar Display Control Panel (Upravljačka ploča prikaza) odaberite karticu 'Settings' (Postavke). Pod karticom postavki, u okviru s oznakom 'desktop area', premjestite kliznu traku na 1680 x 1050 piksela (22").
	- 3. Otvorite 'Advanced Properties' (Napredne postavke) i postavite frekvenciju obnavljanja na 60 Hz, zatim pritisnite OK (U redu).
	- 4. Ponovo pokrenite svoje računalo i ponovite korake 2 i 3 za potvrdu da je računalo postavljeno na 1680 x 1050@60Hz (22").
	- 5. Isključite računalo, isključite stari monitor i ponovo spojite Philipsov LCD monitor.
	- 6. Uključite monitor i zatim uključite računalo.

**P: Što predstavljaju .inf i .icm datoteke na CD-ROM-u? Kako instalirati pokretačke programe (.inf i .icm)?**

**O:** To su pokretački programi Vašeg monitora. Instalirajte ih prema uputama iz priručnika za korisnike. Prilikom prve instalacije monitora, monitor može zatražiti pokretačke programe (.inf i .icm datoteke) ili disk s pokretačkim programima. Slijedite upute za umetanje (prateći CD-ROM) priložen uz monitor. Pokretački programi monitora (.inf i .icm datoteke) bit će automatski instalirani.

### **P: Kako namjestiti razlučljivost?**

**O:** Pokretački program video/grafičke kartice zajedno s monitorom utvrđuju

raspoložive razlučljivosti. Željenu razlučljivost odaberite u Windows® Control Panel u kartici "Display properties" (Svojstva prikaza).

### **P:Što ako se zabunim prilikom podešavanja monitora?**

**O:** Jednostavno pritisnite gumb Izbornik, gumb Postavljanje a zatim odaberite 'Resetiraj' za ponovno pozivanje originalnih tvorničkih postavki.

### **P: Što je funkcija Auto?**

**O:** Tipka *AUTOMATSKO podešavanje* vraća optimalne postavke položaja, faze i sata zaslona pritiskom jednog gumba - bez potrebe za navigacijom kroz izbornik i upravljačke tipke prikaza na zaslonu.

**Pozor: Funkcija automatskog podešavanja raspoloživa je samo kod određenih modela.**

### **P: Moj monitor nema napajanja (Lampica LED se ne pali). Što trebam napraviti?**

**O:**Pazite da kabel mrežnoga napajanja bude spojen između monitora i zidne mrežne utičnice, te zatim pritisnite tipku na tipkovnici / mišu kako bi pokrenuli računalo..

### **P: Hoće li LCD monitor prihvatiti isprepleteni signal različitih modela računala?**

**O:** Ne. Kada se koristi isprepleteni signal, na zaslonu su istovremeno prikazane neravne i ravne horizontalne linije, stvarajući distorziju slike.

### **P: Što znači frekvencija obnavljanja za LCD?**

**O:** Za razliku od tehnologije prikaza s katodnom cijevi, u kojoj brzina pri kojoj se zraka elektrona proteže od vrha do dna zaslona, određuje promjenu svjetla i tame na zaslonu, zaslon s tekućim kristalima koristi aktivni element (TFT) za kontrolu svakog pojedinačnog piksela te stoga frekvencija obnavljanja nije stvarno primjenjiva na LCD tehnologiju.

### **P: Je li LCD zaslon otporan na ogrebotine?**

**O:**Na površinu LCD-a nanosi se zaštitni premaz koji traje određeno vrijeme (otprilike do tvrdoće olovke 2H). Općenito , preporuča se da se površina ploče ne podvrgava prekomjernim udarcima ili ogrebotinama.

### **P: Kako čistiti LCD površinu?**

**O:** Za uobičajeno čišćenje koristite čistu mekanu krpu. Za detaljno čišćenje, koristite izopropil-alkohol. Nemojte koristiti otapala kao što su etilni alkohol, etanol, aceton, heksan, itd..

### **P: :Mogu li promijeniti postavke boje na monitoru?**

**O:** Da, možete promijeniti vaše postavke boje pomoću OSD izbornika, prema ovom postupku,

1. Pritisnite "Izbornik" za prikaz OSD izbornika (Prikaz na zaslonu). 2. Pritisnite "Strelicu dolje" da izaberete stavku "Color" (Boja) i zatim pritisnite "OK" (U redu) da unesete postavku boje, dolje se nalaze četiri postavke.

a. Temperatura boje; Šest postavki su 5000K, 6500K, 7500K, 8200K, 9300K i 11500K. S postavkama u području od 5000K ploča će izgledati toplim tonovima, gdje će bijela boja biti crvenkasta, dok će u području temperature 11500K ploča izgledati u "hladnom, plavičasto bijelom" tonu.

b. sRGB; Ovo je standardna postavka koja osigurava ispravni odnos boja među različitim uređajima (npr. digitalni fotoaparata, monitori, pisači, skaneri, itd)

c. Korisnički definirana; Korisnik može prema vlastitim željama podesiti odnos boja podešavanjem crvene, zelene i plave boje. d. Gamma; pet postavki su 1.8, 2.0, 2.2, 2.4, i 2.6.

\*Mjera temperature boje svjetlosti koju bi zračilo tijelo zagrijano na navedenu temperaturu. Ovo mjerenje se izražava u apsolutnoj temperaturi (Kelvinovi stupnjevi). Temperature boje ispod 2004K su crvene; više temperature boje poput 9300K su plave. Neutralna temperature boje je bijela, pri 6504K.

#### **P: Može li se Philipsov LCD monitor ugraditi na zid?**

**O:** Da, Philipsovi LCD monitori imaju ovu dodatnu funkciju. Četiri standardna otvora VESA za ugradnju na stražnjem poklopcu, omogućavaju korisniku ugradnju Philips monitora na većinu standardnih VESA konzola ili pribora za ugradnju. Više informacija potražite kod vašega prodajnoga predstavnika Philips.

### [POVRATAK NA VRH STRANICE](#page-3-2)

### <span id="page-6-0"></span>**Podešavanja zaslona**

**P: Kako postići optimalnu izvedbu monitora nakon instalacije?**

**O:** Za postizanje optimalne izvedbe, postavke monitora moraju biti namještene na 1680 x 1050@60Hz za 22" monitore.

### **P: Kako se LCD monitori uspoređuju s onim s katodnom cijevi kad se radi o zračenju?**

**O:** Budući da LCD monitori ne koriste elektronski top, oni ne generiraju istu količinu zračenja na površini zaslona.

### [POVRATAK NA VRH STRANICE](#page-3-2)

### <span id="page-6-1"></span>**Kompatibilnost s ostalom perifernom opremom**

**P: Mogu li spojiti svoj LCD monitor na bilo koje računalo, radnu stanicu ili Macintosh računalo?**

**O:** Da, svi Philipsovi LCD monitori su potpuno kompatibilni sa standardnim osobnim računalima, Macintosh računalima i radnim stanicama. Možda će vam trebati adapter za kabel za priključivanje monitora na Macintosh sustav. Za više obavijesti molimo obratite se prodajnom predstavniku tvrtke Philips .

### **P:Posjeduju li Philipsovi LCD monitori svojstvo uključi-i-pokreni (Plag-and-Play)?**

**O:** Da. Monitori podržavaju svojstvo uključi-i-pokreni za Windows® 95, 98, 2000, XP i

Vista.

### **P: Što je USB (Univerzalna serijska sabirnica)?**

**O:** Gledajte na USB kao na inteligentni priključak za perifernu opremu računala. USB automatski određuje resurse (poput softvera pogonskog sklopa i širine pojasa sabirnice) koji su potrebni perifernoj opremi. USB čini potrebne resurse dostupnima bez intervencije korisnika. Tri su glavna doprinosa USB-a. USB eliminira 'strah od kućišta,' strah od uklanjanja kućišta računala radi instalacije kartica s pločicama sklopa - što često zahtijeva podešavanje složenih postavki IRQ - za dodavanje periferne opreme. USB uklanja 'prepreke za priključke.' Bez USB-a računala su obično ograničena na jedan pisač, dva uređaja priključka Com (obično miš i modem), jedan dodatak paralelnog poboljšanog priključka (skener ili video kamera, na primjer) i komandnu ručicu. Na tržište svaki dan stiže sve više i više dodatne opreme za multimedijalna računala.. S USB-om na računalu istovremeno može raditi do 127 uređaja. USB omogućava "direktno priključivanje sa zaštitom sustava i veze." Nema potrebe za gašenjem, priključivanjem, ponovnim pokretanjem računala i pokretanjem postavljanja za instaliranje dodatne opreme. Nema potrebe ponavljati proces obrnutim redoslijedom za isključivanje uređaja. Konačni rezultat: USB transformira današnji "Priključi i koristi" u istinski Priključi-i-koristi!

Molimo pogledajte glosar za dodatne obavijesti o USB.

### **P: Što je USB razdjelnik?**

**O:** USB razdjelnik omogućuje dodatne priključke na Univerzalnu serijsku sabirnicu. Nadređeni priključak razdjelnika spaja razdjelnik s glavnim računalom, obično osobnim računalom. Višestruki podređeni priključci u razdjelniku omogućuju spajanje na drugi razdjelnik ili uređaj, kao što je USB tipkovnica, fotoaparat i pisač.

### [POVRATAK NA VRH STRANICE](#page-3-2)

### <span id="page-7-0"></span>**Tehnologija LCD ploče**

### **P: Što je zaslon s tekućim kristalima?**

**O:** Zaslon s tekućim kristalima (LCD) je optički uređaj koji se obično koristi za prikaz ASCII znakova i slika na digitalnim uređajima kao što su satovi, kalkulatori, prijenosne konzolne igrice, itd. LCD je tehnologija koja se koristi za prikaze u prijenosnim

računalima i ostalim malim računalima. Poput diode koja emitira svjetlo i tehnologija plinske plazme, LCD vam omogućava da zasloni budu puno tanji od tehnologije katodne cijevi (CRT). LCD troši puno manje energije od LED prikaza svjetlećom diodom te plinskog prikaza, jer radi na principu blokiranja svjetla, a ne njegovog emitirania.

**P: Koja je razlika između zaslona s tekućim kristalima s pasivnom matricom od onih s aktivnom matricom?**

**O:** LCD se pravi s mrežicom na zaslonu s pasivnom ili aktivnom matricom. Aktivna matrica ima tranzistor lociran na svakom sjecištu piksela, zahtijevajući manje struje za kontrolu osvjetljenja piksela. Iz tog se razloga struja na prikazu s aktivnom matricom može češće uključivati i isključivati poboljšavajući vrijeme obnavljanja zaslona (na primjer, činit će se da se pokazivač miša glatko pomiče preko). LCD s pasivnom matricom ima mrežicu vodiča s pikselima lociranima na svakom sjecištu na mrežici.

### **P: Koje su prednosti TFT LCD-a u usporedbi s katodnom cijevi?**

**O:** U monitoru s katodnom cijevi, top izbacuje elektrone i opće svjetlo sudaranjem polariziranih elektrona na fluorescentnom staklu. Stoga, monitori s katodnom cijevi u osnovi funkcioniraju s analognim RGB signalom. TFT LCD monitor je uređaj koji prikazuje ulaznu sliku upravljajući pločom s tekućim kristalima. TFT ima potpuno drugačiju strukturu od katodne cijevi: Svaka stanica ima strukturu aktivne matrice i neovisne aktivne elemente. TFT LCD ima dvije staklene ploče, a prostor između njih je ispunjen tekućim kristalima. Kad je svaka stanica spojena s elektrodama i pod naponom, molekularna struktura tekućih kristala se mijenja i kontrolira količinu umetnutog osvjetljenja za prikaz slika. TFT LCD ima nekoliko prednosti nad katodnom cijevi, budući da može biti jako tanak te ne dolazi do promjene svjetla i tame na zaslonu, jer ne koristi metodu skeniranja.

### **P: Zašto je vertikalna frekvencija od 60 Hz optimalna za LCD monitor?**

**O:** Za razliku od monitora s katodnom cijevi, TFT LCD zaslon ima fiksnu rezoluciju. Na primjer, XGA monitor ima 1024 x 3 (R, G, B) x 768 piksela te veća rezolucija možda neće biti dostupna bez dodatne softverske obrade. Zaslon je dizajniran da optimizira prikaz za ritam točaka od 65 MHz, jedan od standardnih za XGA zaslone. Budući da je vertikalna/horizontalna frekvencija za ovaj ritam točaka 60 Hz/48 kHz, optimalna frekvencija za ovaj monitor je 60 Hz.

file:///P|/P\_TranslateFile/CC9/2009/2/CC9004804-Qisda-Philips%202...K/Philips-225B**P03%9!98dl.fSffle\/VKVASPAR9pya951,S9ffl;,A9\AMqPyQ}5r\S6Ffsf8 df\d;LQY%D0994**/26 下午 10:37:09]

### **P: Koja je vrsta tehnologije širokog kuta dostupna? Kako funkcionira?**

**O:** TFT LCD zaslon je element koji kontrolira /prikazuje umetanje pozadinskog svjetla pomoću dvostruke-refrakcije tekućih kristala. Pomoću karakteristike da se projekcija umetnutog svjetla lomi prema glavnoj osi tekućeg elementa, kontrolira smjer umetnutog svjetla i prikazuje ga. Budući da se omjer refrakcije umetnutog svjetla na tekuće kristale razlikuje s umetnutim kutom svjetla, kuti gledanja TFT-a je puno uži od onoga katodne cijevi. Obično se kut gledanja odnosi na točku gdje je omjer kontrasta 10. Trenutno se razvija mnogo načina proširivanja kuta gledanja, a najuobičajeniji pristup je koristiti film za širokokutno gledanje koji proširuje kut gledanja mijenjanjem omjera refrakcije. Za davanje šireg kuta gledanja koriste se i IPS (In Plane Switching (Prebacivanje u ravnini)) ili MVA (Multi Vertical Aligned (Višestruko vertikalno redanje)).

### **P: Zašto na LCD monitoru nema promjene svjetla i tame?**

**O:** Tehnički govoreći, na LCD zaslonima dolazi do promjene svjetla i tame, ali je uzrok ovog fenomena različit od onog kod monitora s katodnom cijevi - te nema utjecaja na udobnost gledanja. Promjena svjetla i tame na LCD monitoru vezana je obično uz neprimjetno osvjetljenje uzrokovano razlikom između pozitivnog i negativnog napona. S druge strane, promjena svjetla i tame na monitoru s katodnom cijevi može iritirati ljudsko oko kad akcija uključivanja/isključivanja fluorescentnog objekta postane vidljiva. Budući da je brzina reakcije tekućeg kristala u LCD zaslonu puno sporija, ovaj zamoran oblik promjene svjetla i tame nije prisutan na LCD zaslonu.

### **P: Zašto se čini da LCD monitor stvara malo Elektromagnetskih smetnji?**

**O:** Za razliju od katodne cijevi, LCD monitor nema glavnih dijelova koji generiraju elektromagnetsku interferenciju, pogotovo magnetska polja. Također, budući LCD zaslon koristi relativno malo napon, njegovo je napajanje izrazito tiho.

### [POVRATAK NA VRH STRANICE](#page-3-2)

### <span id="page-9-0"></span>**Ergonomija, ekologija i sigurnosni standardi**

### **P: Što je oznaka CE?**

**O:** Oznaka CE (Conformité Européenne) obavezno se mora staviti na sve proizvode koji podliježu propisima, a nude se na europskom tržištu . Ova oznaka 'CE' znači da

je proizvod sukladan s relevantnim europskim smjernicama. Europska smjernica je europski 'zakon' koji se odnosi na zdravlje, sigurnost, okoliš i zaštitu potrošača, slično kao što su U.S. National Electrical Code i UL standardi.

### **P: Odgovara li LCD monitor općim sigurnosnim standardima?**

**O:** Da. Philipsovi LCD monitori odgovaraju smjernicama MPR-II i TCO 99/03 standarda za kontrolu zračenja, elektromagnetskih valova, uštede energije, električne sigurnosti u radnoj okolini te mogućeg recikliranja. Stranica sa specifikacijama daje detaljne podatke o sigurnosnim standardima.

### **P: Kupio sam novo računalo i pojavila se ova poruka na ekranu, što da radim?**

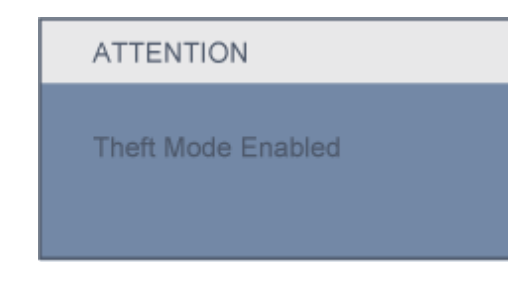

**O:** Aktivirali ste funkciju odvraćanja od krađe u SmartControl II. Molimo vas da kontaktirate IT upravitelja ili Philipsov servisni centar.

*Više informacija možete pronaći u poglavlju o [Informacijama o propisima.](#page-14-0)*

[POVRATAK NA VRH STRANICE](#page-3-2)

<span id="page-11-3"></span><span id="page-11-0"></span>[Sigurnost i rje](file:///P|/P_TranslateFile/CC9/2009/2/CC9004804-Qisda-Philips%20225B1%20EDFU/OK/Philips-225B1/0226-from-Effie/CROATIAN/225B1/safety/SAFETY.HTM)šavanje [problema](file:///P|/P_TranslateFile/CC9/2009/2/CC9004804-Qisda-Philips%20225B1%20EDFU/OK/Philips-225B1/0226-from-Effie/CROATIAN/225B1/safety/SAFETY.HTM) Č[esto Postavljana](#page-3-0) [Pitanja](#page-3-0) Uobič[ajeni problemi](#page-11-1)

[Problemi sa slikama](#page-11-2)

### <span id="page-11-1"></span>[Informacije o propisima](#page-14-0)

<span id="page-11-2"></span>[Ostale vezane](#page-26-0)  [informacije](#page-26-0)

Ova se stranica bavi problemima koje može riješiti korisnik. Ako problem i dalje ostane nakon što ste pokušali ova rješenja, stupite u vezu sa prodajnim predstavnikom Philips.

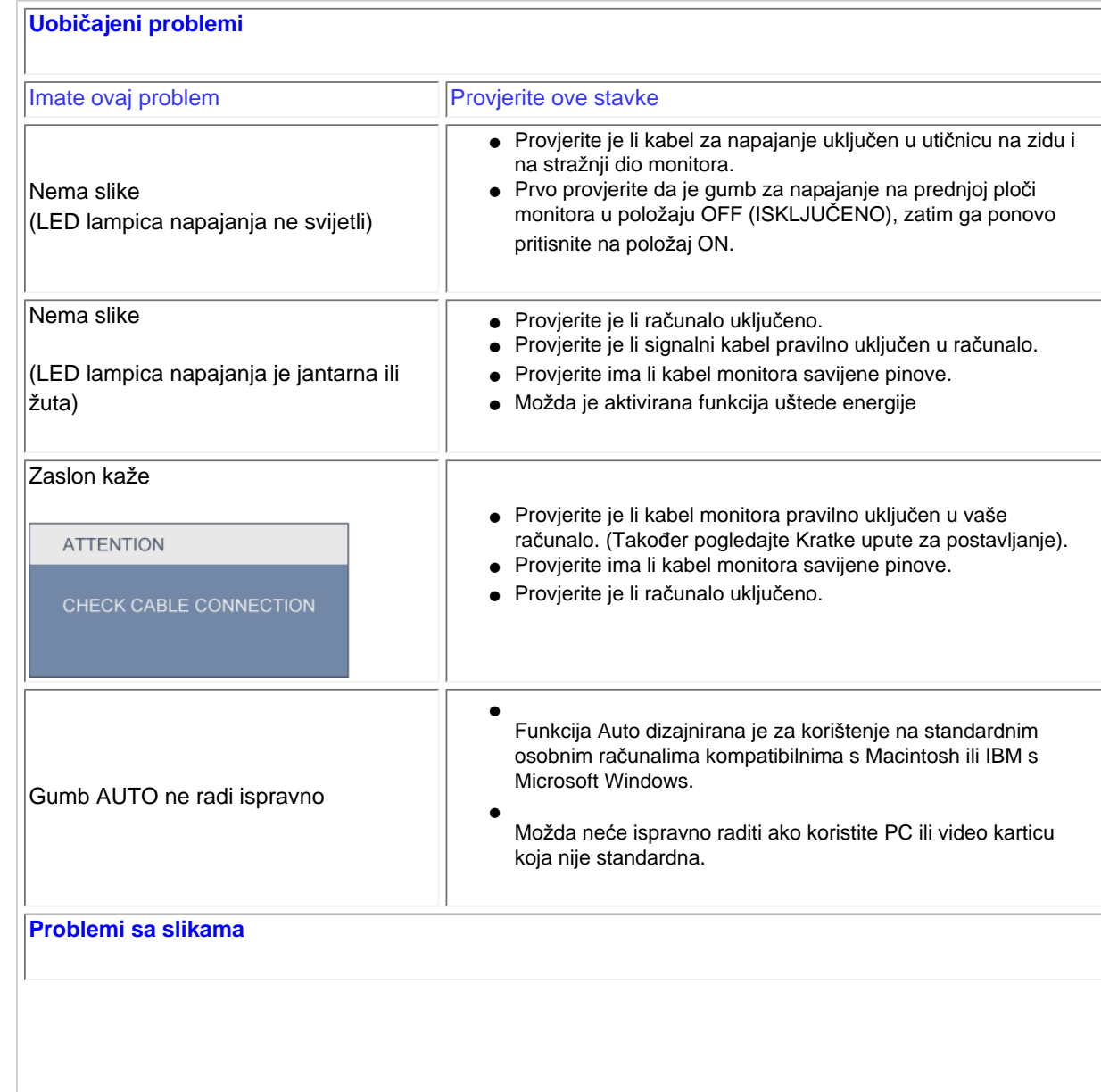

**Rješavanje problema**

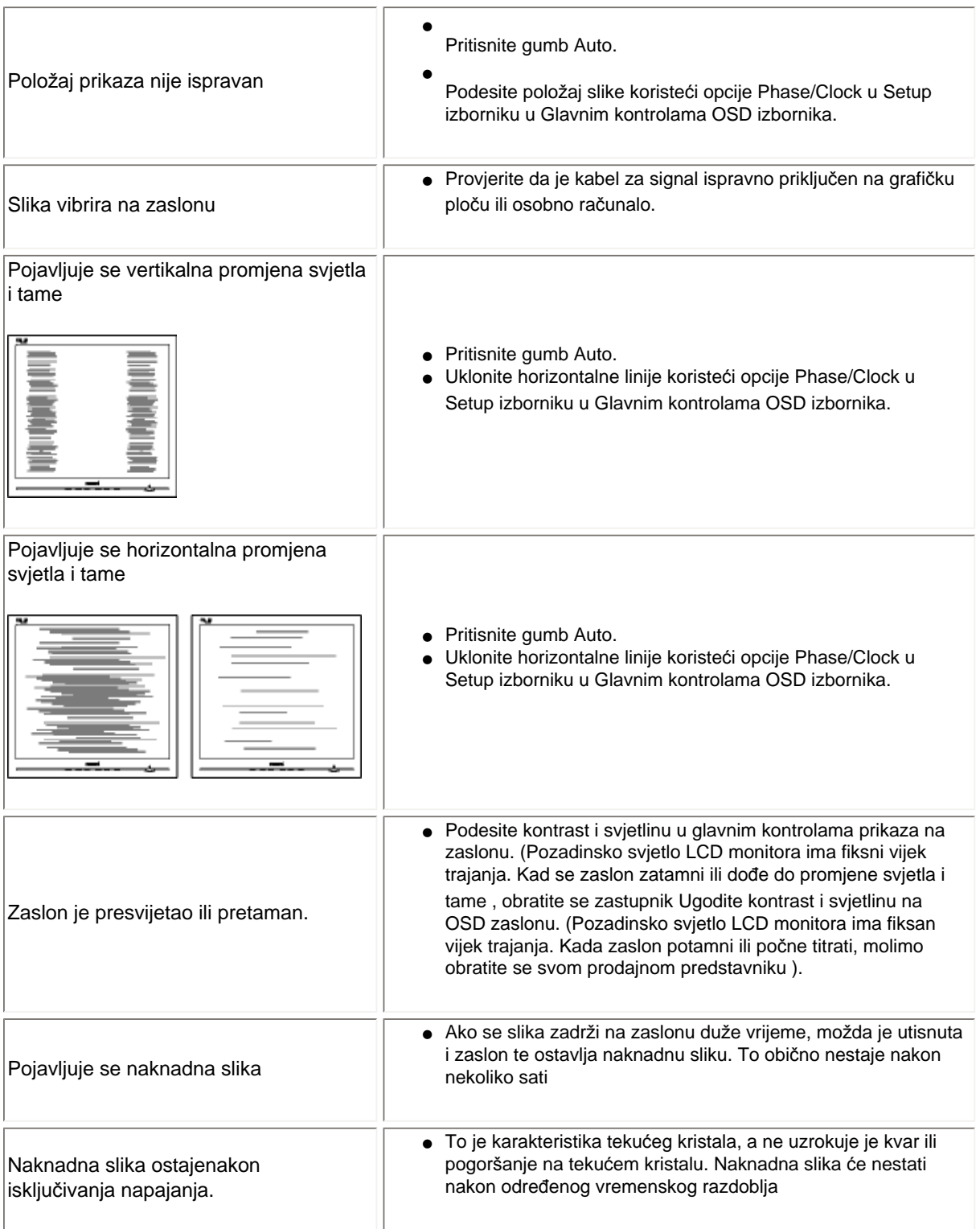

file:///P//P\_TranslateFile/CC9/2009/2/CC9004804-Qisda-Philips%20225...K/Philips-225B1/0226**-RoWPel9R9{-{{OA}-\YMW2;SBM3qRuyals}-GQM},All, Ma7Hala, S9aRGhABG-EQWBl9qq4**.

÷

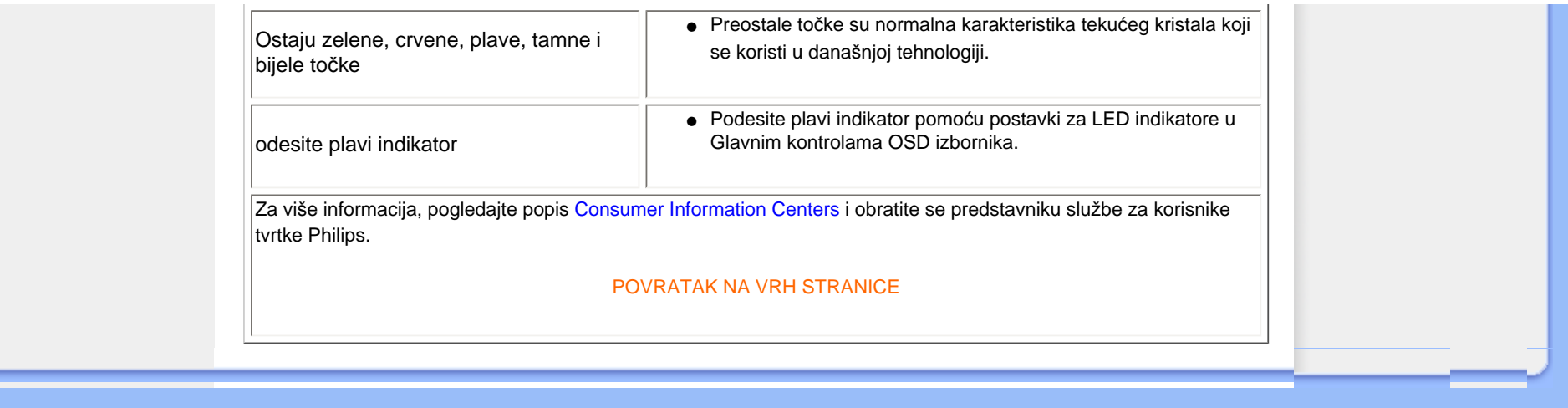

#### <span id="page-14-2"></span><span id="page-14-0"></span>[TCO'03 Information](#page-14-1)

[Recycling Information for Customers](#page-15-0) [Waste Electrical and Electronic](#page-15-1) [Equipment-WEEE](#page-15-1) [CE Declaration of Conformity](#page-16-0)

<span id="page-14-1"></span>[Energy Star Declaration](#page-16-1)

[Federal Communications](#page-17-0) [Commission \(FCC\) Notice \(U.S.](#page-17-0) [Only\)](#page-17-0)

[FCC Declaration of Conformity](#page-14-0)

[Commission Federale de la](#page-18-0)  [Communication \(FCC Declaration\)](#page-18-0) [EN 55022 Compliance \(Czech](#page-19-0)  [Republic Only\)](#page-19-0)

[MIC Notice \(South Korea Only\)](#page-19-1)

[Polish Center for Testing and](#page-19-2)  [Certification Notice](#page-19-2) [North Europe \(Nordic Countries\)](#page-20-0) **[Information](#page-20-0)** [BSMI Notice \(Taiwan Only\)](#page-21-0) [Ergonomie Hinweis \(nur](#page-21-1)  [Deutschland\)](#page-21-1) [.](#page-14-0) [Philips End-of-Life Disposal](#page-22-0) [Information for UK only](#page-22-1)

[China RoHS](#page-23-0)

[Safety Information](#page-24-0) 

**[Troubleshooting](#page-11-0)** 

[Other Related Information](#page-26-0)

[Frequently Asked Questions \(FAQs\)](file:///P|/P_TranslateFile/CC9/2009/2/CC9004804-Qisda-Philips%20225B1%20EDFU/OK/Philips-225B1/0226-from-Effie/CROATIAN/225B1/safety/saf_faq.htm)

### **Regulatory Information**

Model ID: 225B1 Model No: MWB1225I

#### **TCO'03 Information**

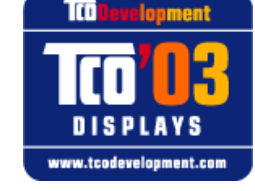

**Congratulations!**

The display you have just purchased carries the TCO'03 Displays label. This means that your display is designed, manufactured and tested according to some of the strictest quality and environmental requirements in the world. This makes for a high performance product, designed with the user in focus that also minimizes the impact on our natural environment.

#### *\*Available for selective models*

Some of the features of the TCO'03 Display requirements.

#### **Ergonomics**

● Good visual ergonomics and image quality in order to improve the working environment for the user and to reduce sight and strain problems. Important parameters are luminance, contrast, resolution, reflectance, colour rendition and image stability.

#### **Energy**

- Energy-saving mode after a certain time-beneficial both for the user and the environment
- Electrical safety

#### **Emissions**

- Electromagnetic fields
- Noise emissions

#### **Ecology**

- The product must be prepared for recycling and the manufacturer must have a certified environmental management system such as EMAS or ISO 14 000
- Restrictions on
	- ❍ chlorinated and brominated flame retardants and polymers
	- ❍ heavy metals such as cadmium, mercury and lead.

The requirements included in this label have been developed by TCO Development in co-operation with scientists, experts, users as well as manufacturers all over the world. Since the end of the 1980s TCO has been involved in influencing the development of IT equipment in a more user-friendly direction. Our labelling system started with displays in 1992 and is now requested by users and IT-manufacturers all over the world.

> For more information, please visit **[www.tcodevelopment.com](http://www.tcodevelopment.com/)**

#### <span id="page-15-0"></span>**Recycling Information for Customers**

Philips establishes technically and economically viable objectives to optimize the environmental performance of the organization's product, service and activities.

From the planning, design and production stages, Philips emphasizes the important of making products that can easily be recycled. At Philips, end-of-life management primarily entails participation in national take-back initiatives and recycling programs whenever possible, preferably in cooperation with competitors.

There is currently a system of recycling up and running in the European countries, such as The Netherlands, Belgium, Norway, Sweden and Denmark.

In U.S.A., Philips Consumer Electronics North America has contributed funds for the Electronic Industries Alliance (EIA) Electronics Recycling Project and state recycling initiatives for end-of-life electronics products from household sources. In addition, the Northeast Recycling Council (NERC) - a multi-state non-profit organization focused on promoting recycling market development - plans to implement a recycling program.

In Asia Pacific, Taiwan, the products can be taken back by Environment Protection Administration (EPA) to follow the IT product recycling management process, detail can be found in web site [www.epa.gov.tw](http://www.epa.gov.tw/)

The monitor contains parts that could cause damage to the nature environment. Therefore, it is vital that the monitor is recycled at the end of its life cycle.

For help and service, please contact [Consumers Information Center](#page-94-0) or [F1rst Choice Contact Information](#page-91-0) [Center](#page-91-0) in each country or the following team of Environmental specialist can help.

Mrs. Argent Chan, Environment Manager Philips Consumer Lifestyle E-mail: [argent.chan@philips.com](mailto:w.y.chen@philips.com)  Tel: +886 (0) 3 222 6795

Mr. Maarten ten Houten - Senior Environmental Consultant Philips Consumer Electronics E-mail: [marten.ten.houten@philips.com](mailto:marten.ten.houten@philips.com) Tel: +31 (0) 40 27 33402

Mr. Delmer F. Teglas Philips Consumer Electronics North America E-mail: [butch.teglas@philips.com](mailto:butch.teglas@philips.com)  Tel: +1 865 521 4322

#### [RETURN TO TOP OF THE PAGE](#page-14-2)

#### <span id="page-15-1"></span>**Waste Electrical and Electronic Equipment-WEEE**

Attention users in European Union private households

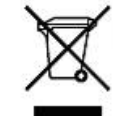

 This marking on the product or on its packaging illustrates that, under European Directive 2002/96/EG governing used electrical and electronic appliances, this product may not be disposed of with normal household waste. You are responsible for disposal of this equipment through a designated waste electrical and electronic equipment collection. To determine the locations for dropping off such waste electrical and electronic, contact your local government office, the waste disposal organization that serves your household or the store at which you purchased the product.

#### Attention users in United States:

Like all LCD products, this set contains a lamp with Mercury. Please dispose of according to all Local, State and Federal laws. For the disposal or recycling information, contact [www.mygreenelectronics.com](http://www.mygreenelectronics.com/) or [www.eiae.](http://www.eiae.org/) [org](http://www.eiae.org/).

#### [RETURN TO TOP OF THE PAGE](#page-14-2)

#### <span id="page-16-0"></span>**CE Declaration of Conformity**

Philips Consumer Electronics declare under our responsibility that the product is in conformity with the following standards

- EN60950-1:2001 (Safety requirement of Information Technology Equipment)
- EN55022:1998 (Radio Disturbance requirement of Information Technology Equipment)
- EN55024:1998 (Immunity requirement of Information Technology Equipment)
- EN61000-3-2:2000 (Limits for Harmonic Current Emission)
- EN61000-3-3:1995 (Limitation of Voltage Fluctuation and Flicker)
- following provisions of directives applicable
- 73/23/EEC (Low Voltage Directive)
- 89/336/EEC (EMC Directive)
- 93/68/EEC (Amendment of EMC and Low Voltage Directive)

and is produced by a manufacturing organization on ISO9000 level.

The product also comply with the following standards

- ISO9241-3, ISO9241-7, ISO9241-8 (Ergonomic requirement for CRT Monitor)
- ISO13406-2 (Ergonomic requirement for Flat Panel Display)
- GS EK1-2000 (GS specification)
- prEN50279:1998 (Low Frequency Electric and Magnetic fields for Visual Display)
- MPR-II (MPR:1990:8/1990:10 Low Frequency Electric and Magnetic fields)
- TCO'99, TCO'03 (Requirement for Environment Labelling of Ergonomics, Energy, Ecology and Emission,
- TCO: Swedish Confederation of Professional Employees) for TCO versions

#### [RETURN TO TOP OF THE PAGE](#page-14-2)

#### <span id="page-16-1"></span>**Energy Star Declaration**

This monitor is equipped with a function for saving energy which supports the VESA Display Power Management Signaling (DPMS) standard. This means that the monitor must be connected to a computer which supports VESA DPMS. Time settings are adjusted from the system unit by software.

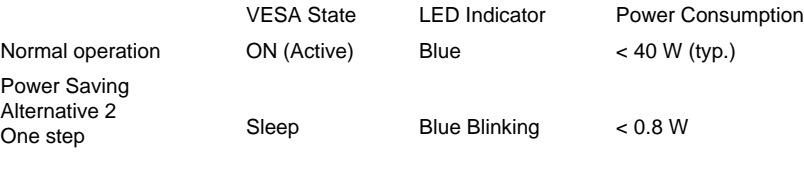

Switch Off Off  $< 0.5 W$ 

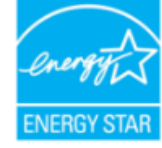

As an ENERGY STAR<sup>®</sup> Partner, PHILIPS has determined that this product meets the ENERGY STAR<sup>®</sup> guidelines for energy efficiency.

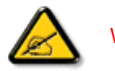

We recommend you switch off the monitor when it is not in use for a long time.

[RETURN TO TOP OF THE PAGE](#page-14-2)

#### <span id="page-17-0"></span>**Federal Communications Commission (FCC) Notice (U.S. Only)**

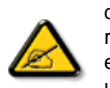

This equipment has been tested and found to comply with the limits for a Class B digital device, pursuant to Part 15 of the FCC Rules. These limits are designed to provide reasonable protection against harmful interference in a residential installation. This equipment generates, uses and can radiate radio frequency energy and, if not installed and used in accordance with the instructions, may cause harmful interference to radio communications. However, there is no guarantee that interference will not occur in a particular installation. If this equipment does cause harmful interference to radio or television reception, which can be determined by turning the equipment off and on, the user is encouraged to try to correct the interference by one or more of the following measures:

- Reorient or relocate the receiving antenna.
- Increase the separation between the equipment and receiver.
- Connect the equipment into an outlet on a circuit different from that to which the receiver is connected.
- Consult the dealer or an experienced radio/TV technician for help.

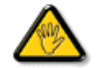

Changes or modifications not expressly approved by the party responsible for compliance could void the user's authority to operate the equipment.

Use only RF shielded cable that was supplied with the monitor when connecting this monitor to a computer device.

To prevent damage which may result in fire or shock hazard, do not expose this appliance to rain or excessive moisture.

THIS CLASS B DIGITAL APPARATUS MEETS ALL REQUIREMENTS OF THE CANADIAN INTERFERENCE-CAUSING EQUIPMENT REGULATIONS.

#### [RETURN TO TOP OF THE PAGE](#page-14-2)

#### **FCC Declaration of Conformity**

Trade Name: Philips Responsible Party: P.O. Box 671539 Marietta , GA 30006-0026 Philips Consumer Electronics North America 1-888-PHILIPS (744-5477)

Declaration of Conformity for Products Marked with FCC Logo, United States Only

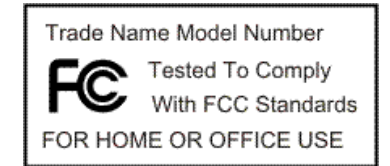

This device complies with Part 15 of the FCC Rules. Operation is subject to the following two conditions: (1) this device may not cause harmful interference, and (2) this device must accept any interference received, including interference that may cause undesired operation.

#### [RETURN TO TOP OF THE PAGE](#page-14-2)

#### <span id="page-18-0"></span>**Commission Federale de la Communication (FCC Declaration)**

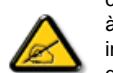

Cet équipement a été testé et déclaré conforme auxlimites des appareils numériques de class B,aux termes de l'article 15 Des règles de la FCC. Ces limites sont conçues de façon à fourir une protection raisonnable contre les interférences nuisibles dans le cadre d'une installation résidentielle. CET appareil produit, utilise et peut émettre des hyperfréquences qui, si l'appareil n'est pas installé et utilisé selon les consignes données, peuvent causer des interférences nuisibles aux communications radio. Cependant, rien ne peut garantir l'absence d'interférences dans le cadre d'une installation particulière. Si cet appareil est la cause d'interférences nuisibles pour la réception des signaux de radio ou de télévision, ce qui peut être décelé en fermant l'équipement, puis en le remettant en fonction, l'utilisateur pourrait essayer de corriger la situation en prenant les mesures suivantes:

- Réorienter ou déplacer l'antenne de réception.
- Augmenter la distance entre l'équipement et le récepteur.
- Brancher l'équipement sur un autre circuit que celui utilisé par le récepteur.
- Demander l'aide du marchand ou d'un technicien chevronné en radio/télévision.

file:///P/P\_TranslateFile/CC9/2009/2/CC9004804-Qisda-Philips%2...ps-225B1/0226-from-Effie/CROATLAR<del>QWB\RanQad</del>d,hRBB\WWb\SQMARHa<mark>ds&COM\\_AU\Manyals\_Rearch</mark> And Download.

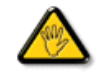

Toutes modifications n'ayant pas reçu l'approbation des services compétents en matière de conformité est susceptible d'interdire à l'utilisateur l'usage du présent équipement.

N'utiliser que des câbles RF armés pour les connections avec des ordinateurs ou périphériques.

CET APPAREIL NUMERIQUE DE LA CLASSE B RESPECTE TOUTES LES EXIGENCES DU REGLEMENT SUR LE MATERIEL BROUILLEUR DU CANADA.

#### [RETURN TO TOP OF THE PAGE](#page-14-2)

#### <span id="page-19-0"></span>**EN 55022 Compliance (Czech Republic Only)**

This device belongs to category B devices as described in EN 55022, unless it is specifically stated that it is a Class A device on the specification label. The following applies to devices in Class A of EN 55022 (radius of protection up to 30 meters). The user of the device is obliged to take all steps necessary to remove sources of interference to telecommunication or other devices.

Pokud není na typovém štítku počítače uvedeno, že spadá do do třídy A podle EN 55022, spadá automaticky do třídy B podle EN 55022. Pro zařízení zařazená do třídy A (chranné pásmo 30m) podle EN 55022 platí následující. Dojde-li k rušení telekomunikačních nebo jiných zařízení je uživatel povinnen provést taková opatřgní, aby rušení odstranil.

#### [RETURN TO TOP OF THE PAGE](#page-14-2)

#### <span id="page-19-1"></span>**MIC Notice (South Korea Only)**

Class B Device

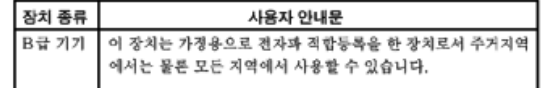

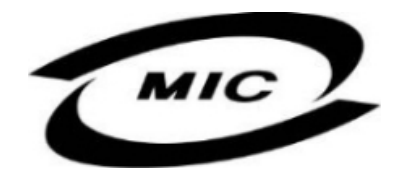

Please note that this device has been approved for non-business purposes and may be used in any environment, including residential areas.

#### [RETURN TO TOP OF THE PAGE](#page-14-2)

#### <span id="page-19-2"></span>**Polish Center for Testing and Certification Notice**

The equipment should draw power from a socket with an attached protection circuit (a three-prong socket). All equipment that works together (computer, monitor, printer, and so on) should have the same power supply source.

The phasing conductor of the room's electrical installation should have a reserve short-circuit protection device in the form of a fuse with a nominal value no larger than 16 amperes (A).

To completely switch off the equipment, the power supply cable must be removed from the power supply socket, which should be located near the equipment and easily accessible.

A protection mark "B" confirms that the equipment is in compliance with the protection usage requirements of standards PN-93/T-42107 and PN-89/E-06251.

#### Wymagania Polskiego Centrum Badań i Certyfikacji

Urządzenie powinno być zasilane z gniazda z przyłączonym obwodem ochronnym (gniazdo z kołkiem). Współpracujące ze sobą urządzenia (komputer, monitor, drukarka) powinny być zasilane z tego samego zródła.

Instalacja elektryczna pomieszczenia powinna zawierać w przewodzie fazowym rezerwową ochronę przed zwarciami, w postaci bezpiecznika o wartości znamionowej nie większej niż 16A (amperów). W celu całkowitego wyłączenia urządzenia z sieci zasilania, należy wyjąć wtyczkę kabla zasilającego z gniazdka, które powinno znajdować się w pobliżu urządzenia i być łatwo dostępne. Znak bezpieczeństwa "B" potwierdza zgodność urządzenia z wymaganiami bezpieczeństwa użytkowania zawartymi w PN-93/T-42107 i PN-89/E-06251

#### Pozostałe instrukcje bezpieczeństwa

- \* Nie należy używać wtyczek adapterowych lub usuwać kołka obwodu ochronnego z wtyczki. Jeżeli konieczne jest użycie przedłużacza to należy użyć przedłużacza 3-żyłowego z prawidłowo połączonym przewodem ochronnym.
- System komputerowy należy zabezpieczyć przed nagłymi, chwilowymi wzrostami lub spadkami napięcia, używając eliminatora przepięć, urządzenia dopasowującego lub bezzakłóceniowego źródła zasilania.
- \* Należy upewnić się, aby nic nie leżało na kablach systemu komputerowego, oraz aby kable nie były umieszczone w miejscu, gdzie można byłoby na nie nadeptywać lub potykać się o nie.
- · Nie należy rozlewać napojów ani innych płynów na system komputerowy.
- \* Nie należy wpychać żadnych przedmiotów do otworów systemu komputerowego, gdyż może to spowodować pożar lub porażenie prądem, poprzez zwarcie elementów wewnętrznych.
- \* System komputerowy powinien znajdować się z dala od grzejników i źródeł ciepła. Ponadto, nie należy blokować otworów wentylacyjnych. Należy unikać kładzenia lużnych papierów pod komputer oraz umieszczania komputera w ciasnym miejscu bez możliwości cyrkulacji powietrza wokół niego.

#### [RETURN TO TOP OF THE PAGE](#page-14-2)

#### <span id="page-20-0"></span>**North Europe (Nordic Countries) Information**

Placering/Ventilation

#### **VARNING:**

FÖRSÄKRA DIG OM ATT HUVUDBRYTARE OCH UTTAG ÄR LÄTÅTKOMLIGA, NÄR DU STÄLLER DIN UTRUSTNING PÅPLATS.

Placering/Ventilation

#### **ADVARSEL:**

SØRG VED PLACERINGEN FOR, AT NETLEDNINGENS STIK OG STIKKONTAKT ER NEMT TILGÆNGELIGE.

Paikka/Ilmankierto

#### **VAROITUS:**

SIJOITA LAITE SITEN, ETTÄ VERKKOJOHTO VOIDAAN TARVITTAESSA HELPOSTI IRROTTAA PISTORASIASTA.

Plassering/Ventilasjon

**ADVARSEL:** 

NÅR DETTE UTSTYRET PLASSERES, MÅ DU PASSE PÅ AT KONTAKTENE FOR STØMTILFØRSEL ER LETTE Å NÅ.

#### [RETURN TO TOP OF THE PAGE](#page-14-2)

### <span id="page-21-0"></span>**BSMI Notice (Taiwan Only)**

符合乙類資訊產品之標準

#### [RETURN TO TOP OF THE PAGE](#page-14-2)

#### <span id="page-21-1"></span>**Ergonomie Hinweis (nur Deutschland)**

Der von uns gelieferte Farbmonitor entspricht den in der "Verordnung über den Schutz vor Schäden durch Röntgenstrahlen" festgelegten Vorschriften.

Auf der Rückwand des Gerätes befindet sich ein Aufkleber, der auf die Unbedenklichkeit der Inbetriebnahme hinweist, da die Vorschriften über die Bauart von Störstrahlern nach Anlage III ¤ 5 Abs. 4 der Röntgenverordnung erfüllt sind.

Damit Ihr Monitor immer den in der Zulassung geforderten Werten entspricht, ist darauf zu achten, daß

- 1. Reparaturen nur durch Fachpersonal durchgeführt werden.
- 2. nur original-Ersatzteile verwendet werden.
- 3. bei Ersatz der Bildröhre nur eine bauartgleiche eingebaut wird.

Aus ergonomischen Gründen wird empfohlen, die Grundfarben Blau und Rot nicht auf dunklem Untergrund zu verwenden (schlechte Lesbarkeit und erhöhte Augenbelastung bei zu geringem Zeichenkontrast wären die Folge).

Der arbeitsplatzbezogene Schalldruckpegel nach DIN 45 635 beträgt 70dB (A) oder weniger.

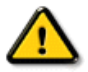

#### **ACHTUNG:** BEIM AUFSTELLEN DIESES GERÄTES DARAUF ACHTEN, DAß NETZSTECKER UND NETZKABELANSCHLUß LEICHT ZUGÄNGLICH SIND.

#### [RETURN TO TOP OF THE PAGE](#page-14-2)

#### <span id="page-22-0"></span>**End-of-Life Disposal**

Your new monitor contains materials that can be recycled and reused. Specialized companies can recycle your product to increase the amount of reusable materials and to minimize the amount to be disposed of.

Please find out about the local regulations on how to dispose of your old monitor from your local Philips dealer.

#### **(For customers in Canada and U.S.A.)**

This product may contain lead and/or mercury. Dispose of in accordance to local-state and federal regulations. For additional information on recycling contact [www.eia.org](http://www.eia.org/) (Consumer Education Initiative)

#### [RETURN TO TOP OF THE PAGE](#page-14-2)

#### <span id="page-22-1"></span>**Information for UK only**

#### **WARNING - THIS APPLIANCE MUST BE GROUNDING.**

#### **Important:**

This apparatus is supplied with an approved moulded 13A plug. To change a fuse in this type of plug proceed as follows:

1. Remove fuse cover and fuse.

2. Fit new fuse which should be a BS 1362 5A,A.S.T.A. or BSI approved type.

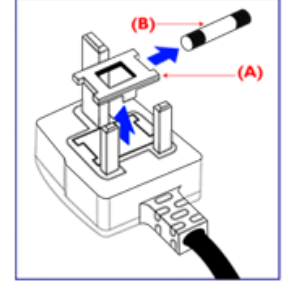

3. Refit the fuse cover.

If the fitted plug is not suitable for your socket outlets, it should be cut off and an appropriate 3-pin plug fitted in its place.

If the mains plug contains a fuse, this should have a value of 5A. If a plug without a fuse is used, the fuse at the distribution board should not be greater than 5A.

Note: The severed plug must be destroyed to avoid a possible shock hazard should it be inserted into a 13A socket elsewhere.

**How to connect a plug**

The wires in the mains lead are coloured in accordance with the following code:

BLUE - "NEUTRAL" ("N")

BROWN - "LIVE" ("L")

GREEN & YELLOW - "GROUND" ("G")

1. The GREEN AND YELLOW wire must be connected to the terminal in the plug which is marked with the letter "G" or by the Ground symbol  $\frac{1}{2}$  or coloured GREEN or GREEN AND YELLOW.

2. The BLUE wire must be connected to the terminal which is marked with the letter "N" or coloured BLACK.

3. The BROWN wire must be connected to the terminal which marked with the letter "L" or coloured RED.

Before replacing the plug cover, make certain that the cord grip is clamped over the sheath of the lead - not simply over the three wires.

#### [RETURN TO TOP OF THE PAGE](#page-14-2)

#### **China RoHS**

The People's Republic of China released a regulation called "Management Methods for Controlling Pollution by Electronic Information Products" or commonly referred to as China RoHS. All products including CRT and LCD monitor which are produced and sold for China market have to meet China RoHS request.

<span id="page-23-0"></span>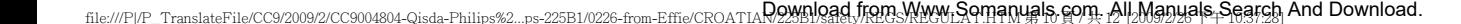

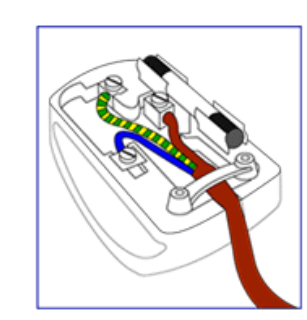

### 中国大陆RoHS

### 根据中国大陆《电子信息产品污染控制管理办法》(也称为中国大陆RoHS), 以下部分列出了本产品中可能包含的有毒有害物质或元素的名称和含量

#### 本表适用之产品

显示器 (液晶及CRT)

### 有毒有害物质或元素

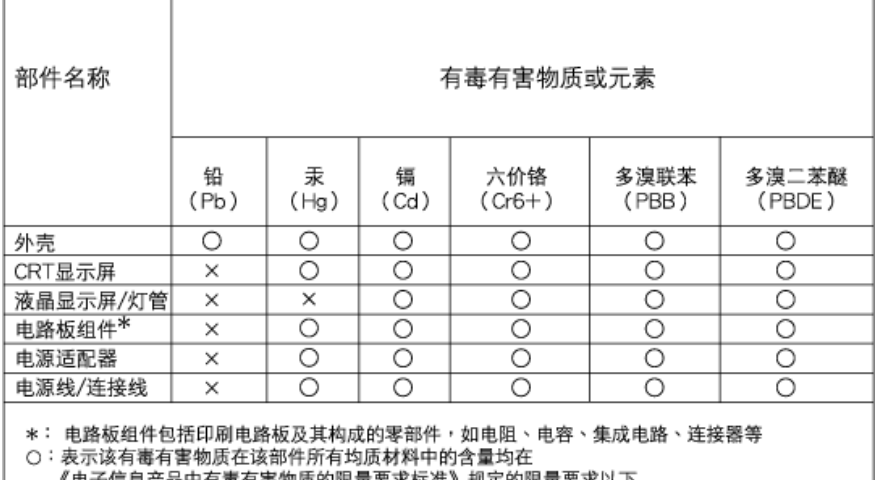

《电子信息产品中有毒有害物质的限量要求标准》规定的限量要求以下 X: 表示该有毒有害物质至少在该部件的某一均质材料中的含量超出 《电子信息产品中有毒有害物质的限量要求标准》规定的限量要求;但是上表中打"×"的部件,

符合欧盟RoHS法规要求(属于豁免的部分)

## 中国能源效率标识

根据中国大陆《能源效率标识管理办法》本显示器符合以下要求:

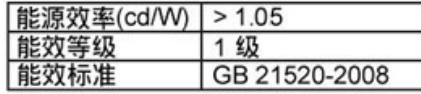

详细有关信息请查阅中国能效标识网: http://www.energylabel.gov.cn/

[RETURN TO TOP OF THE PAGE](#page-14-2)

**Safety Information: Electric, Magnetic and Electromagnetic Fields ("EMF")** 

- 1. Philips Royal Electronics manufactures and sells many products targeted at consumers, which, like any electronic apparatus, in general have the ability to emit and receive electro magnetic signals.
- 2. One of Philips' leading Business Principles is to take all necessary health and safety measures for our products, to comply with all applicable legal requirements and to stay well within the EMF standards applicable at the time of producing the products.
- 3. Philips is committed to develop, produce and market products that cause no adverse health effects.
- <span id="page-24-0"></span>4. Philips confirms that if its products are handled properly for their intended use, they are safe to use

according to scientific evidence available today. 5. Philips plays an active role in the development of international EMF and safety standards, enabling Philips to anticipate further developments in standardization for early integration in its products.

[RETURN TO TOP OF THE PAGE](#page-14-2)

<span id="page-26-3"></span><span id="page-26-0"></span>[Sigurnost i rje](file:///P|/P_TranslateFile/CC9/2009/2/CC9004804-Qisda-Philips%20225B1%20EDFU/OK/Philips-225B1/0226-from-Effie/CROATIAN/225B1/safety/SAFETY.HTM)šavanje [problema](file:///P|/P_TranslateFile/CC9/2009/2/CC9004804-Qisda-Philips%20225B1%20EDFU/OK/Philips-225B1/0226-from-Effie/CROATIAN/225B1/safety/SAFETY.HTM) Č[esto Postavljana Pitanja](#page-3-0)

<span id="page-26-1"></span>Rješ[avanje problema](#page-11-0)

[Informacije o propisima](#page-14-0)

<span id="page-26-2"></span>[Informacije za korisnike u](#page-26-1)  [SAD-u](#page-26-1). [Informacije za korisnike izvan](#page-26-2) [SAD-a](#page-26-2)

## **Ostale vezane informacije**

### **Informacije za korisnike u SAD-u.**

*Za jedinice postavljene na 115 V :* 

Koristite set kabela UL koji se sastoji od minimalno 18 AWG, vrste SVT ili kabel SJT od tri vodiča maksimalne duljine 15-stopa i paralelnom oštricom, s utikačem s dodatkom vrste uzemljenja s oznakom15 A, 125 V.

*Za jedinice postavljene na 230 V :* 

Koristite set kabela UL koji se sastoji od minimalno 18 AWG, vrste SVT ili kabel SJT od tri vodiča maksimalne duljine 15-stopa i dvojcem oštrica, s utikačem s dodatkom vrste uzemljenja s oznakom15 A, 250 V.

### **Informacije za korisnike izvan SAD-a.**

*Za jedinice postavljene na 230 V :*

Koristite set kabela koji se sastoji od kabela od minimalno 18 AWG i od utikača s dodatkom vrste uzemljenja s oznakom15 A, 250 V. Set kabela mora imati odgovarajuća sigurnosna odobrenja za zemlju u kojoj će se oprema instalirati i / ili biti označen s HAR.

[POVRATAK NA VRH STRANICE](#page-26-3)

<span id="page-27-2"></span>[O ovom priru](#page-27-0)čniku

## **O ovim uputama za korištenje**

### <span id="page-27-0"></span>[Opisi oznaka](#page-27-1)

### **O ovim uputama za korištenje**

Ove upute za korištenje u elektroničkom obliku namijenjene su svima koji koriste LCD monitor Philips. One opisuju funkcije LCD monitora, njegovo postavljanje, rad i druge važne informacije. Sadržaj je istovjetan informacijama u ispisanoj verziji.

Sastoji se od sljedećih poglavlja:

- [Informacije o sigurnosti i rje](file:///P|/P_TranslateFile/CC9/2009/2/CC9004804-Qisda-Philips%20225B1%20EDFU/OK/Philips-225B1/0226-from-Effie/CROATIAN/225B1/SAFETY/SAFETY.HTM)šavanju problema daju savjete i rješenja za uobičajene probleme kao i ostale slične informacije koje vam mogu zatrebati.
- O ovim uputama za korištenje u elektroničkom obliku daje pregled informacija, zajedno s opisima znakova i ostale dokumentacije za vaše reference.
- [Informacije o proizvodu](file:///P|/P_TranslateFile/CC9/2009/2/CC9004804-Qisda-Philips%20225B1%20EDFU/OK/Philips-225B1/0226-from-Effie/CROATIAN/225B1/PRODUCT/PRODUCT.HTM) daje pregled funkcija monitora kao i tehničke specifikacije za ovaj monitor.
- [Instaliranje monitora](file:///P|/P_TranslateFile/CC9/2009/2/CC9004804-Qisda-Philips%20225B1%20EDFU/OK/Philips-225B1/0226-from-Effie/CROATIAN/225B1/INSTALL/INSTALL.HTM) opisuje početni proces postavljanja i pruža pregled korištenja monitora.
- [Prikaz na zaslonu](file:///P|/P_TranslateFile/CC9/2009/2/CC9004804-Qisda-Philips%20225B1%20EDFU/OK/Philips-225B1/0226-from-Effie/CROATIAN/225B1/OSD/OSDDESC.HTM) daje informacije o podešavanju postavki na monitoru.
- Podrš[ka kupcima i jamstvo](#page-87-0) sadrži popis Philipsovih centara za podršku kupcima širom svijeta zajedno s brojevima telefona odjela informatičke podrške i informacije o jamstvu koje se mogu primijeniti na vaš proizvod.
- [Pojmovnik](file:///P|/P_TranslateFile/CC9/2009/2/CC9004804-Qisda-Philips%20225B1%20EDFU/OK/Philips-225B1/0226-from-Effie/CROATIAN/225B1/GLOSSARY/GLOSSARY.HTM) definira tehničke termine.
- Opcija uč[itavanja i ispisa](#page-121-0) prenosi ovaj čitavi priručnik na vaš čvrsti disk radi jednostavnijih traženja informacija.

### [POVRATAK NA VRH STRANICE](#page-27-2)

### <span id="page-27-1"></span>**Opisi znakova**

Sljedeća potpoglavlja opisuju konvencije znakovlja koje se koristi u ovom dokumentu.

### **Napomene, oprezi i upozorenja**

Kroz cijele ove upute dijelovi teksta mogu biti popraćeni ikonama i mogu biti ispisani masnim ili kosim slovima. Ti dijelovi sadrže napomene, opreze ili upozorenja. Koriste se na sljedeći način:

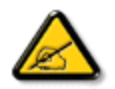

**NAPOMENA: Ova ikona naznačuje važne informacije i savjete koji vam pomažu bolje koristiti računalni sustav.**

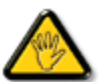

**OPREZ: Ova ikona naznačuje informacije koje vam kažu kako izbjegavati moguće oštećivanje hardvera ili gubitak podataka.**

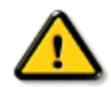

**UPOZORENJE: Ova ikona naznačuje mogućnost ozljeđivanja tijela i kaže vam kako izbjeći neki problem.**

Neka se upozorenja mogu pojaviti u drugačijim formatima i možda ih neće pratiti ikona. U takvim slučajevima, specifičnom prezentacijom upozorenja upravlja relevantna zakonodavna ustanova.

### [POVRATAK NA VRH STRANICE](#page-27-2)

©2009 Koninklijke Philips Electronics NV

Sva prava pridržana. Umnožavanje, kopiranje, korištenje, modificiranje, iznajmljivanje, unajmljivanje, javno izvođenje, prijenos i/ili objavljivanje u cijelosti ili djelomično zabranjeni su bez pisanog dopuštenja Philips Electronics NV

**Smartimage** 

**SmartContrast** 

<span id="page-29-0"></span>Vaš LCD monitor

**SmartSaturte** 

**SmartSharpness** 

Proizvod koji ne sadrži olovo

Tehnicki podaci

Razlucivost i programirani režimi [Philipsova politika u slu](#page-40-0)čaju

ošteć[enih piksela](#page-40-0) Automatska štednja snage

Fizicki podaci

[Raspored kontakata](#page-29-0)

Izgledi proizvoda

Fizicka funkcija

[SmartControl II](#page-43-0)

### **Podaci o proizvodu**

### **Vaš LCD monitor**

Cestitamo na kupnji i želimo vam dobrodošlicu u Philips. Da biste mogli u potpunosti iskoristiti sve pogodnosti koje vam nudi Philips, registrirajte svoj proizvod na [www.philips.com/welcome](http://www.philips.com/welcome)

#### POVRATAK NA VRH STRANICE

#### **SmartImage**

**Što je to?**

SmartImage pruža programe koji optimiziraju prikaz za razlicite vrste sadržaja, vrše dinamicko podešavanje svjetline, kontrasta, boja i oštrine u stvarnom vremenu. Bilo da radite s tekstualnim programima, prikazivanjem slika ili pratite video snimki, Philips SmartImage ce vam pružiti vrhunska i optimizirana radna svojstva LCD zaslona.

#### **Zašto mi je to potrebno?**

Zato jer želite LCD zaslon koji vam pruža optimizirani prikaz za sve vaše omiljene vrste sadržaja, SmartImage vrši dinamicko podešavanje svjetline, kontrasta, boja i oštrine u stvarnom vremenu kako bi poboljšao vaš doživljaj pri gledanju slike na LCD zaslonu.

#### **Kako to radi?**

SmartImage - softver koji se zasniva na Philipsovoj nagradivanoj tehnologiji LightFrame™ - analizira prikazani sadržaj na vašem ekranu. Na temelju scenarija koji vi odaberete, SmartImage ce vršiti dinamicka podešavanja kontrasta, zasicenja boja i oštrine slikovnih i video sadržaja radi postizanja krajnjih svojstava prikaza - i sve to u stvarnom vremenu i pritiskom na samo jedan gumb.

**Kako omogućiti SmartImage?**

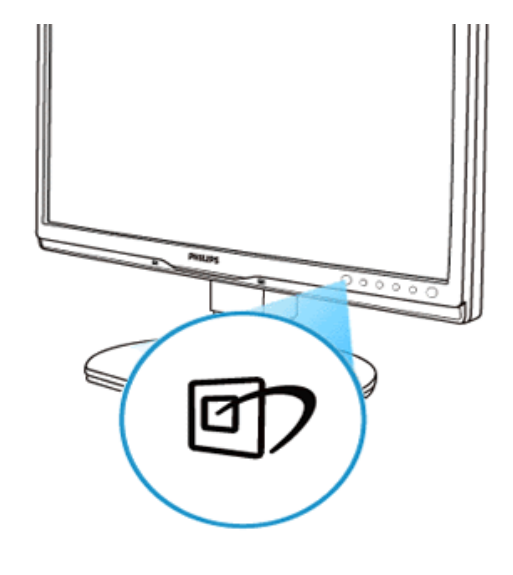

- 1. Pritisnite **da** pokrenete SmartImage na ekranu;
- 2. Držite pritisnutim **a p**za prijelaz izmedu Rad u uredu, Gledanje slika, Zabavni sadržaji, Ekonomicno i Iskljuceno;
- 3. SmartImage ce se na ekranu zadržati 5 sekundi ili možete takoder pritisnuti "OK" radi potvrde.
- 4. Kad je omogucen SmartImage, RGB shema ce automatski biti onemogucena. Da biste mogli koristiti sRGB, morat cete onemoguciti SmartImage pritiskom na gumb na prednjoj ploci monitora.

Osim korištenja tipke <sup>imu</sup> za pomicanje prema dolje, takoder možete pritisnuti gumbe  $\blacktriangledown$   $\blacktriangle$  za izbor i zatim pritisnuti "OK" da potvrdite svoj izbor i zatvorite SmartImage OSD. Moguc je izbor izmedu pet režima: Rad u uredu, Gledanje slika, Zabavni sadržaji, Ekonomicno i Iskljuceno.

Moguc je izbor izmedu pet režima: Rad u uredu, Gledanje slika, Zabavni sadržaji, Ekonomicno i Iskljuceno.

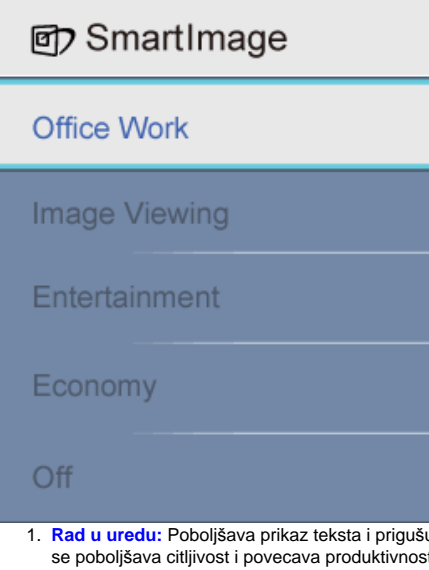

- uje svjetlinu kako bi se povecala citljivost i smanjilo naprezanje za oci. U ovom režimu znacajno st pri radu s proracunskim tablicama, PDF datotekama, skaniranim clancima ili s drugim opcim uredskim programima.
- 2. **Gledanje slike:** U ovom profilu se kombiniraju dinamicka poboljšanja kontrasta i oštrine radi prikazivanja fotografija ili drugih slika uz izvrsnu bistrinu i živopisne boje - sve to bez umjetnih dodataka ili izblijedenih boja.
- 3. **Zabavni sadržaji:** Ramped up luminance, deepened color saturation, dynamic contrast and razor sharpness displays every details in darker areas of your videos without color washout in brighter areas maintaining a dynamic natural values for the ultimate video display.
- 4. **Ekonomicno:** U ovom profile vrši se podešavanje svjetline i kontrasta a pozadinska rasvjeta se fino ugada upravo prema svakodnevnim potrebama prikaza uredskih programa i za manji utrošak energije.
- 5. **Iskljuceno:** Ne vrši se optimizacija putem SmartImage.

#### POVRATAK NA VRH STRANICE

#### **SmartContrast**

#### **Što je to?**

Jedinstvena tehnologija koja dinamicki analizira prikazani sadržaj i vrši automatsko optimiziranje omjera kontrasta LCD monitora radi postizanja maksimalne jasnoce prikaza i užitak pri gledanju uz povecanje pozadinske rasvjete radi jasnije, oštrije i svjetlije slike ili uz prigušivanje pozadinske rasvjete radi jasnog prikaza slika na tamnoj pozadini.

#### **Zašto mi je to potrebno?**

Vi želite najbolju vizualnu jasnocu i udobnost gledanja za sve vrste sadržaja. SmartContrast izvodi dinamicko upravljanje kontrastom i vrši prilagodbu pozadinske rasvjete s ciljem postizanja cistih, oštrih slika pri igrama i prikazu video slika ili prikazuje jasan i citljiv tekst pri uredskom radu. Smanjivanjem utroška snage monitora, štedite na izdacima za energiju i produžavate životni vijek vašeg monitora.

#### **Kako to radi?**

Kad aktivirate SmartContrast, on ce u stvarnom vremenu analizirati prikazani sadržaj, prilagoditi boje i odrediti intenzitet pozadinske rasvjete. Ovom funkcijom se može ocigledno dinamicki poboljšati kontrast radi više zabave i pri prikazivanju video sadržaja ili pri igranju igara.

POVRATAK NA VRH STRANICE

#### **SmartSaturate**

#### **Što je to?**

Smart tehnologija koja upravlja zasicenjem boja - stupanj u kojemu je jedna boja razblažena djelovanjem susjednih boja s ciljem prikazivanja bogatih i živopisnih slika koje ce vam donijeti više zabave pri gledanju video sadržaja.

#### **Zašto mi je to potrebno?**

Vi želite bogate, živopisne slike koje ce vam donijeti zabavu pri gledanju fotografija i video snimki.

#### **Kako to radi?**

SmartSaturate vrši dinamicko upravljanje zasicenjem boja - stupanj u kojemu je jedna boja razblažena djelovanjem susjednih boja - s ciljem prikazivanja bogatih i živopisnih slika koje ce vam donijeti više zabave pri gledanju video sadržaja u zabavnom režimu prikaza vašeg zaslona i iskljucuje se pri prikazu u vrhunskoj kvaliteti u radu s uredskim programima i u Ekonomicnom režimu radi štednje potrošnje snage.

#### POVRATAK NA VRH STRANICE

#### **SmartSharpness**

#### **Što je to?**

Smart tehnologija popravlja oštrinu kad vam je potrebna za vrhunska radna svojstva zaslona i kad se želite što bolje zabaviti pri gledanju video snimki i fotografija.

#### **Zašto mi je to potrebno?**

Vi želite krajnju oštrinu koja ce vam donijeti više zabave pri gledanju fotografija i video snimki.

#### **Kako to radi?**

Smart tehnologija popravlja oštrinu kad vam je potrebna za vrhunska radna svojstva zaslona i kad se želite što bolje zabaviti pri gledanju video snimki i fotografija u zabavnom režimu i iskljucit ce se radi vrhunske kvalitete prikaza uredskih programa te u ekonomicnom režimu kako bi se smanjila potrošnja snage.

#### POVRATAK NA VRH STRANICE

#### **LProizvod koji ne sadrži olovo**

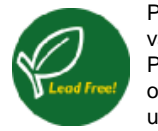

Philips je iz svojih zaslona odstranio otrovne sastojke i tvari poput olova. Zasloni bez sadržaja olova pomažu u zaštiti vašeg zdravlja i glasno promicu obnovu okoliša i odlaganje otpada nastalog od elektronickih i elektricnih uredaja. Philips udovoljava strogim zahtjevima RoHS Direktive Europske Unije koja propisuje ogranicenja vezana uz sadržaj opasnih tvari u elektricnim i elektronickim uredajima. S Philipsom možete biti sigurni da vaš zaslon nece imati štetni utjecaj na okoliš.

POVRATAK NA VRH STRANICE

### **Tehnicki podaci\***

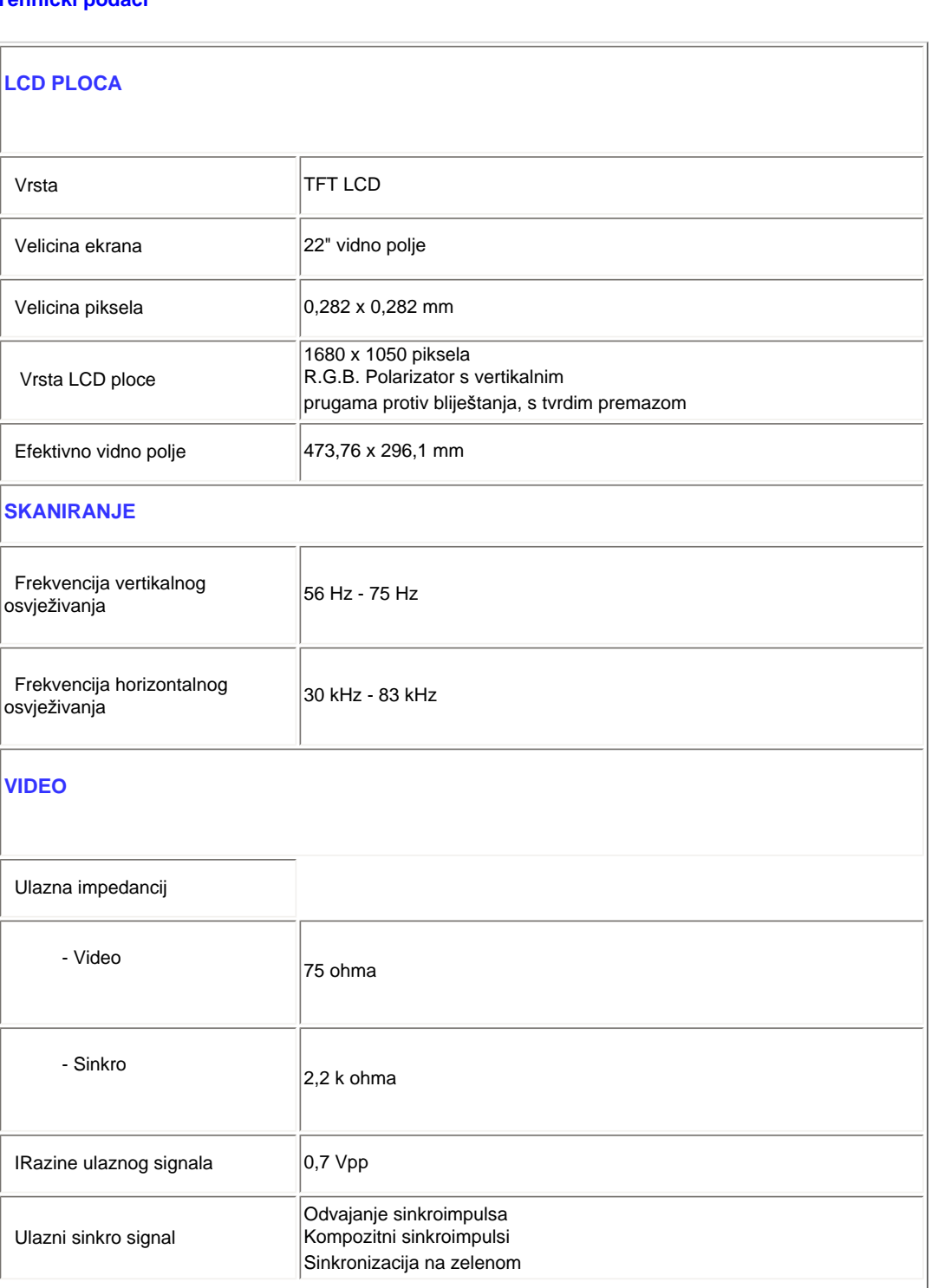

file:///P/P\_TranslateFile/CC9/2009/2/CC9004804-Qisda-Philips%2022...K/Philips-225B1/0226-from-Er**ReWRJQRAft,fG2953Y/WWu&RpManUHls-G9PH/AJ|\MpfWay5eSearGt3.Agql Download.** 

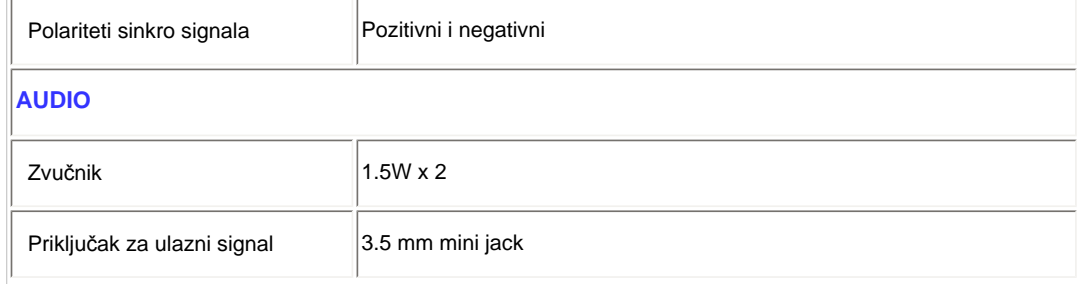

*\* Ovi podaci podliježu promjenama bez najave.*

#### POVRATAK NA VRH STRANICE

## **Razlucivost i programirani režimi**

- A. Maksimalna razlucivost
- Za 225B1

1680 x 1050 pri 75 Hz (analogni ulaz)

1680 x 1050 pri 60 Hz (digitalni ulaz)

- B. Recommended Resolution
- For 225B1

1680 x 1050 at 60 Hz (digitalni ulaz)

### **18 tvornicki programiranih režima:**

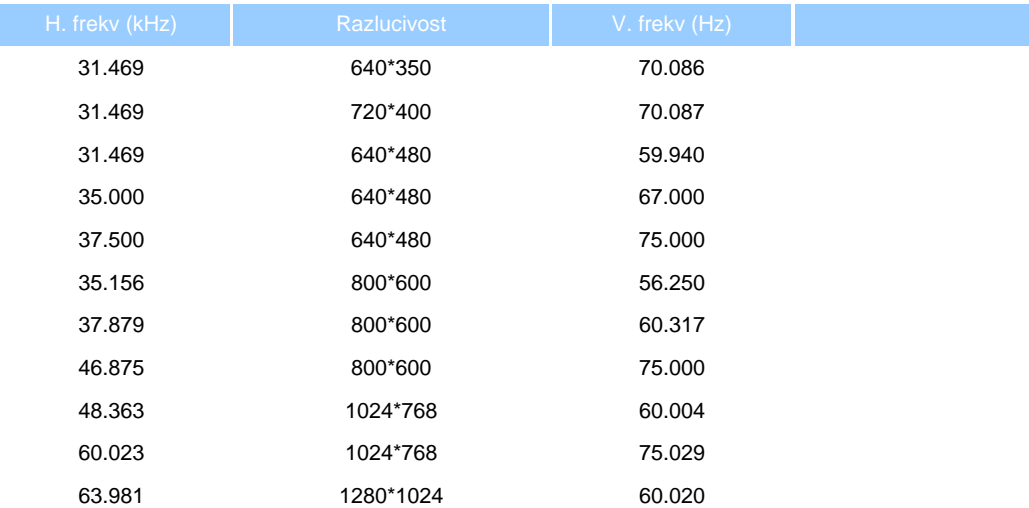

file:///P/P\_TranslateFile/CC9/2009/2/CC9004804-Qisda-Philips%2022...K/Philips-225B1/0226-from-Er**ReWRJQRAft,fG2953Y/WWu&RpManUHls-GQT+/AJ-|Mp8Uable\_SPartch3Agqd\_Download.** 

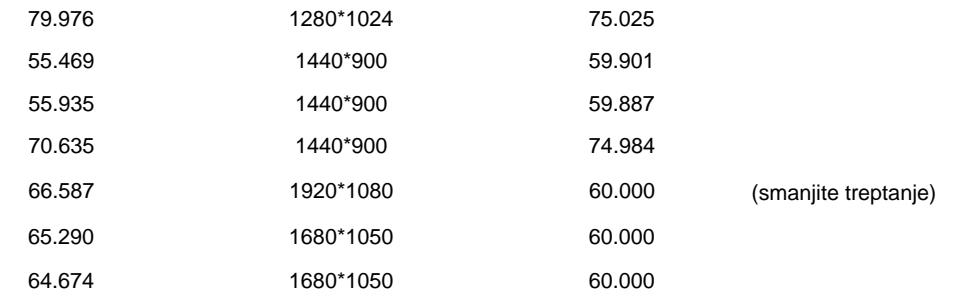

#### POVRATAK NA VRH STRANICE

### **Automatska štednja snage**

Ako imate graficku karticu koja je sukladna s VESA DPMS ili softver koji je instaliran na vašem racunalu, monitor može automatski smanjiti svoj utrošak snage dok se ne koristi. Kad se utvrdi prvi unos s tipkovnice, miša ili kojega drugog ulaznog uredaja, monitor ce se automatski "probuditi". Ova tablica prikazuje potrošnju snage i signalizaciju ove znacajke automatske uštede utroška snage:

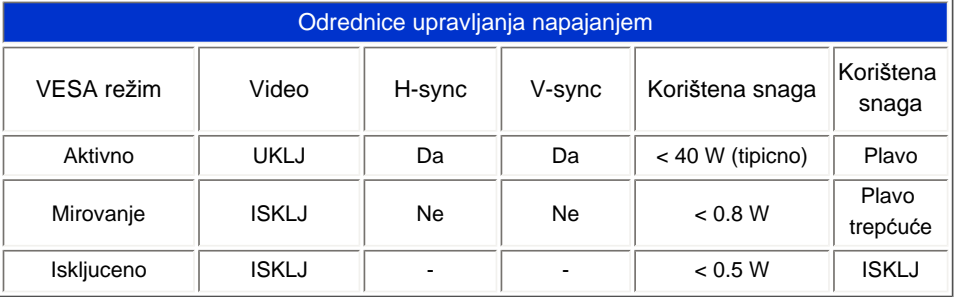

Ovaj monitor je sukladan s ENERGY STAR®. U svojstvu partneraENERGY STAR®, PHILIPS je utvrdio kako ovaj proizvod zadovoljava ENERGY STAR® smjernice o iskoristivosti energije.

#### POVRATAK NA VRH STRANICE

### **Fizicki podaci**

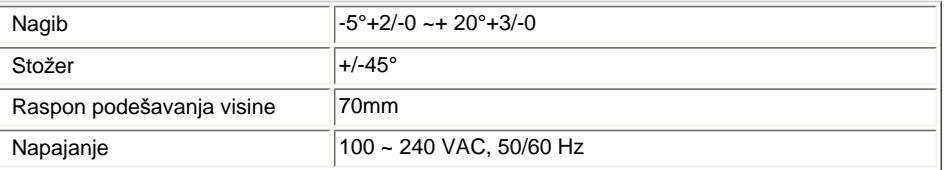

file:///P/P\_TranslateFile/CC9/2009/2/CC9004804-Qisda-Philips%2022...K/Philips-225B1/0226-from-Er**ReWRJQRAft,fG2953Y/WWu&RpManUHls-G9PH-/AJ-IMPAU#J3eSPaFrft3.Agql Download.**
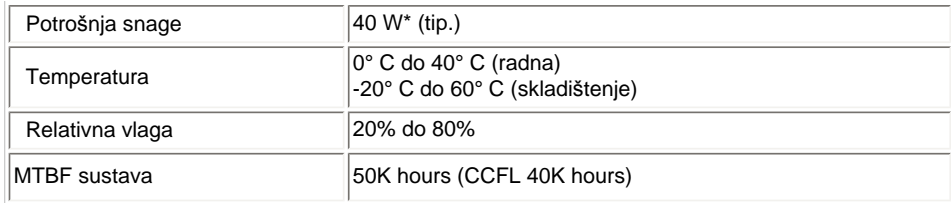

*\* Ovi podaci podliježu promjenama bez najave.*

*Prirodna rezolucija monitora je 1680 x 1050. Po zadanim vrijednostima vaš monitor ima 100% svjetlinu (maks.), 50% kontrast i temperaturu boje 6500 K, s potpuno bijelim obrascom, bez audio/USB.*

#### POVRATAK NA VRH STRANICE

### **Raspored kontakata**

1.Digitalni konektor sadrži 24 signalna kontakta organizirana u tri reda po osam kontakata. Raspored signalnih kontakata je naveden u ovoj tablici:

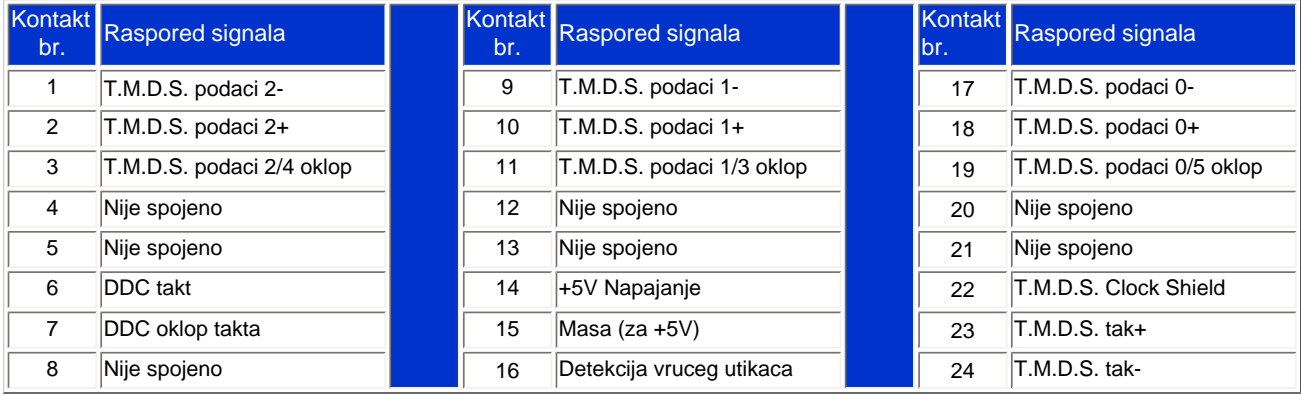

Pin1

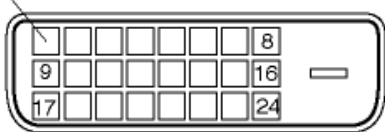

2.15-polni D-sub konektor (muški) na signalnom kabelu:

file:///P/P\_TranslateFile/CC9/2009/2/CC9004804-Qisda-Philips%2022...K/Philips-225B1/0226-from-Er**ReWRJQRAft,fG2953Y/WWu&RpManUHls-G9FB-/AJ|-Mp8Uable\_SPaprft},AJ3d Download.** 

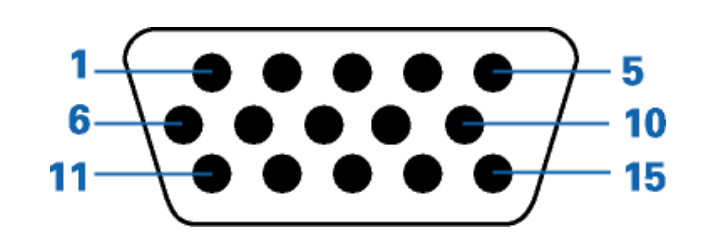

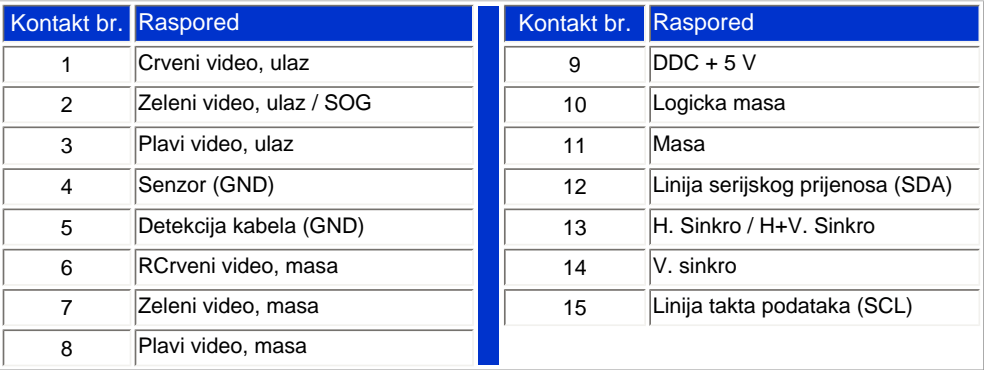

#### POVRATAK NA VRH STRANICE

### **Izgledi proizvoda**

Pratite poveznice kako biste vidjeli razlicite izglede monitora i njegovih dijelova.

Opis proizvoda s prednje strane

POVRATAK NA VRH STRANICE

**Fizicka funkcija**

file:///P/P\_TranslateFile/CC9/2009/2/CC9004804-Qisda-Philips%2022...K/Philips-225B1/0226-from-Er**ReWRJQRAft,fG2953Y/WWu&RpManUHls-G9fft-/All-Mp8Uable\_Spartch3Agqd\_Download.** 

## **Nagib**

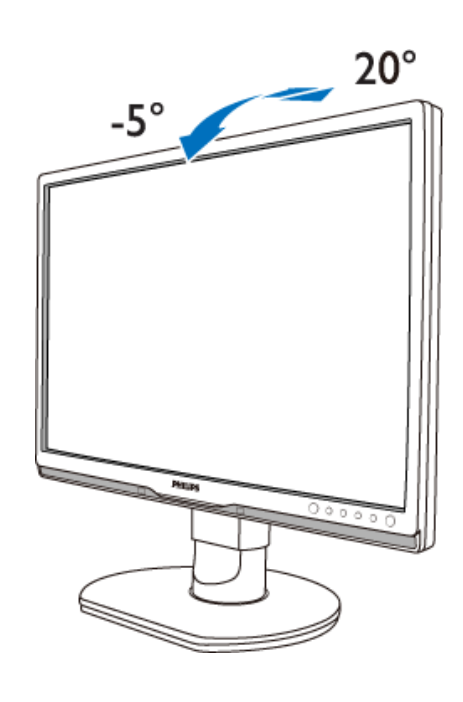

## **Zakretanje oko osi**

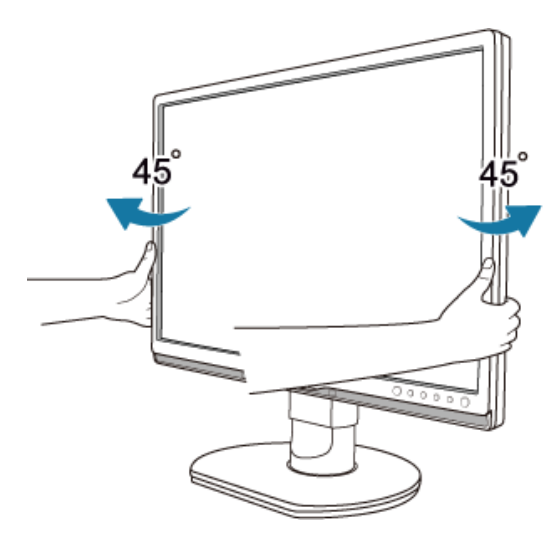

**Namještanje visine**

```
Podaci o proizvodu
```
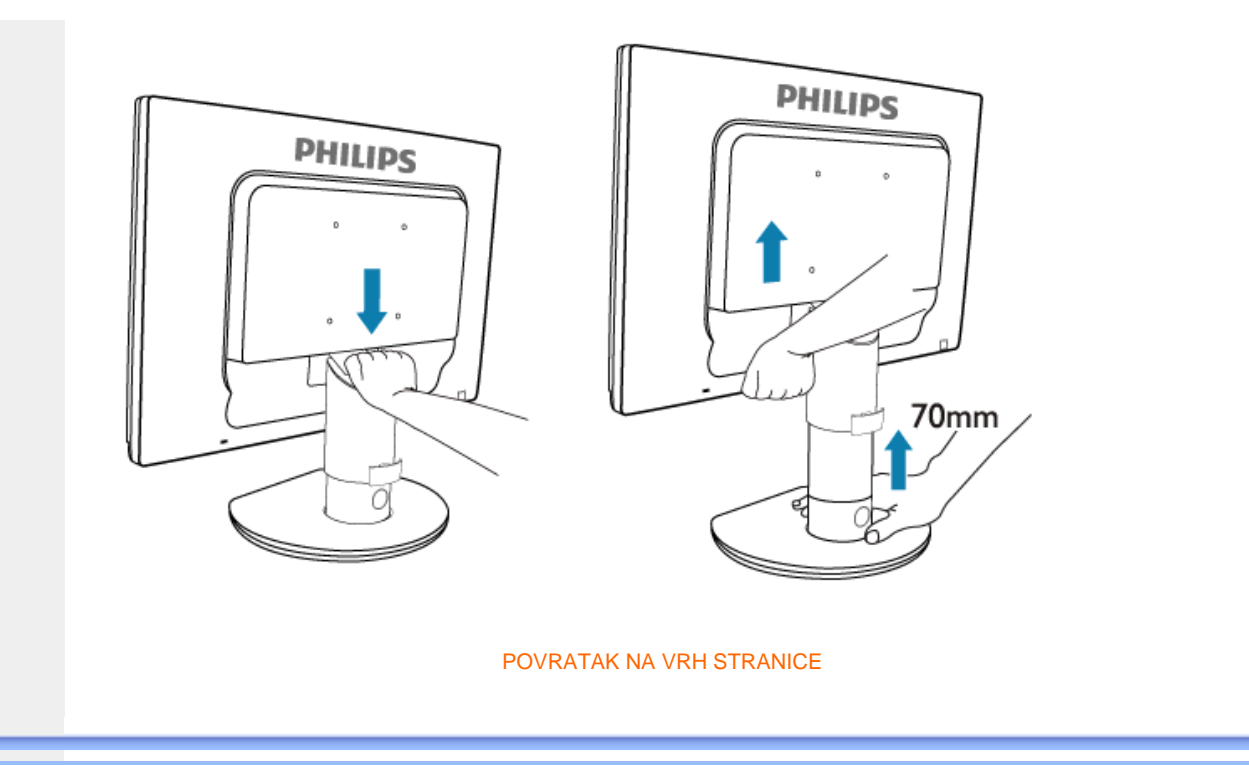

#### [Karakteristike proizvoda](file:///P|/P_TranslateFile/CC9/2009/2/CC9004804-Qisda-Philips%20225B1%20EDFU/OK/Philips-225B1/0226-from-Effie/CROATIAN/225B1/product/PRODUCT.HTM#Features)

#### Tehnič[ke specifikacije](file:///P|/P_TranslateFile/CC9/2009/2/CC9004804-Qisda-Philips%20225B1%20EDFU/OK/Philips-225B1/0226-from-Effie/CROATIAN/225B1/product/PRODUCT.HTM#Technical)

[Rezolucija & Prethodno](file:///P|/P_TranslateFile/CC9/2009/2/CC9004804-Qisda-Philips%20225B1%20EDFU/OK/Philips-225B1/0226-from-Effie/CROATIAN/225B1/product/PRODUCT.HTM#Resolution) [postavljeni na](file:///P|/P_TranslateFile/CC9/2009/2/CC9004804-Qisda-Philips%20225B1%20EDFU/OK/Philips-225B1/0226-from-Effie/CROATIAN/225B1/product/PRODUCT.HTM#Resolution)čini rada [Automatska u](file:///P|/P_TranslateFile/CC9/2009/2/CC9004804-Qisda-Philips%20225B1%20EDFU/OK/Philips-225B1/0226-from-Effie/CROATIAN/225B1/product/PRODUCT.HTM#Automatic)šteda energije

Fizič[ke specifikacije](file:///P|/P_TranslateFile/CC9/2009/2/CC9004804-Qisda-Philips%20225B1%20EDFU/OK/Philips-225B1/0226-from-Effie/CROATIAN/225B1/product/PRODUCT.HTM#Physical)

[Dodjela pina](file:///P|/P_TranslateFile/CC9/2009/2/CC9004804-Qisda-Philips%20225B1%20EDFU/OK/Philips-225B1/0226-from-Effie/CROATIAN/225B1/product/PRODUCT.HTM#Pin)

[Pregledi proizvoda](file:///P|/P_TranslateFile/CC9/2009/2/CC9004804-Qisda-Philips%20225B1%20EDFU/OK/Philips-225B1/0226-from-Effie/CROATIAN/225B1/product/PRODUCT.HTM#Views)

## **Philipsova politika u slučaju oštećenih piksela**

## **Philipsova politika u slučaju oštećenja piksela za monitore s plosnatim zaslonom**

Philips nastoji isporučiti proizvode najviše kvalitete. Koristimo neke od najnaprednijih industrijskih proizvodnih procesa i prakticiramo strogu kontrolu kvalitete. Međutim, ponekad se oštećenja piksela ili podpiksela na TFT LCD pločama koje se koriste u ravnim monitorima ne mogu izbjeći. Nijedan proizvođač ne može jamčiti da će sve ploče imati neoštećene piksele, ali Philips jamči da će se svaki monitor s neprihvatljivim brojem oštećenja popraviti ili zamijeniti pod jamstvom. Ova obavijest objašnjava različite vrste oštećenja piksela i definira prihvatljive razine oštećenja za svaku vrstu. Za kvalificiranje za popravak ili zamjenu pod jamstvom, broj oštećenih piksela na TFT LCD ploči mora premašivati ove prihvatljive razine. Na primjer, na 19" XGA monitoru, oštećenja može imati najviše 0.0004% podpiksela. Nadalje, Philips postavlja čak i više standarde kvalitete za određene vrste ili kombinacije oštećenja piksela koje su primjetnije od ostalih. Ova polica vrijedi diljem svijeta.

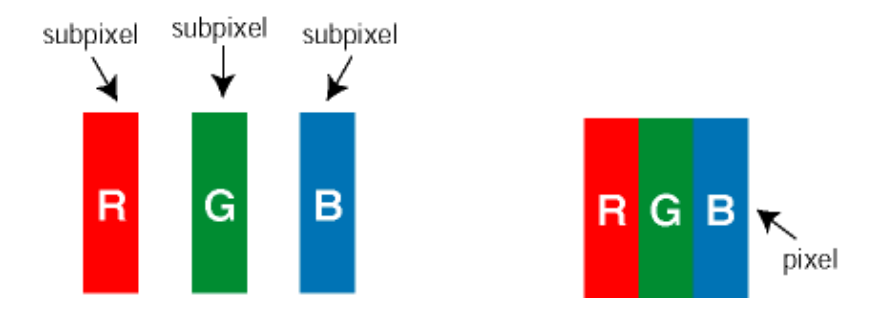

### Pikseli i podpikseli

Piksel ili element slike sastoji se od tri podpiksela u primarnim bojama crvene, zelene i plave. Mnogo piksela zajedno oblikuje sliku. Kad svi pikseli i podpikseli svijetle, trobojni pikseli zajedno izgledaju kao jedan bijeli piksel. Kad su svi tamni, trobojni podpikseli zajedno izgledaju kao jedan crni piksel. Ostale kombinacije svijetlih i tamnih podpiksela izgledaju kao pikseli drugih boja.

#### Vrste oštećenja piksela

Oštećenja piksela i podpiksela na zaslonu se pojavljuju na različite načine. Unutar svake kategorije postoje dvije kategorije oštećenja piksela i nekoliko vrsta oštećenja podpiksela.

Greške svijetle točke Greške svijetle točke prikazane su kao pikseli ili podpikseli koji su uvijek osvijetljeni ili 'pokrenuti'. *Svijetla točka* je podpiksel koji se ističe na zaslonu kada su na monitoru prikazani tamni dijelovi. Postoje tri vrste greške svijetle točke:

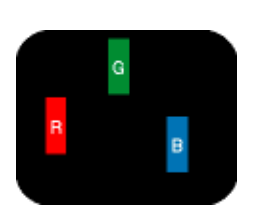

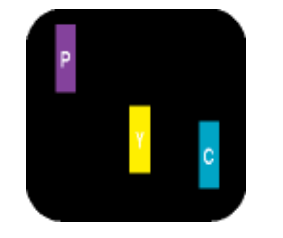

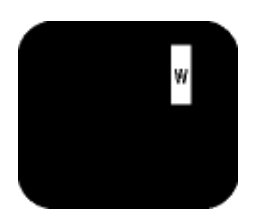

Jedan svijetli crveni, zeleni ili plavi podpiksel Dva susjedna svijetla podpiksela: - Crveno + Plavo = Grimizno - Crveno + Zeleno = Žuto - Zeleno + Plavo = Cijan (Svijetlo plavo) Tri susjedna svijetla podpiksela (jedan bijeli piksel)

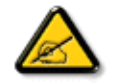

Crvena ili plava *svijetla točka* više je od 50 posto svjetlija od susjednih točaka, dok je zelena svijetla točka 30 posto svjetlija od susjednih točaka.

Greške tamne točke Greške tamne točke prikazane su kao pikseli ili podpikseli koji su uvijek tamni ili 'zaustavljeni'. *Tamna točka* je podpiksel koji se ističe na zaslonu kada su na monitoru prikazani svijetli dijelovi. Postoje tri vrste greške tamne točke:

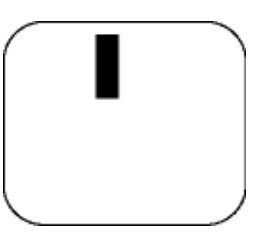

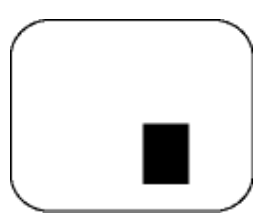

Jedan tamni podpiksel Dva ili tri susjedna tamna podpiksela

## Blizina oštećenja piksela

Budući da oštećenja piksela ili podpiksela iste vrste koji su blizu jedni drugima mogu biti primjetnija, Philips također navodi dopuštena odstupanja za blizinu oštećenja piksela.

Dopuštena odstupanja u oštećenjima piksela

Za kvalificiranje za popravak ili zamjenu zbog oštećenja piksela tijekom razdoblja jamstva, TFT LCD ploča u Philipsovom monitoru ravnog zaslona mora imati oštećenja piksela koja premašuju dopuštena odstupanja navedena u sljedećim tablicama.

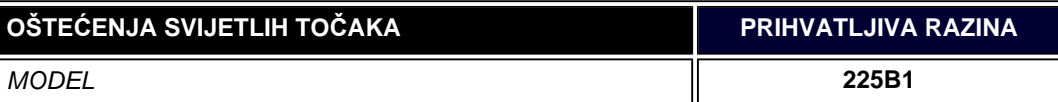

file:///P//P\_TranslateFile/CC9/2009/2/CC9004804-Qisda-Philips%2022.../OK/Philips-225BD0W8L98dLE9M&\\YYYABQMQUUSLORMaQUeVDLXdRnungl\$-Ag9TGL3A9d0929ynlead<sub>10:38:061</sub>

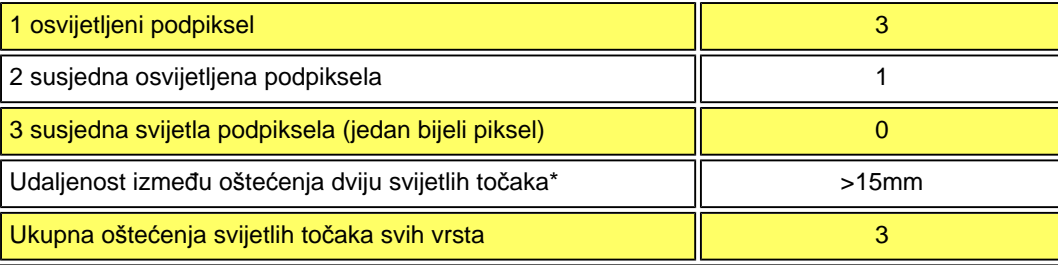

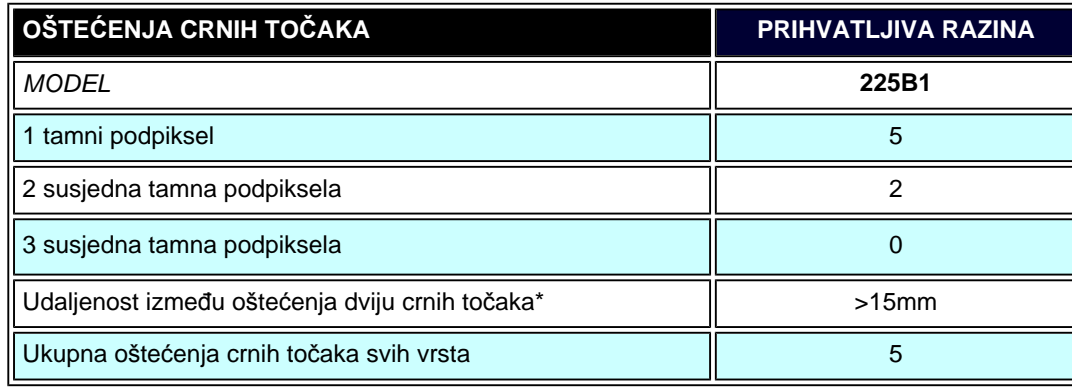

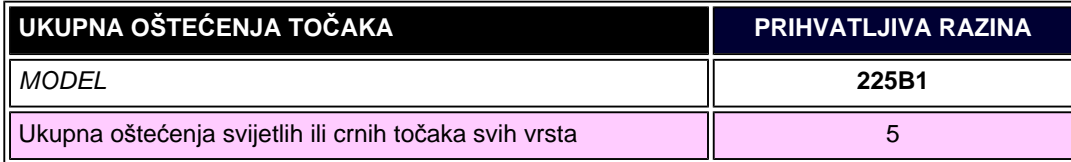

*Napomena:* 

*\* Oštećenja 1 ili 2 susjednih podpiksela = oštećenje 1 točke*

POVRATAK NA VRH STRANICE

<span id="page-43-3"></span>[Philips SmartControl ll](#page-43-0)

Podrš[ka i zahtjevi sustava](#page-43-1)

[Instalacija](#page-43-2)

<span id="page-43-0"></span>Poč[etak kori](#page-49-0)štenja

<span id="page-43-1"></span>[Pitanja i odgovori](#page-63-0)

## **SmartControl II (Odabrani modeli)**

#### **Philips SmartControl ll**

SmartControl II predstavlja softver za monitor s ekranskim grafičkim sučeljem koje se lako koristi i koje vas vodi kroz postupke finog ugađanja razlučivosti, kalibracije boja i ostalih postavki prikaza koje uključuju, svjetlinu, kontrast, takt i fazu, položaj, RGB, podešavanje bijele boje i za modele s ugrađenim zvučnicima, podešavanje glasnoće. Monitori s instaliranim SmartControl II također mogu posjedovati mogućnost upravljanja putem SmartManage koji može upravljati računalima i monitorima ili putem SmartManage Lite koji može upravljati monitorima. (Pogledajte u poglavlje SmartManage/ SmartManage Lite) .

#### *Podrška i zahtjevi sustava:*

- 1. Podrška sustava: 2000, XP, NT 4.0, XP 64 Edition, Vista 32/64. IE Support 6.0/7.0.
- 2. Podržani jezici: Engleski, pojednostavljeni Kineski, Njemački, Španjolski, Francuski, Talijanski, Ruski, Portugalski.
- 3. Philipsov monitor podržava sučelje DDC/CI.

#### <span id="page-43-2"></span>*Instalacija:*

#### **1. Program za instalaciju – Install Shield Welcome**

- Gumb Next (Dalje) vodi korisnika na sljedeće okno za instalaciju.
- Cancel (Odustani) pita korisnika da li želi prekinuti instalaciju.

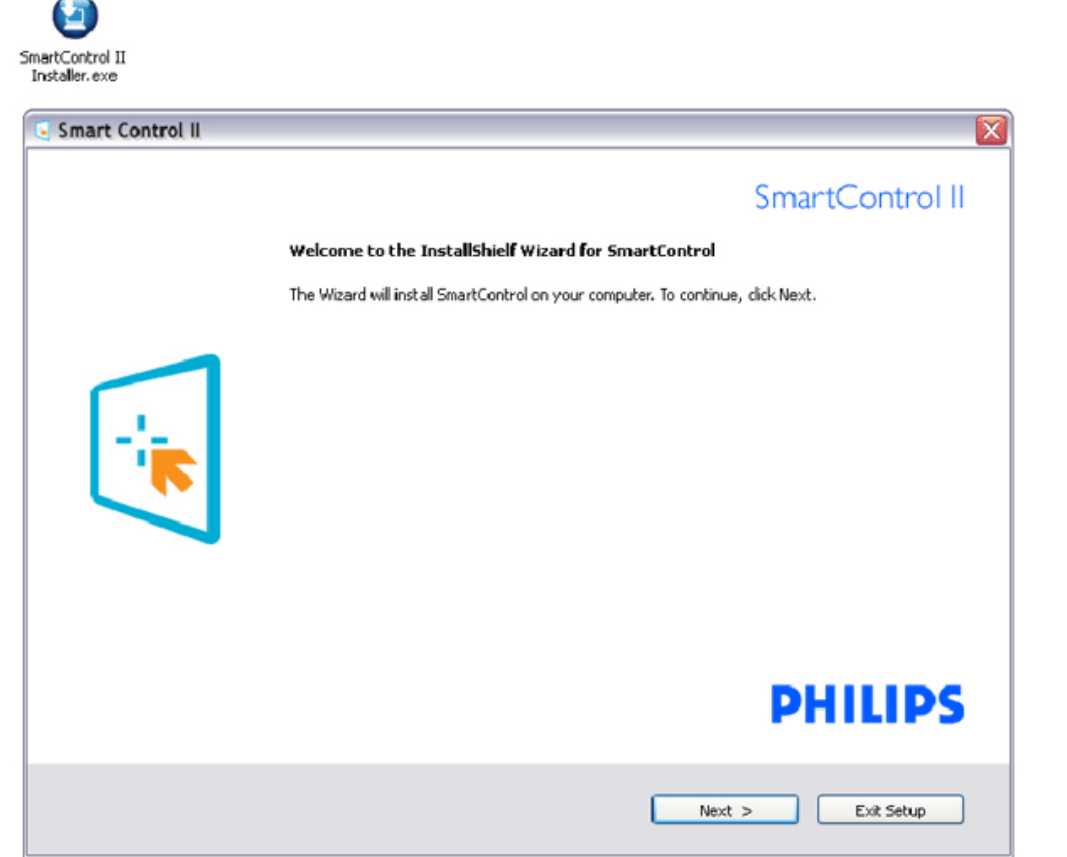

### **2. Program za instalaciju – Install Shield Legal**

- Odaberite "I accept" (Prihvaćam) za postupak instalacije.
- Cancel (Odustani) pita korisnika da li želi prekinuti instalaciju.

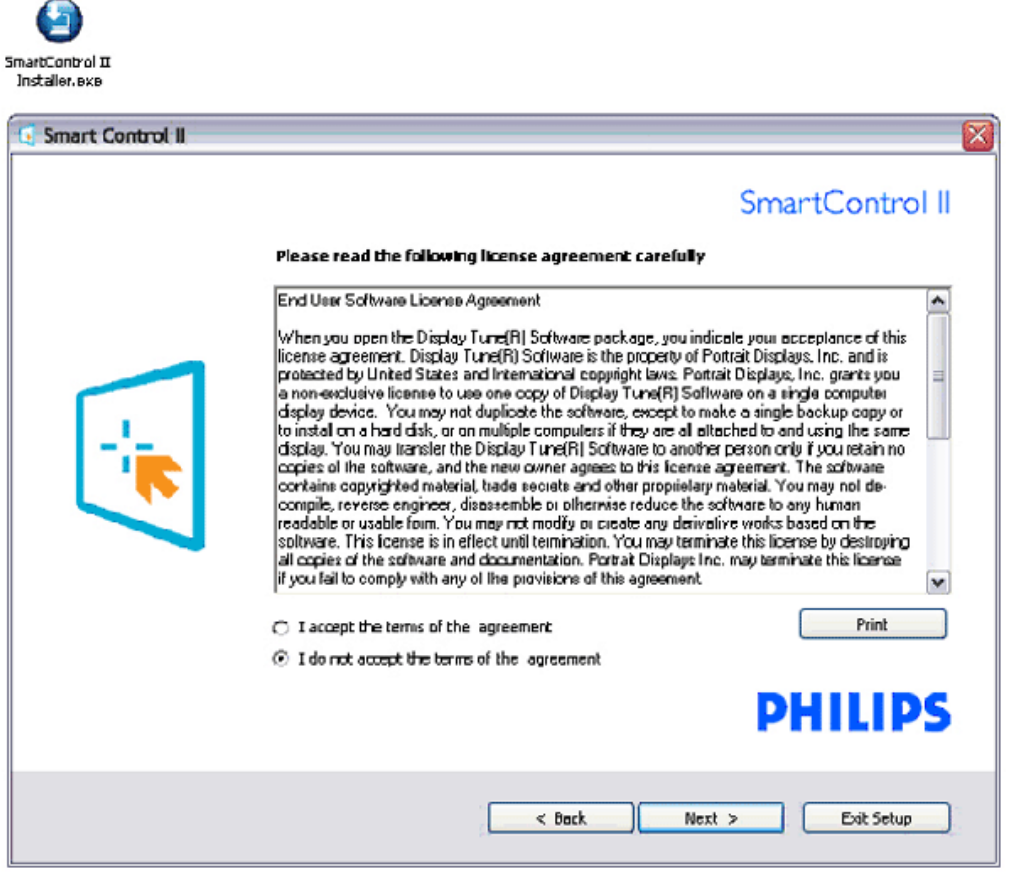

### **3. Program za instalaciju – Install Shield programske datoteke**

● Označite potvrdni okvir ako želite instalirati uslugu SmartManage Lite Asset Management.

Osobni korisnici obično neće trebati aktivirati ovu funkciju.Pročitajte odjeljak SmartManage u ovim uputama prije nego odaberete funkciju SmartManage Lite .

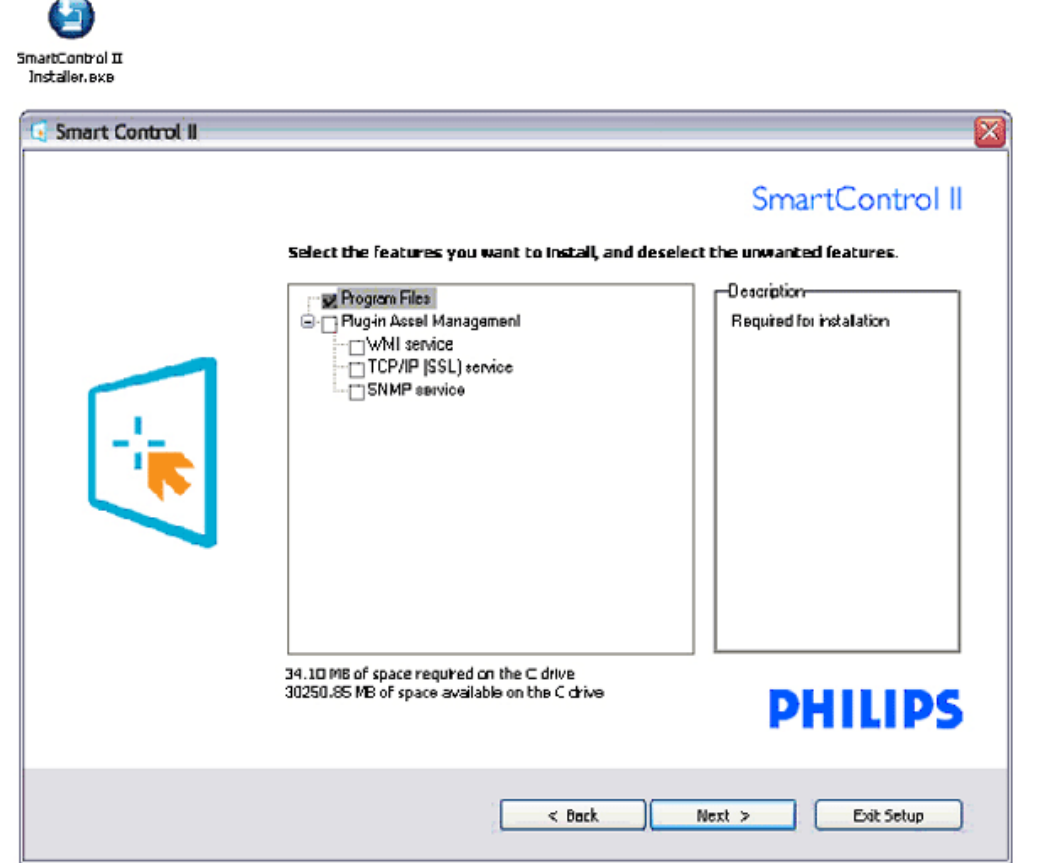

### **4. Program za instalaciju – Postupak instalacije**

● Slijedite upute i dovršite instalaciju.

灬

- Pokrenuti možete poslije dovršenja instalacije.
- Ako želite pokrenuti kasnije, moći ćete kliknuti ili prečicu na radnoj površini ili alatnu traku.

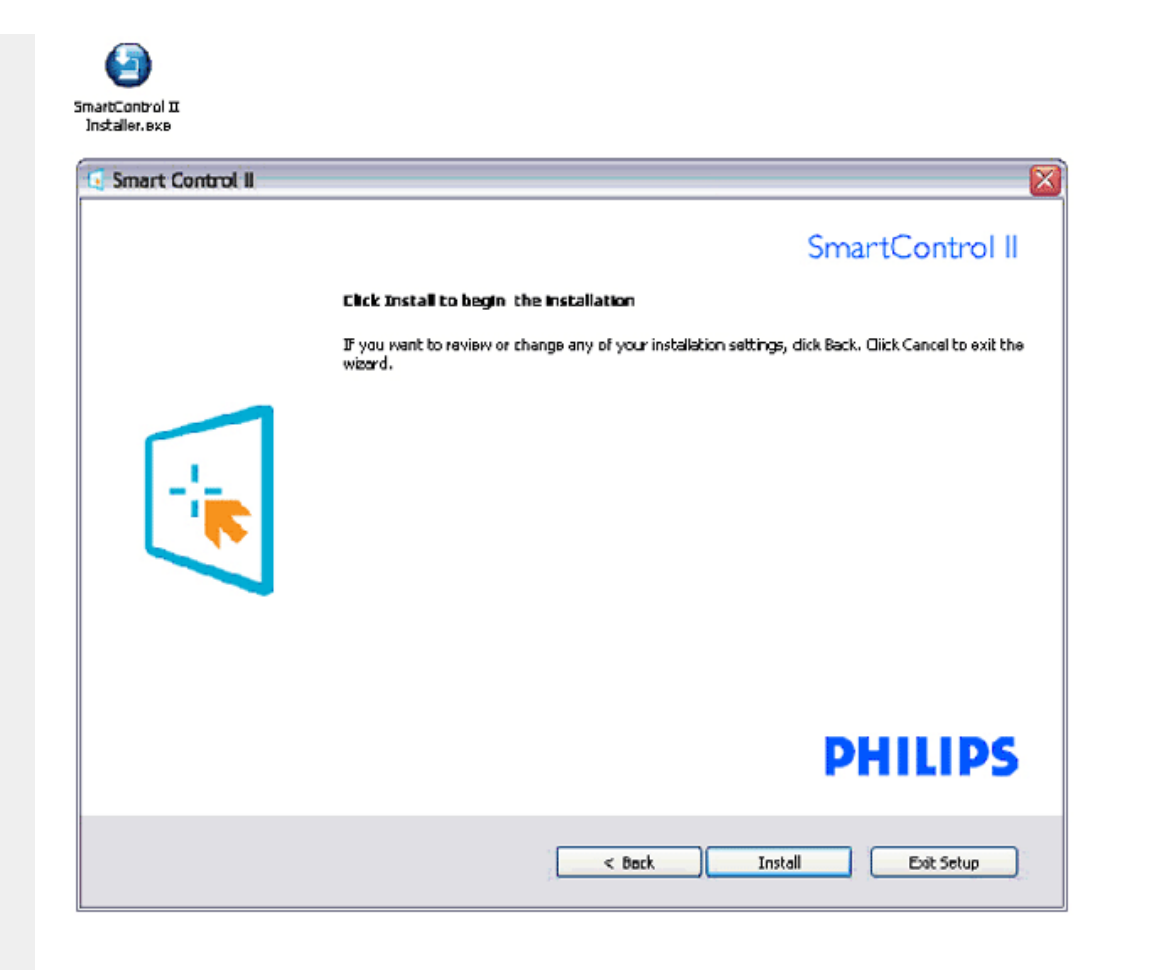

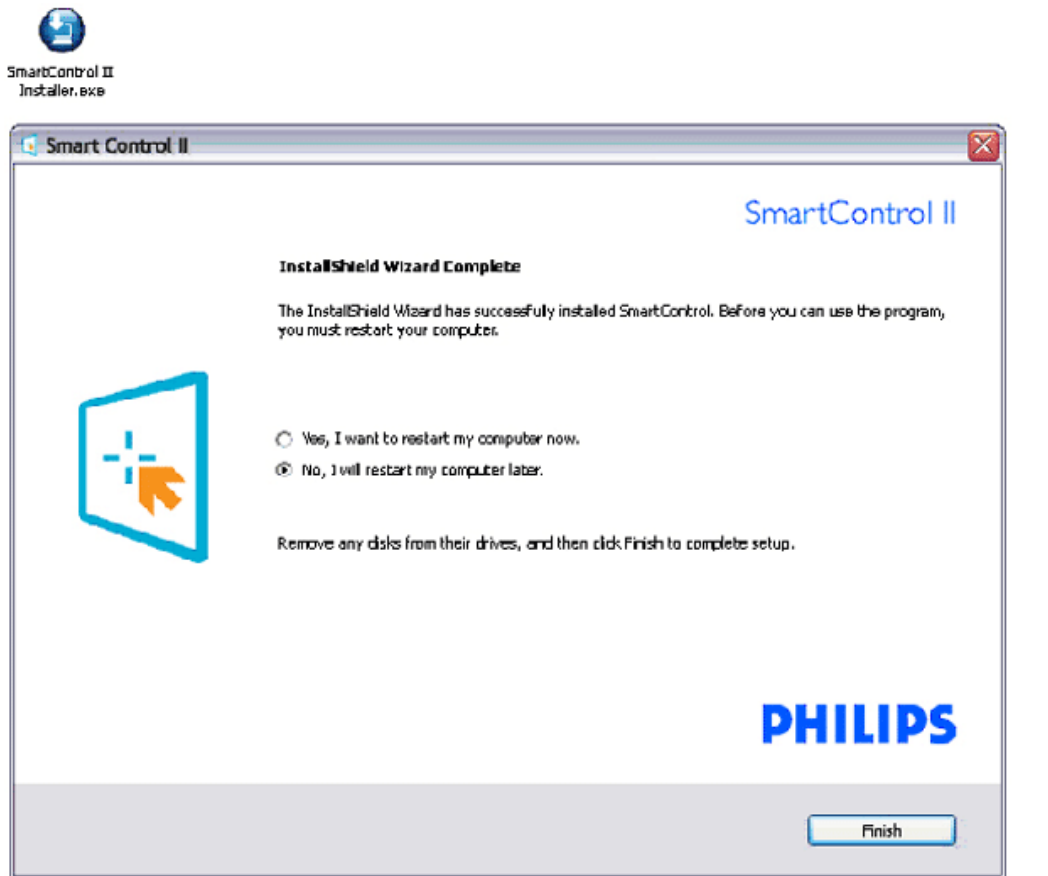

# **PHILIPS**

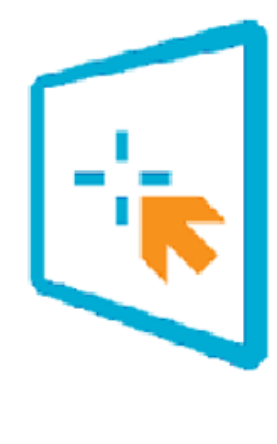

# SmartControl II

2007 Royal Philos Electronics Powered by Portrait Portions utilize Microsoft Windows Media Technologies. Copyright 1999-2002 Microsoft Corporation. All Rights Reserved.<br>Copyright of Suppliers Acknowledged.

## <span id="page-49-0"></span>*Početak korištenja:*

## **1. Prvo pokretanje –Čarobnjak**

- Prvi put nakon instalacije programa SmartControl II, automatski će se pokrenuti Čarobnjak radi prvog pokretanja.
- Čarobnjak će vas voditi korak po korak kroz postupak podešavanja svojstava vašeg monitora.
- Možete otići i na Plug-in izbornik da čarobnjak pokrenete kasnije.
- Više mogućnosti ćete moći podesiti u oknu Standard bez čarobnjaka.

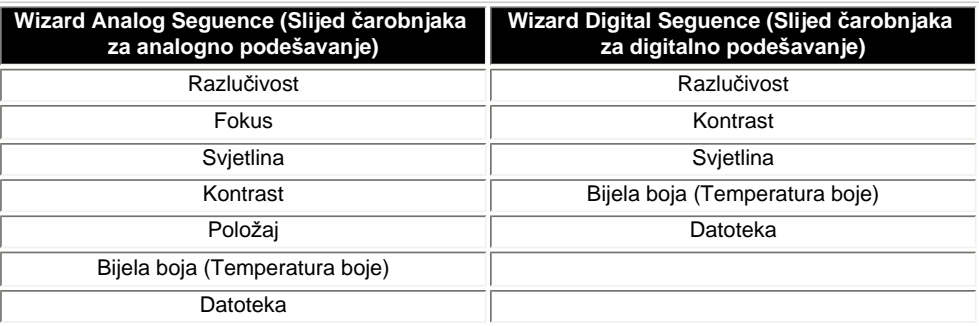

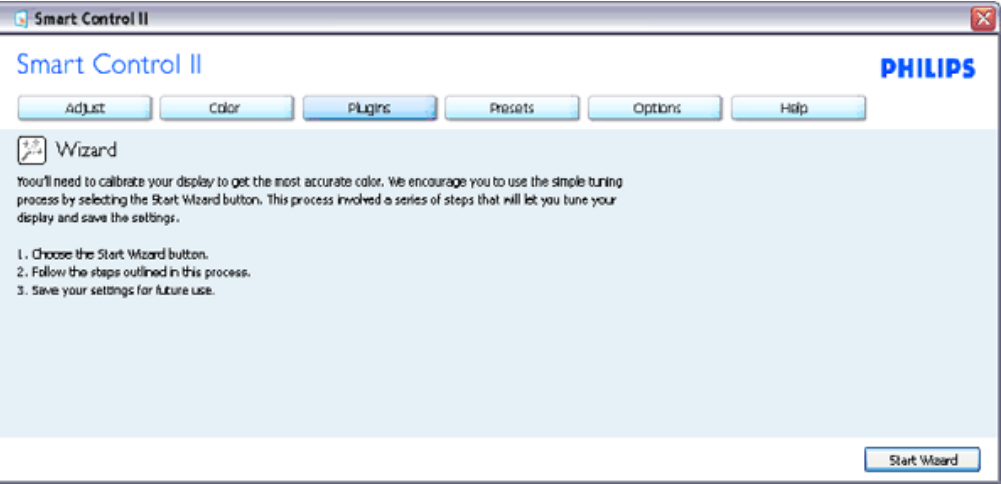

#### **2. Počnite s oknom Standard:**

### **Izbornik podešavanja:**

- Izbornik podešavanja vam omogućava podešavanje svjetline, kontrasta, fokusa, položaja i razlučivosti.
- Možete slijediti upute i izvršiti podešavanje.
- Cancel prompts user if you want to cancel installation.

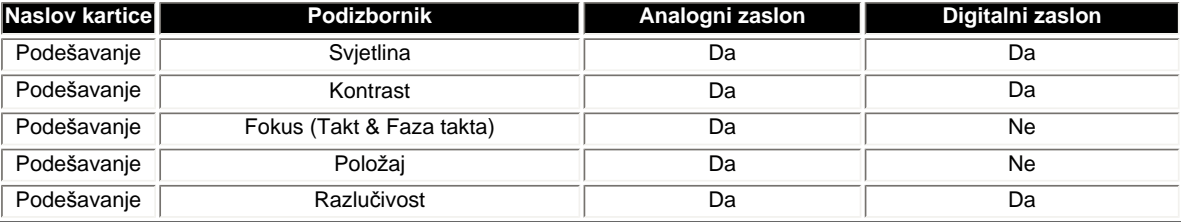

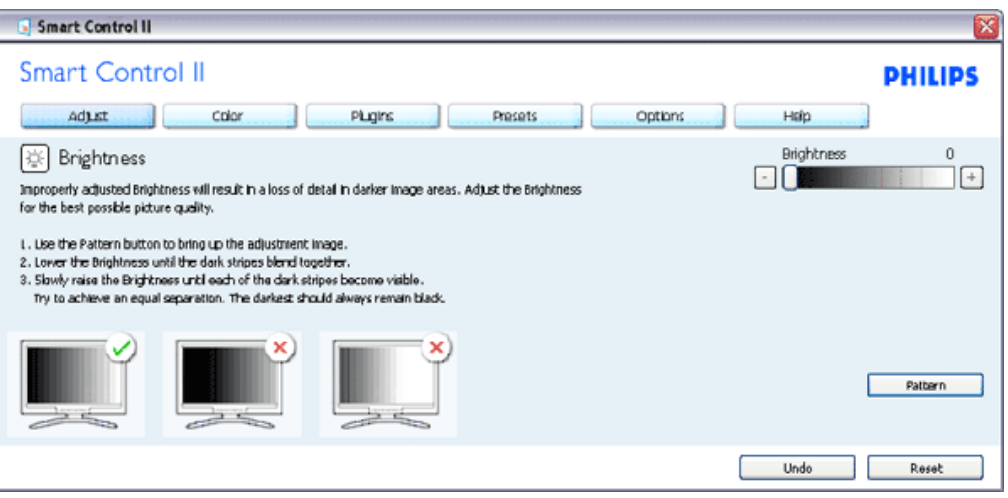

file:///P/P\_TranslateFile/CC9/2009/2/CC9004804-Qisda-Philips%20...K/Philips-225B1/0226-from-Effi**DOWUQB9d1ff29B1}}\/WWcSSMARPHAR1G9DFq/ALWapyIals>&Sqatch,Ang|Download.** 

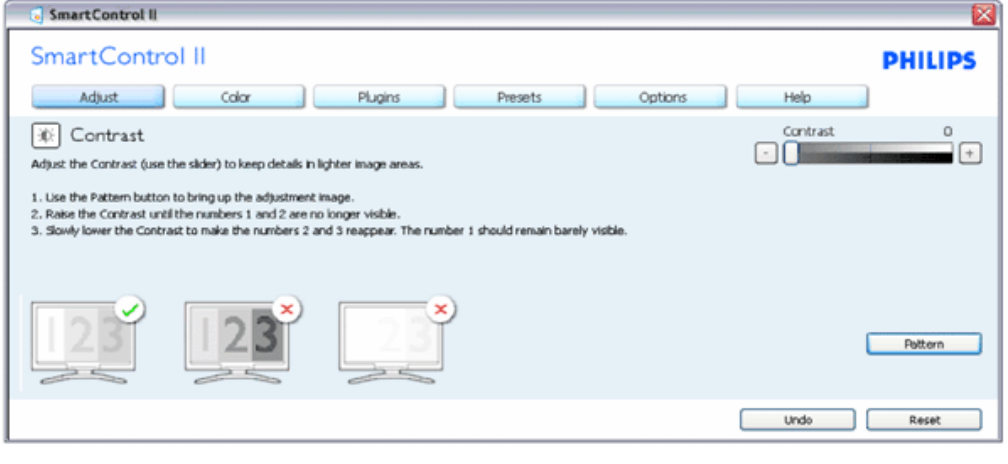

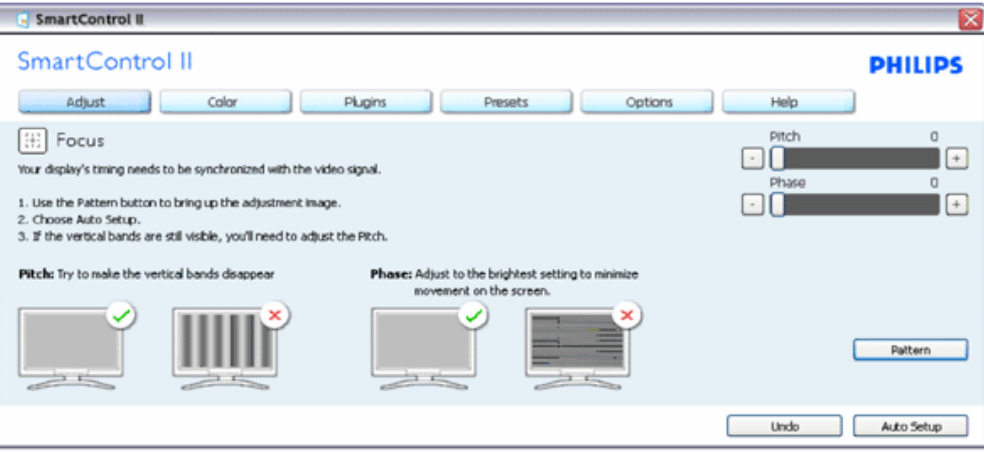

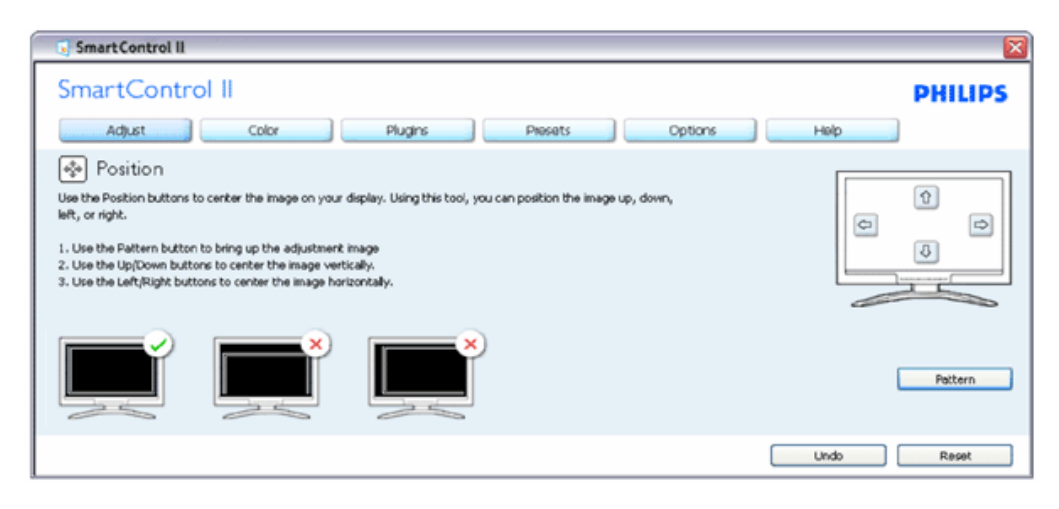

file:///P/P\_TranslateFile/CC9/2009/2/CC9004804-Qisda-Philips%20...K/Philips-225B1/0226-from-Effi**DOWU\PBd\#E2B1}\/WWWcDSRARPHAR\G9T\x{\{L}DLX{}\${\\${P\$}}\&Nd{}DOWN|0ad.** 

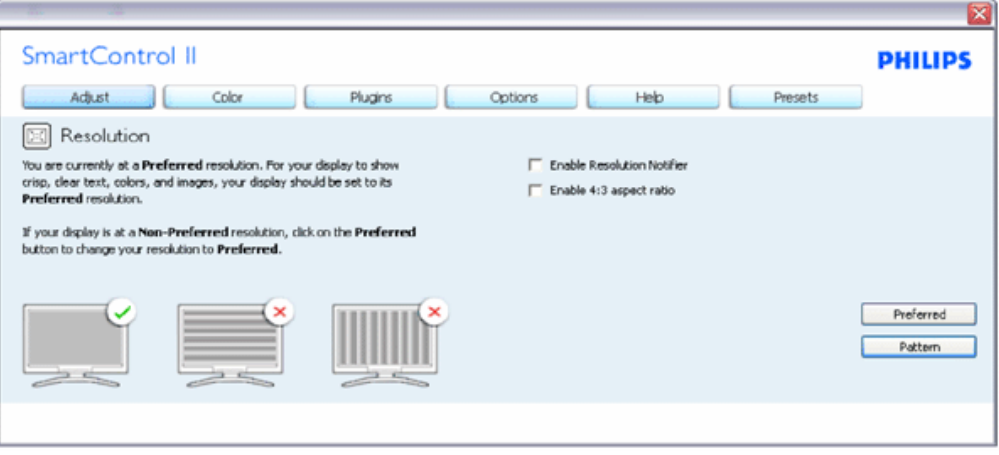

#### **Izbornik boja:**

- Izbornik boja vam omogućava podešavanje RGB, Razina crnog, Ravnoteža bijelog, Kalibracija boja i SmartImage (Molimo pogledajte u odjeljak SmartImage).
- Možete slijediti upute i izvršiti podešavanje.
- Pogledajte donju tablicu za stavku podizbornika na temelju vašeg ulaza.

Primjer kalibracije boja

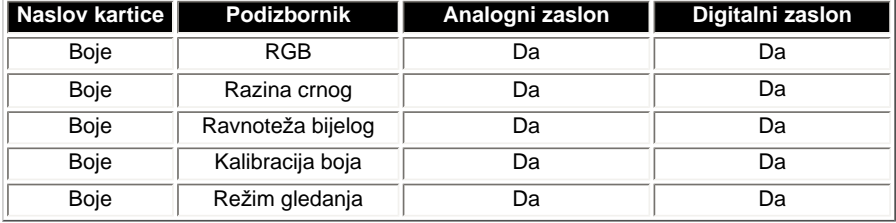

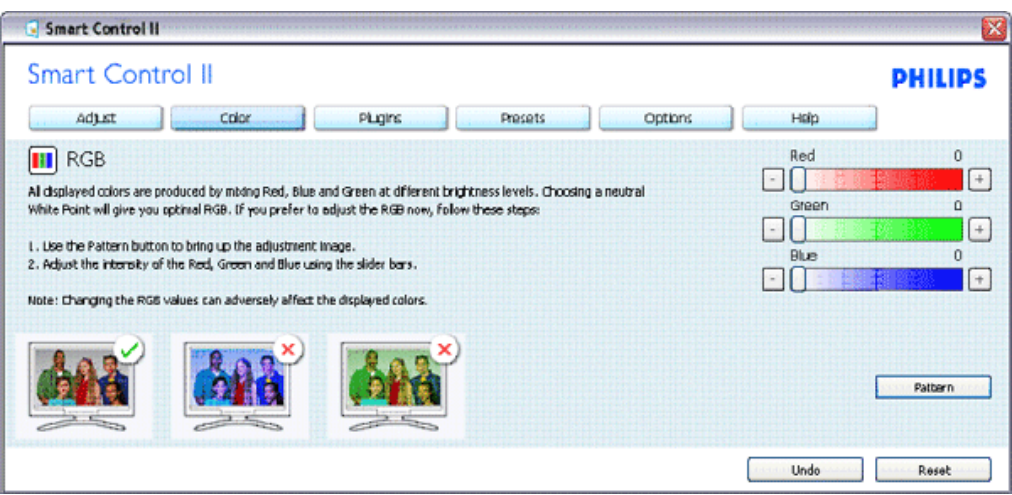

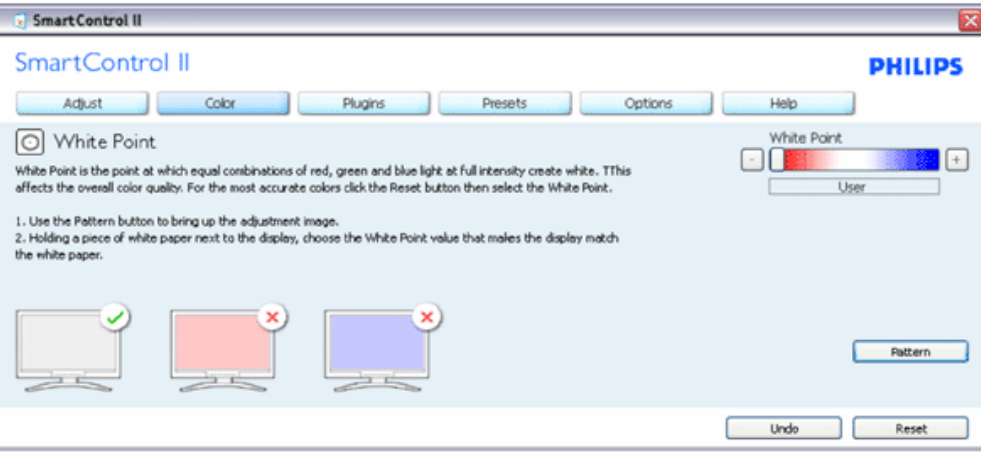

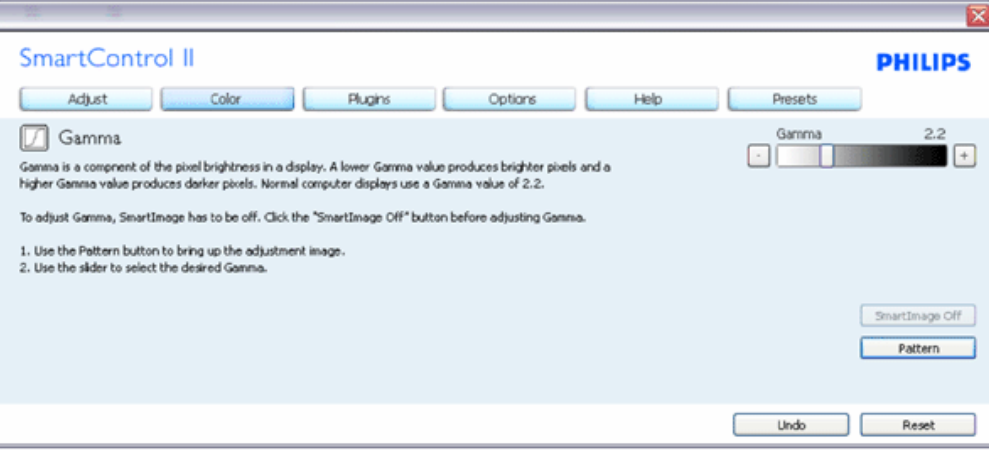

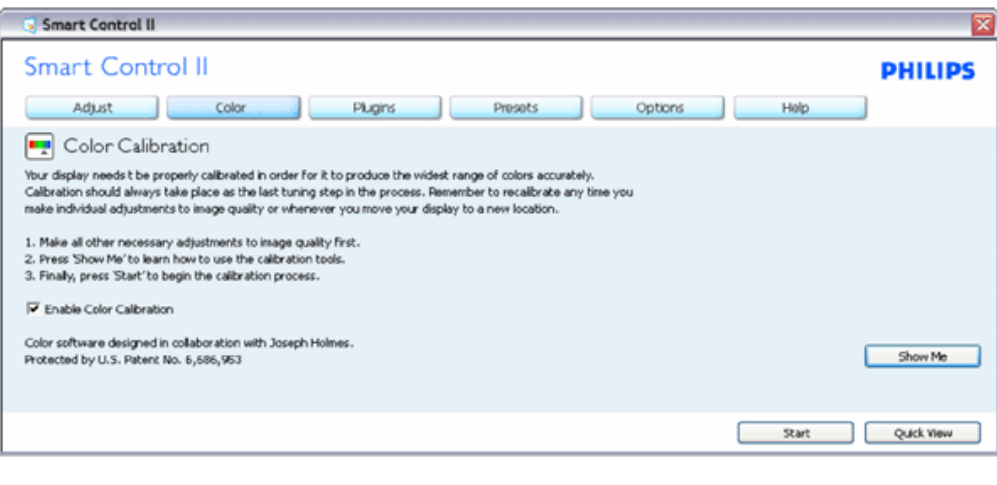

- 1. "Show me" pokreće vodič za kalibraciju boje.
- 2. Start započinje kalibracijski niz boje u 6 koraka.
- 3. Brzi pregled preuzimanja prije/poslije slika.

file:///P//P\_TranslateFile/CC9/2009/2/CC9004804-Qisda-Philips%2.../Philips-225B1/0226-from-Effie/**ROWFlRRA.#B7D-WWWS\RRFAPHAl\$;GOTI+Al%YOBJABA6\_GEAFGA.ABd Download.** 

- 4. Za povratak na početni prikaz Boje, kliknite na gumb Poništi.
- 5. Aktiviranje kalibracije boje tvornički je uključeno. Ako se ne potvrdi, ne dopušta izvršenje kalibracije boje, deaktivira start i gumbe za brzi pregled.
- 6. Mora imati info o patentu na kalibracijskom zaslonu.

#### **Kalibracijski zaslon prve boje:**

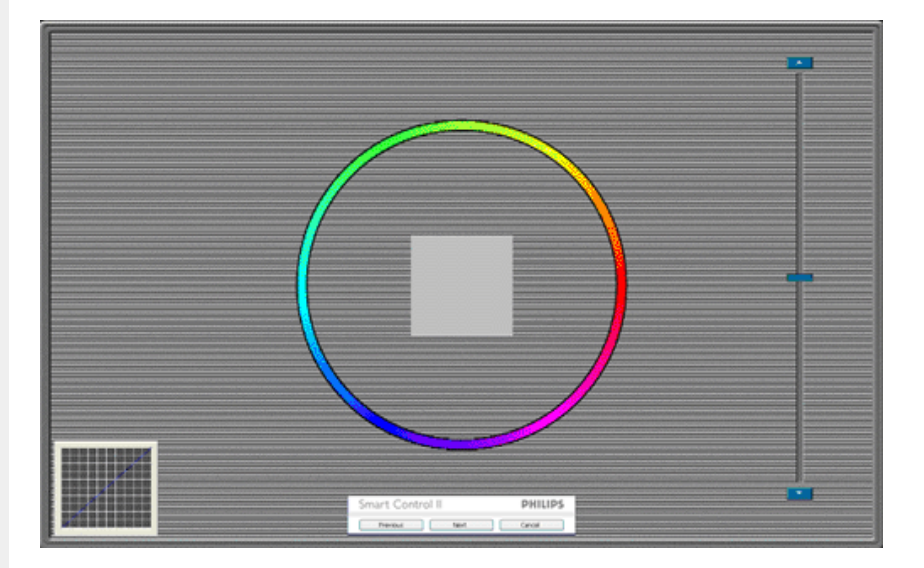

- 1. Prethodni gumb je deaktiviran sve do zaslona druge boje.
- 2. Zatim kreće prema sljedećem cilju (6 ciljeva).
- 3. Posljednji kreće prema Datoteka>Unaprijed podešeni okviri.
- 4. Naredba Poništi zatvara UI i vraća se na stranicu za plug-in.

**SmartImage** - Omogućuje korisniku da promijeni podešenje za bolje podešenje prikaza na osnovu sadržaja.

Pri podešenom Okruženju, omogućeni su SmartContrast i SmartResponse.

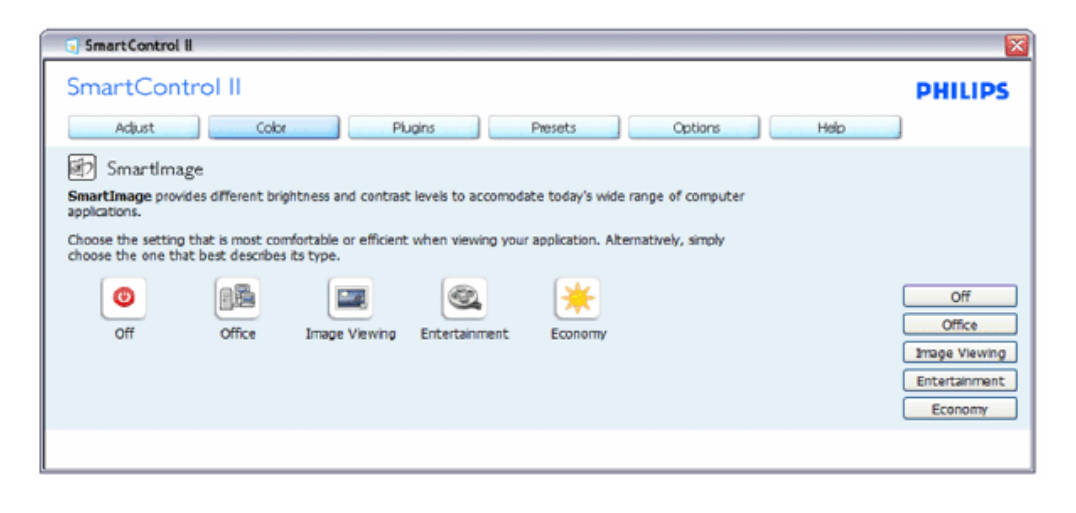

**Plug-In-ovi - Okvir Upravljanje alatima aktivan je samo pri odabiru Upravljanje alatima s padajućeg izbornika Plug In-ova.** 

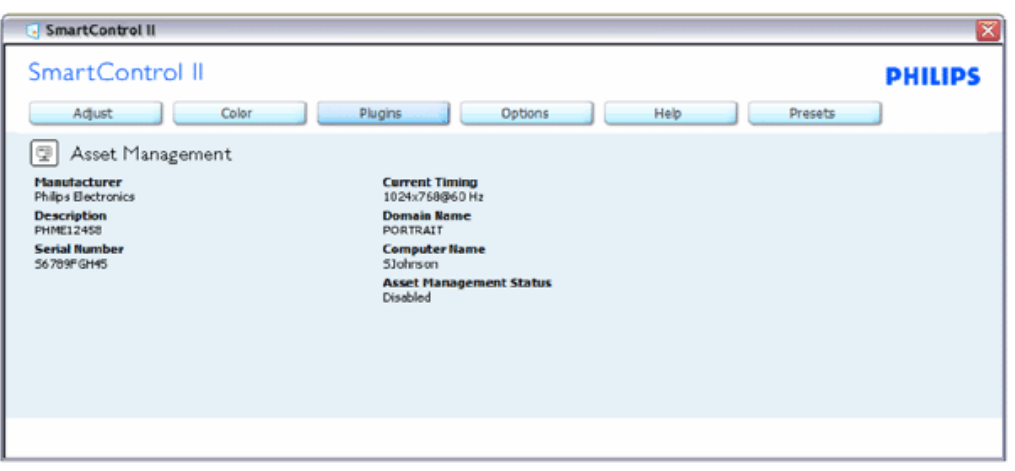

Prikazuje informacije o Upravljanju alatima o upravljanju, opisu, serijskom broju, aktualnom vremenu, nazivu domene i statusu Upravljanja alatima.

Za povratak na početni okvir za Plug-in odaberite karticu plug-in.

**Plug-In-ovi - Okvir Zaštita od krađe aktivan je samo pri odabiru Krađa s padajućeg izbornika Plug-In-ova.** 

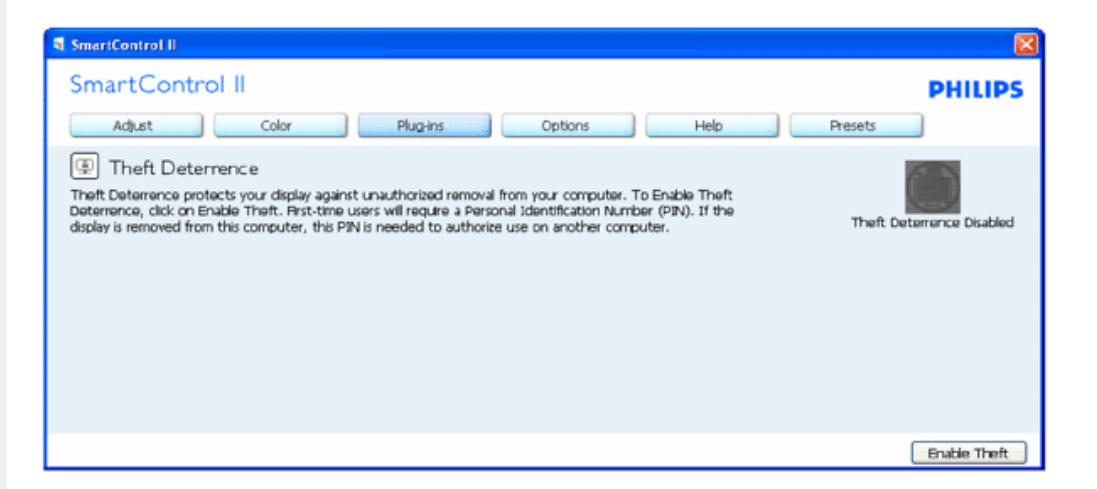

**Da biste aktivirali Zaštitu od krađe, klikom na gumb Aktiviraj krađu dovodite slijedeći zaslon:** 

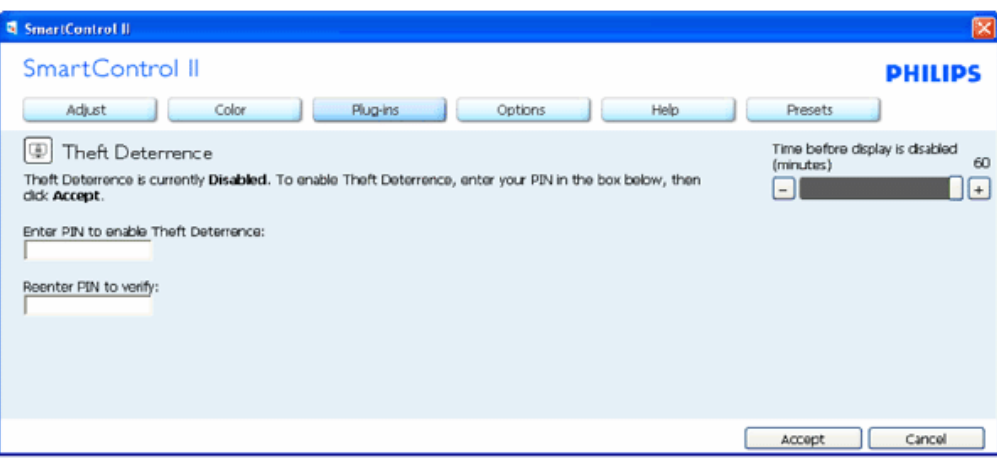

- 1. Korisnik može unijeti PIN samo između 4 i 9 znamenaka.
- 2. Nakon unosa PIN-a, gumb Prihvati vodi korisnika na skočni dijaloški okvir na sljedećoj stranici.
- 3. Minimalan broj minuta postavljen je na 5. Klizač je tvornički podešen na 5.
- 4. Ne zahtijeva da prikaz bude pridodan na drugi host za prelazak na način krađe.

**Jednom kada je PIN unešen i prihvaćen, pojavljuje se sljedeći dijaloški okvir:** 

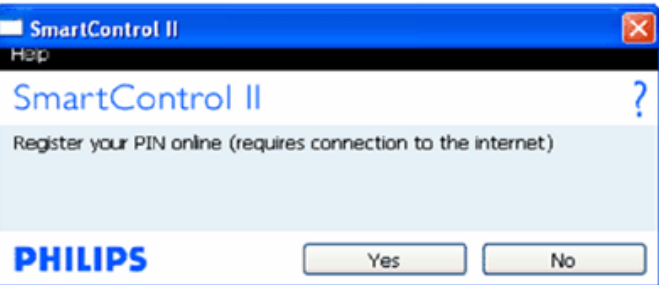

● Klik na gumb Ne vodi korisnika na sljedeći zaslon.

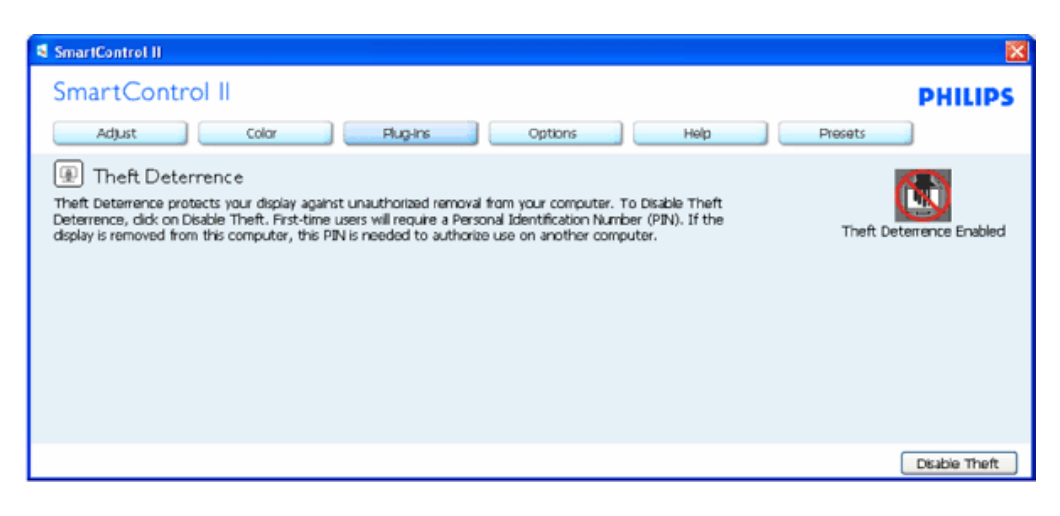

● Klik na gumb Da vodi korisnika na sigurnu web stranicu početne stranice.

**Nakon kreiranja PIN-a, okvir Zaštita od krađe označava da je Zaštita od krađe aktivirana te osigurava gumb za PIN opcije:** 

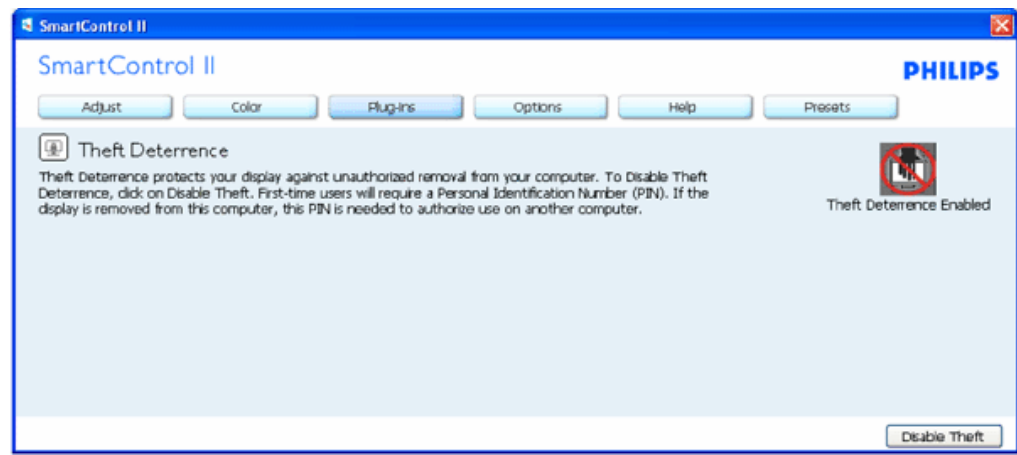

- 1. Prikazana je aktivacija Zaštite od krađe.
- 2. Deaktiviranje Krađe otvara okvir zaslona na sljedećoj stranici.
- 3. Gumb PIN opcije dostupan je samo nakon što korisnik kreira PIN, gumb otvara sigurnu web stranicu za PIN.

#### **Deaktiviranje gumba Krađa otvara sljedeći okvir:**

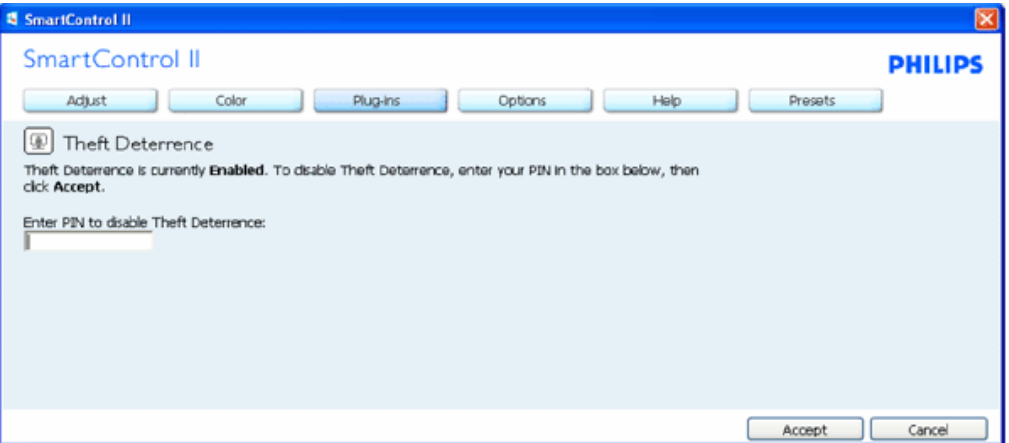

- 1. Nakon unosa PIN-a, gumb Prihvati deaktivira PIN.
- 2. Gumb Poništi otvara okvir izbornika Zaštita od krađe prikazujući da je Zaštita od krađe deaktivirana.
- 3. Unošenjem netočnog PIN-a rezultira sljedećim dijaloškim okvirom:

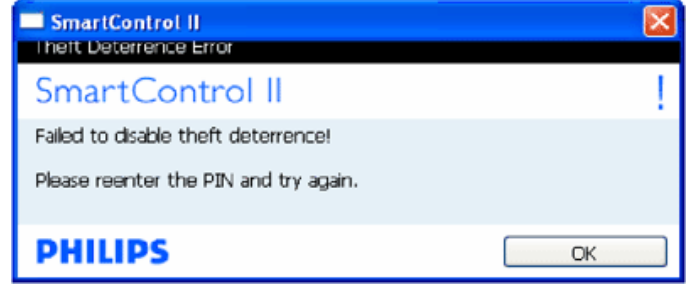

**Opcije>Podešenja - Biti će aktivne samo prilikom odabira Podešenja s padajućeg izbornika Opcije. Na nepodržanom prikazu koji omogućuje DDC/CI, dostupne su samo kartice za Pomoć i Opcije.** 

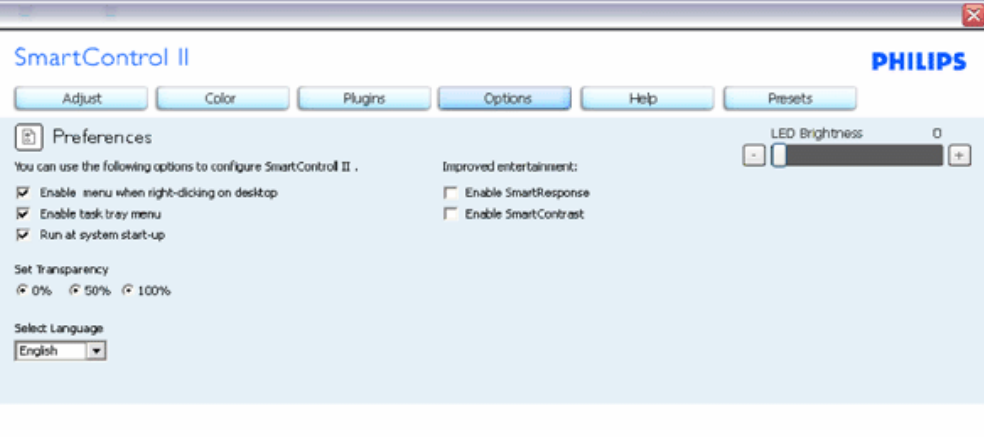

- 1. Prikazuje trenutne postavke podešenja.
- 2. Potvrdni okvir omogućuje značajku. Potvrdni okvir je promjenjiv.
- 3. Aktiviranje kontekstnog izbornika na radnoj površini tvornički je potvrđeno (uključeno). Aktiviranje kontekstnog izbornika prikazuje SmartControl II odabire za Odabir unaprijed podešenog i Podešenja prikaza desnim klikom na kontekstni izbornik na radnoj površini.
- 4. Aktiviranje ikone trake sa zadacima tvornički je potvrđeno (uključeno). Aktiviranje kontekstnog izbornika pokazuje izbornik trake sa zadacima za SmartControl II. Desni klik na ikonu trake sa zadacima prikazuje opcije izbornika za Pomoć, Tehničku podršku, Provjeru nadogradnje, O programu, i Izlaz. Kada je Aktiviranje izbornika trake zadataka isključeno, ikona trake za zadatke prikazuje samo IZLAZ.
- 5. 'Pokreni pri pokretanju' tvornički je potvrđeno (uključeno). Kada je deaktivirano, SmartControl II neće se pokrenuti na početku ili biti u traci sa zadacima. Jedini način za pokretanje SmartControl II je sa prečice radne površine ili programske datoteke. Svake unaprijed podešene postavke namještene za pokretanje kod podizanja neće se preuzeti kada je ovaj okvir nepotvrđen (deaktiviran).
- 6. Aktiviranje transparentnog načina (samo Vista, XP, i 2k). Tvornički je 0% neprozirno.

**Opcije>Unos - Biti će aktivo samo prilikom odabira Unos s padajućeg izbornika Opcije. Na nepodržanom prikazu koji podržava DDC/CI, dostupne su samo kartice za Pomoć i Opcije. Sve ostale SmartControl II kartice nisu dostupne.** 

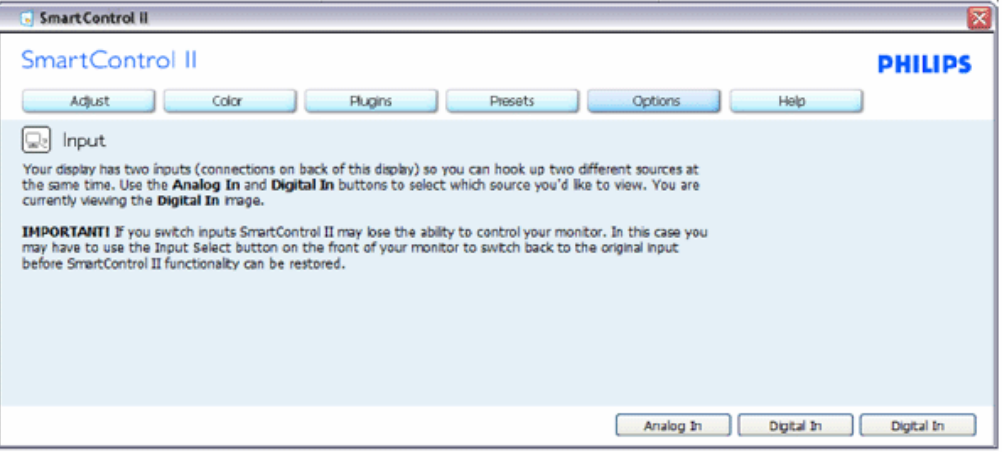

- 1. Prikaži okvir za naredbu Izvor i aktualno podešenje za izvor ulaznih podataka.
- 2. Na pojedinačnim ulaznim prikazima, ovaj okvir nije vidljiv.

**Opcije>Audio - Biti će aktivno samo prilikom odabira Glasnoća s padajućeg izbornika Opcije. Na nepodržanom prikazu koji podržava DDC/CI, dostupne su samo kartice za Pomoć i Opcije.**

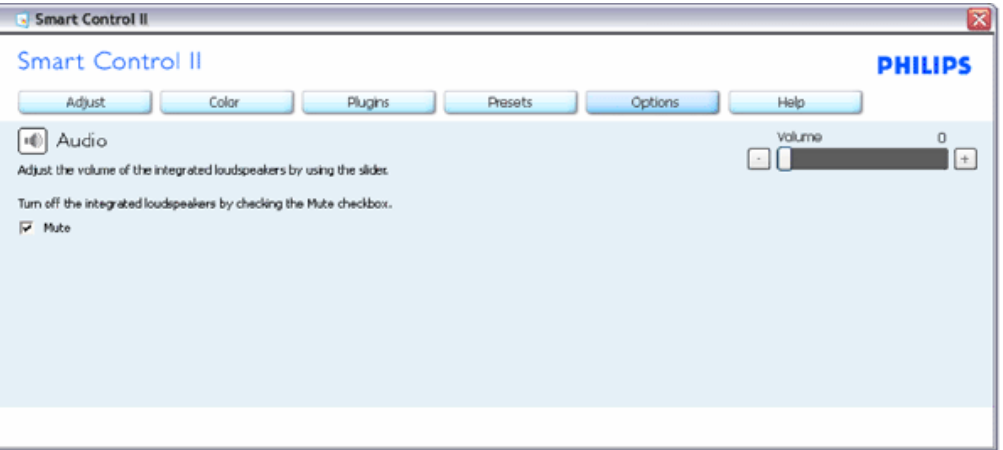

**Opcija>Audio Pivot**

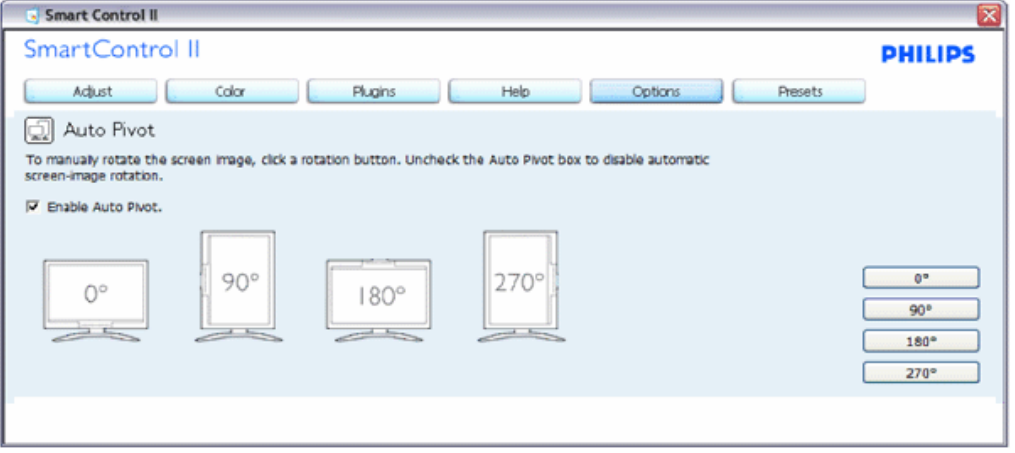

**Pomoć>Korisnički priručnik - Biti će aktivno samo prilikom odabira Korisnički priručnik s padajućeg izbornika za Pomoć. Na nepodržanom prikazu koji podržava DDC/CI, dostupne su samo kartice za Pomoć i Opcije.** 

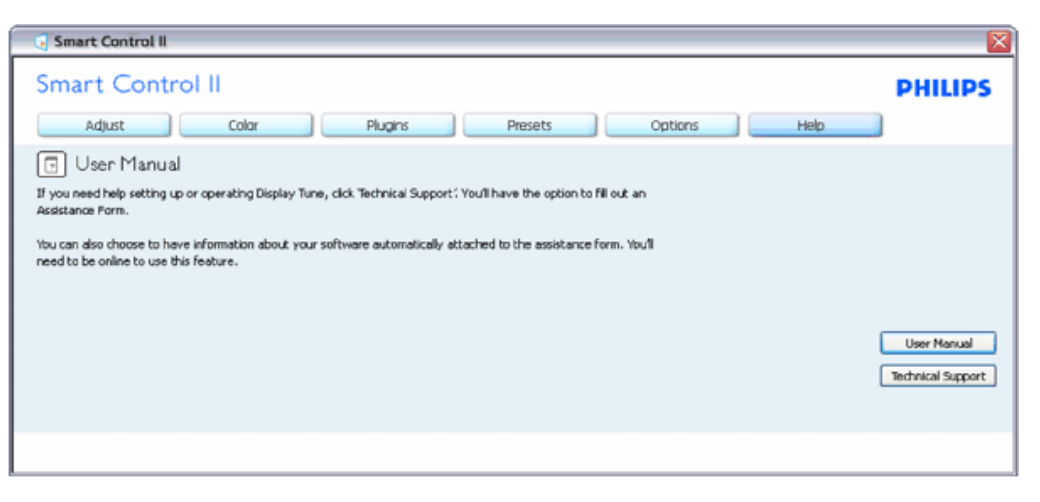

**Pomoć>Verzija - Biti će aktivno samo prilikom odabira Verzija s padajućeg izbornika za Pomoć. Na nepodržanom prikazu koji podržava DDC/CI, dostupne su samo kartice za Pomoć i Opcije.**

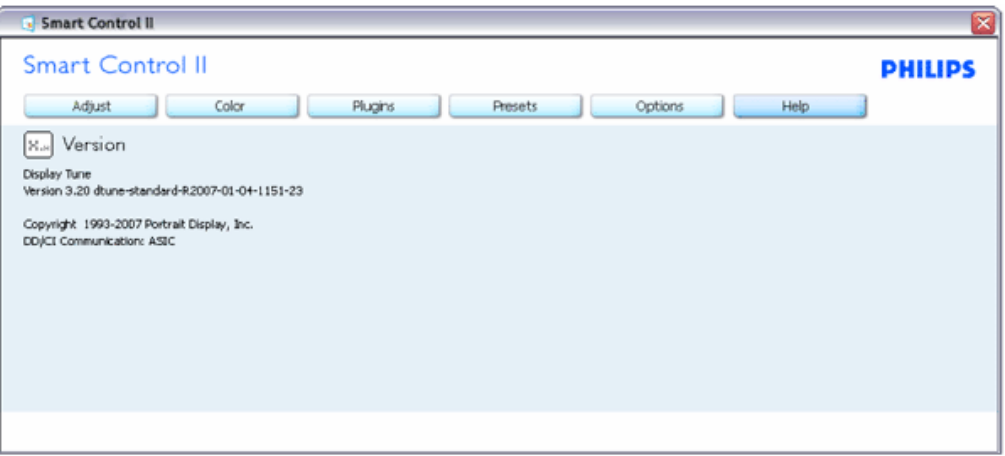

#### **Kontekstni izbornik**

Kontekstni izbornik aktiviran je tvornički. Ako je Aktiviranje kontekstnog izbornika potvrđeno u okviru Opcije>Podešenja, tada je izbornik vidljiv.

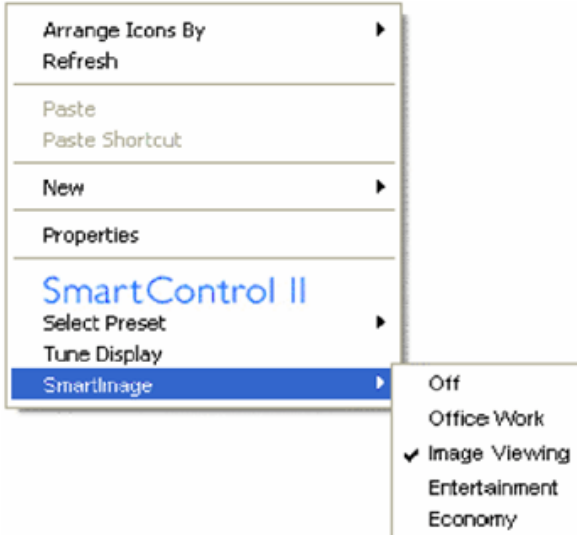

Kontekstni izbornik ima četiri unosa:

- 1. SmartControl II Kada je odabrano prikazan je zaslon 'O programu'.
- 2. Odaberi unaprijed podešeno Pruža hijerarhijski izbornik sačuvanih i unaprijed podešenih postavki za trenutnu upotrebu. Kvačica pokazuje trenutno odabranu unaprijed podešenu postavku. Tvornički unaprijed podešena postavka također se može pozvati s padajućeg izbornika.
- 3. Podešenje prikaza Otvara kontrolnu ploču SmartControl II.
- 4. Prebaci na SmartImage Provjerite aktualna podešenja, Isključeno, Rad u uredu, ImageViewing, Zabava, Ekonomija.

#### **Aktiviran izbornik trake sa zadacima**

Izbornik trake sa zadacima može se prikazati desnim klikom na ikonu SmartControl II s trake sa zadacima. Lijevi klik pokreće aplikaciju.

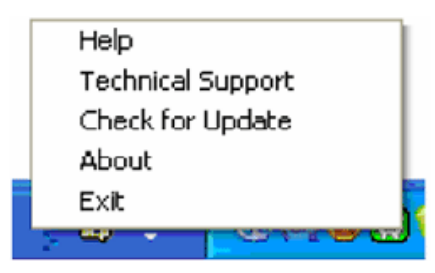

Traka zadataka ima pet unosa:

- 1. Pomoć Pristup datoteci Korisničkog priručnika: otvara datoteku Korisničkog priručnika pomoću zadanog prozora pretraživača.
- 2. Tehnička podrška prikazuje stranicu tehničke podrške.
- 3. Provjera ažuriranja- vodi korisnika na početni PDI te provjerava korisničku verziju u odnosu na trenutno dostupne.
- 4. O programu Prikazuje detaljne informacije za pomoć: verziju proizvoda, informacije o aktiviranju i naziv proizvoda.
- 5. Izlaz Zatvorite SmartControl II. Za ponovno pokretanje SmartControl II odaberite SmartControl II s izbornika programa, izvršite dupli klik na ikonu radne površine računala ili ponovo pokrenite sustav.

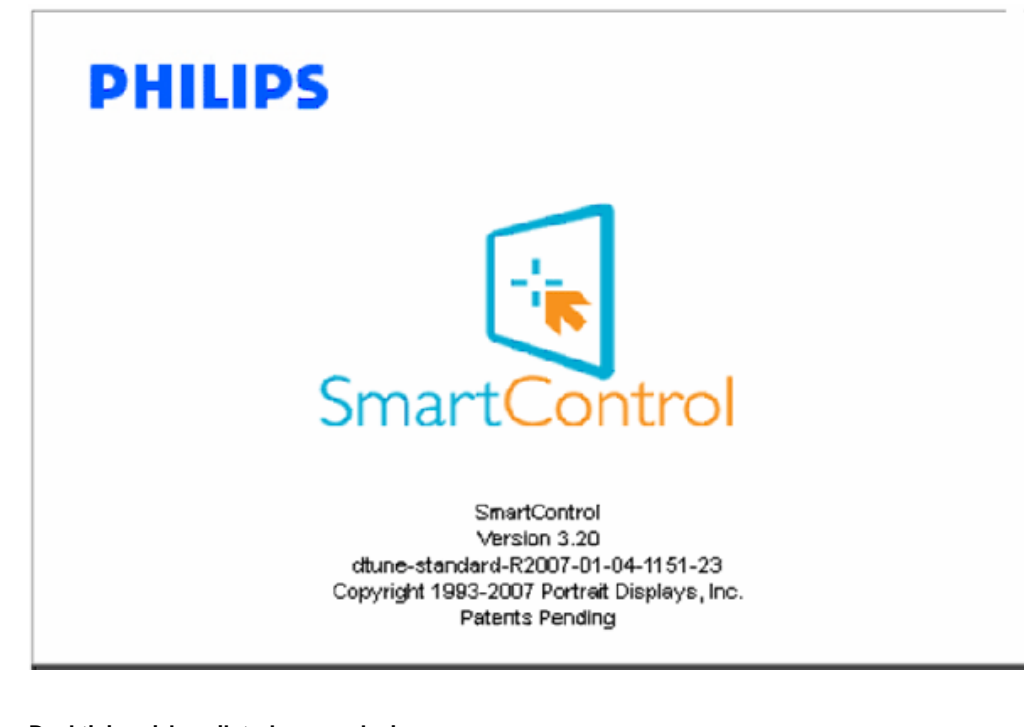

**Deaktiviran izbornik trake sa zadacima** 

uklanjanje SmartControll II s trake sa zadacima, deaktivirajte Pokreni pri pokretanju u Opcije>Podešenja.

#### <span id="page-63-0"></span>**Pitanja i odgovori**

**P1.**Kakva je razlika između SmartManage i SmartControl? **O.** SmartManage je softver za daljinsko upravljanje/kontrolu za IT upravitelje za upravljanje monitorima putem mreže

SmartManage je produžetak upravljačke ploče koja pomaže korisnicima pri podešavanju svojstava monitora i njegovih postavki putem programskog sučelja, umjesto putem hardverskih gumba na prednjoj ploči monitora.

**P2.**Zamijenio sam monitor na mom računalu drugim i SmartControl je postao neupotrebljiv, što da radim? **O.** Iznova pokrenite računalo i vidite da li SmartControl radi. U protivnom ćete morati ukloniti i ponovo instalirati SmartControl kako biste osigurali instalaciju pravog upravljačkog programa.

**P3.**SmartControl je na početku radio dobro no sada ne radi, što da radim? **O.** Ako ste već poduzeli sljedeće radnje, onda bi trebalo iznova instalirati upravljački program monitora.

- Zamjena video grafičkog adaptera za drugi
- Ažuriranje upravljačkog programa za video
- Rad na OS kao što su servisni paket ili zakrpa
- Pokrenite Windows Update i ažurirani monitor i/ili upravljački program za video
- Windows je bio podizan dok je monitor bio isključen ili iskopčan.

Da otkrijete, molimo vas kliknite desnom tipkom Moje računalo i kliknite Svojstva->Hardver->Upravitelj uređaja. Ako vidite da se pod Monitor pojavljuje "Plug and Play Monitor", onda morate pristupiti reinstaliranju. Jednostavno uklonite SmartControl i instalirajte ponovo.

**P4.**Nakon instaliranja SmartControl, kad se klikne na tipku SmartControl i nakon izvjesnog vremena ništa se ne pojavljuje ili se pojavi poruka o grešci, što se dogodilo?

**O.**Možda vaš grafički adapter nije kompatibilan sa SmartControl. Ako je vaš grafički adapter jedan od gore navedenih, pokušajte da preuzeti najnoviji upravljački program grafičkog adaptera sa internet stranice odgovarajuće tvrtke. Instalirajte upravljački program. Uklonite SmartControl i ponovo ga instalirajte.

Ako još uvijek ne radi, sa žaljenjem moramo reći da grafički adapter nema podršku. Molimo vas obratite se Philipsovoj web stranici za bilo koji dostupni ažurni upravljački program SmartControl.

**P5.**Kada kliknem na Product Information (Podaci o proizvodu), pojavi se samo dio podataka, što se dogodilo?

**O.**Može biti da vaš upravljački program za grafički adapter nije najnovija verzija koja u cijelosti podržava DDC/CI sučelje. Molimo vas da pokušate preuzeti najnoviji upravljački program grafičkog adaptera s internet stranice odgovarajuće tvrtke. Instalirajte upravljački program. Uklonite SmartControl i ponovo ga instalirajte.

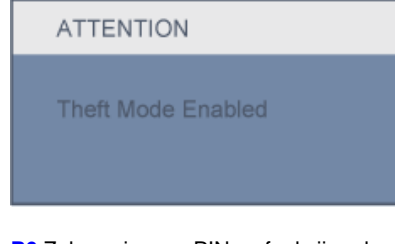

**P6.**Zaboravio sam PIN za funkciju odvraćanja od krađe. Kako da to učinim?

SmartControl

**O.** Molimo vas da kontaktirate IT upravitelja ili Philipsov servisni centar.

**P7.** Kod monitora sa značajkom Smartlmage, sRGB shema temperature boje u SmartControl ne reagira, zašto?

**O.** Kad je omogućen SmartImage, RGB shema će automatski biti onemogućena. Da biste mogli koristiti sRGB, morat ćete onemogućiti SmartImage pritiskom na gumb **na prednjoj ploči monitora.** 

[POVRATAK NA VRH STRANICE](#page-43-3)

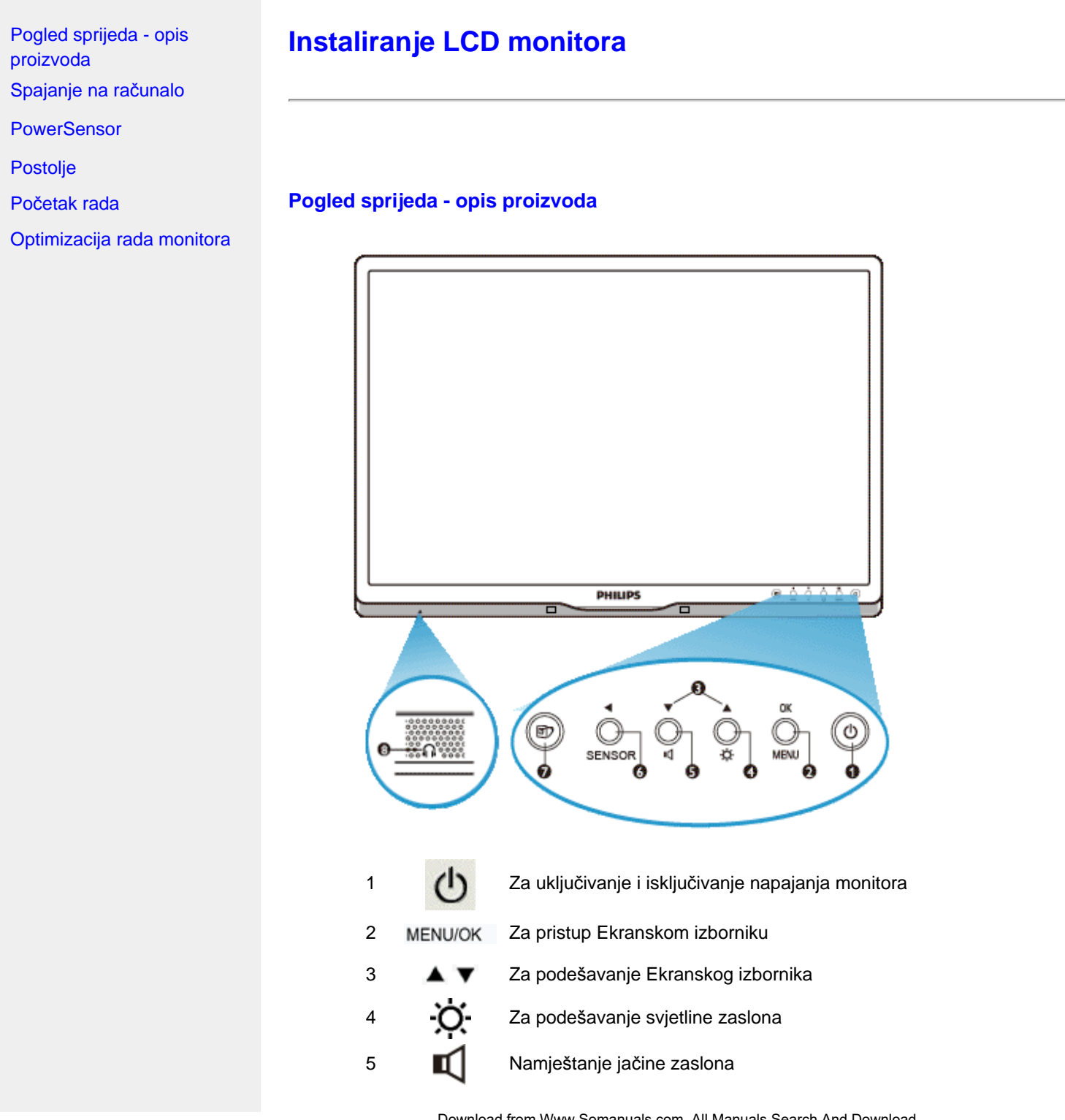

file:///P//P\_TranslateFile/CC9/2009/2/CC9004804-Qisda-Philips%20225B…/OK/Philips-2239B10326-ffom-LYMWCROTAPHAMeS.CGBTy.nallaMARNaflaShSGe那中APA.P3YM93226 下午 10:38:30]

PowerSensor. Automatsko smanjenje razine svjetline kad se korisnik ne nalazi ispred monitora radi uštede energije i produljenja

- 6 SENSOR/< vijeka trajanja monitor.a Što je veća vrijednost to je funkcija PowerSensor osjetljivija / Povratak na prethodnu razinu OSD izbornika
- 7 SmartImage. Moguć izbor između pet modela: Rad u uredu,<br>Gledanje slika, Zabavni sadržaji, Ekonomično i Isključeno Gledanje slika, Zabavni sadržaji, Ekonomično i Isključeno
- 8 **[11]** Utikač slušalica

## POVRATAK NA VRH STRANICE

## **Stražnja strana - pregled**

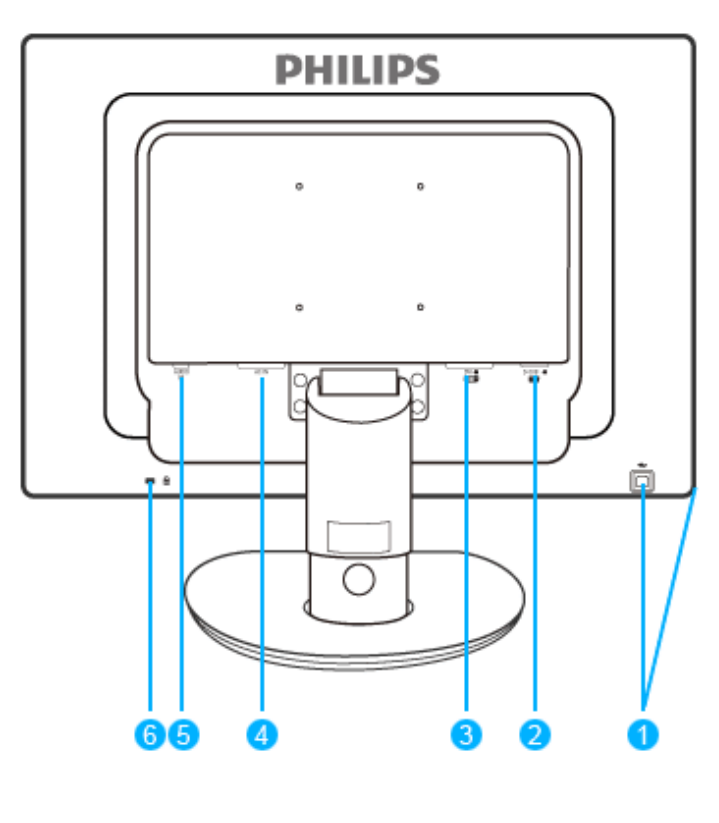

- 1 USB upstream port i downstream port
- 2 VGA ulaz
- 3 DVI-D ulaz (dostupno za odabrane modele)
- 4 AC napajanje
- 5 Audio ulaz
- 6 Kensington protuprovalna brava

#### POVRATAK NA VRH STRANICE

## **Optimizacija rada monitora**

● Najbolji rad monitora postiže se podešavanjem postavke za prikaz na 1680 x 1050 na 60 Hz.

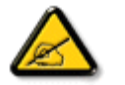

*Pozor: Trenutačne postavke zaslona provjerite pritiskom na gumb 'OK'. Postojeći način prikaza naveden je na glavnim kontrolama prozora zaslona u opciji RESOLUTION (razlučljivost).*

POVRATAK NA VRH STRANICE

<span id="page-68-1"></span><span id="page-68-0"></span>Pogled sprijeda - opis proizvoda [Paket s priborom](#page-68-1) [Spajanje na ra](#page-69-0)čunalo Poč[etak rada](#page-80-0) Optimiziranje rada **PowerSensor** [Postolje](#page-74-0) **Spajanje na računalo Paket s priborom** Otpakirajte sve dijelove. **Kabel za napajanje DVI kabel (opcijski) VGA kabel EDFU paket Zvučni kabel** [POVRATAK NA VRH STRANICE](#page-68-0) file:///P|/P\_TranslateFile/CC9/2009/2/CC9004804-Qisda-Philips%20225...OK/Philips-225B1/0226-from-Effie/CROATIAN/225B1/install/connect.htm 第 1 頁 / 共 3 [2009/2/26 下午 10:38:39] Download from Www.Somanuals.com. All Manuals Search And Download.

## <span id="page-69-0"></span>**Spajanje na računalo**

**1)** Mre•ni kabel čvrsto priključite sa stra•nje strane monitora. (Philips je unaprijed priključio VGA kabel za potrebe prve ugradnje ).

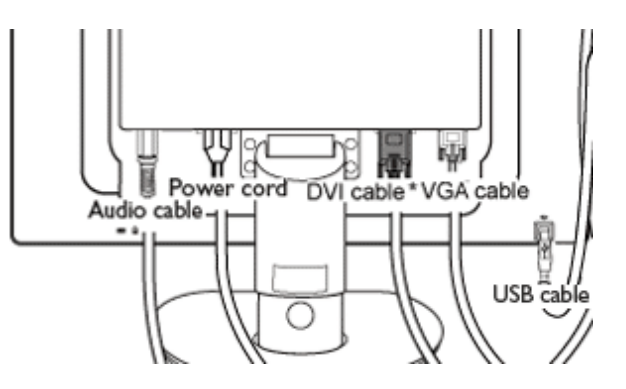

\*dostupno samo za odabrane modele

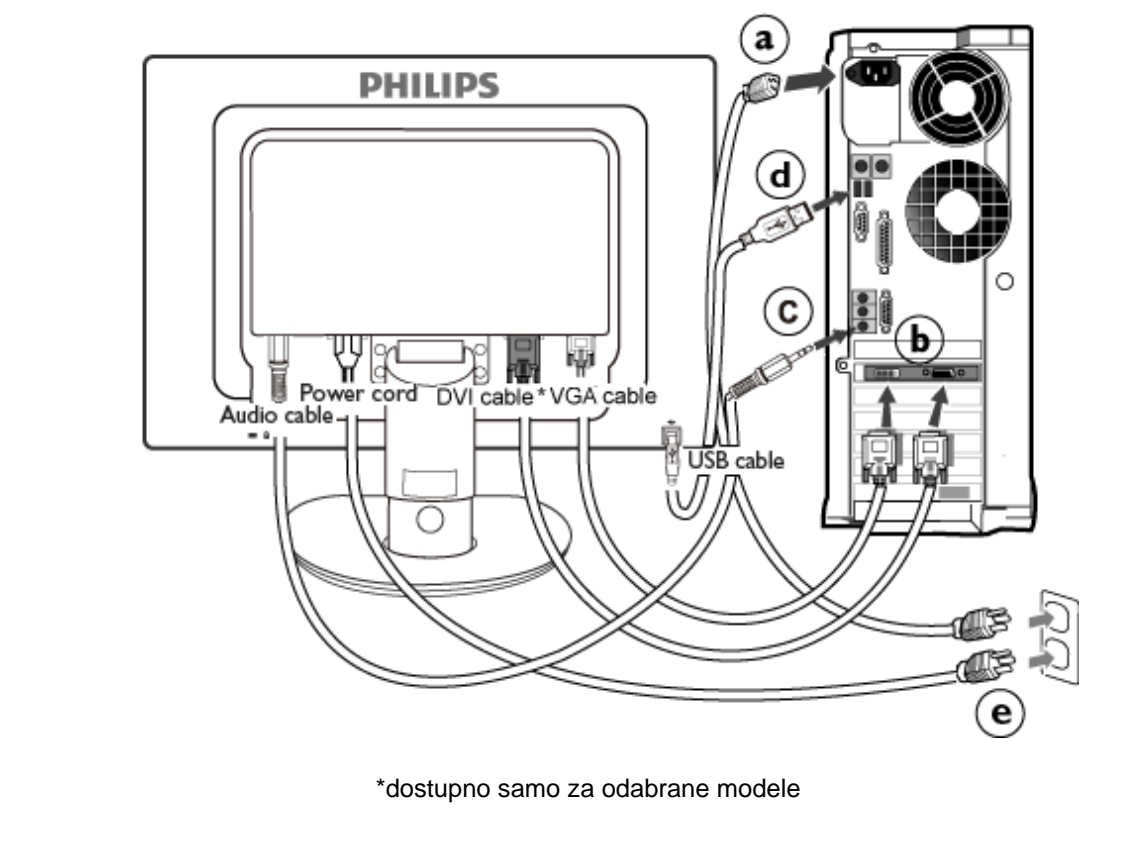

#### **2)** Spajanje na računalo

- (a) Isključite računalo i iskopčajte kabel za napajanje.
- (b) Priključite signalni kabel monitora na video konektor na stražnjoj strani računala.
- (c) Spojite zvučni kabel sa zvučnim izlazom na stražnjoj strani vašeg računala.
- (d) Spojite USB upstream port na monitor, a USB port na računalo s USB kabelom. USB downstream port sada je spreman za ukopčavanje bilo kojega USB uređaja.
- (e) Uključite kabel za napajanje računala i monitora u najbližu utičnicu.
- (f) Uključite računalo i monitor. Ako se na monitoru pojavljuje slika, instalacija je gotova.

### [POVRATAK NA VRH STRANICE](#page-68-0)

## <span id="page-71-0"></span>Što je PowerSensor?

Postavke značajke **PowerSensor** Pogled sprijeda - opis proizvoda

[Spajanje na ra](#page-68-0)čunalo

[Postolje](#page-80-0)

Poč[etak rada](#page-80-0)

[Optimizacija rada monitora](#page-71-0) 

## **PowerSensor**

## **Što je PowerSensor?**

**Korisnik se nalazi ispred monitora**

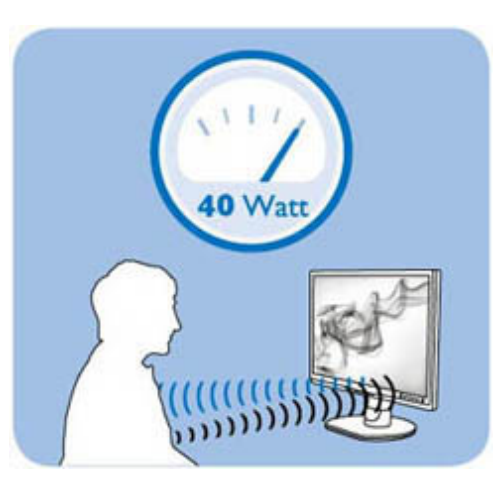

## **Korisnik se ne nalazi ispred monitora**

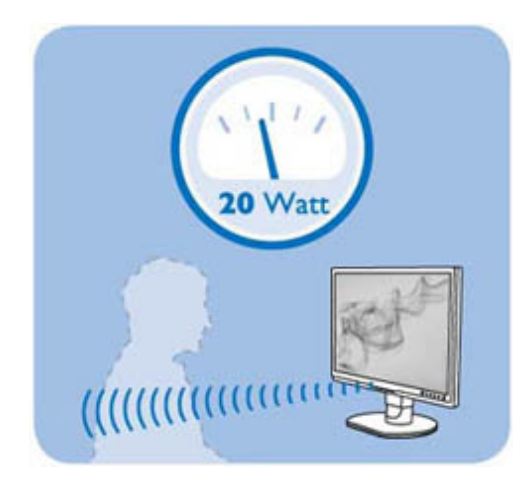

Gore navedena potrošnja energije samo je informativna.

POVRATAK NA VRH STRANICE

file:///P|/P\_TranslateFile/CC9/2009/2/CC9004804-Qisda-Philips%20225...hilips-225B1A228-H86AEffRDAKWAYrRAW293H3h5689MpAUW98DH3BnS8e9491台794P9WBU982c6 下午 10:38:45]
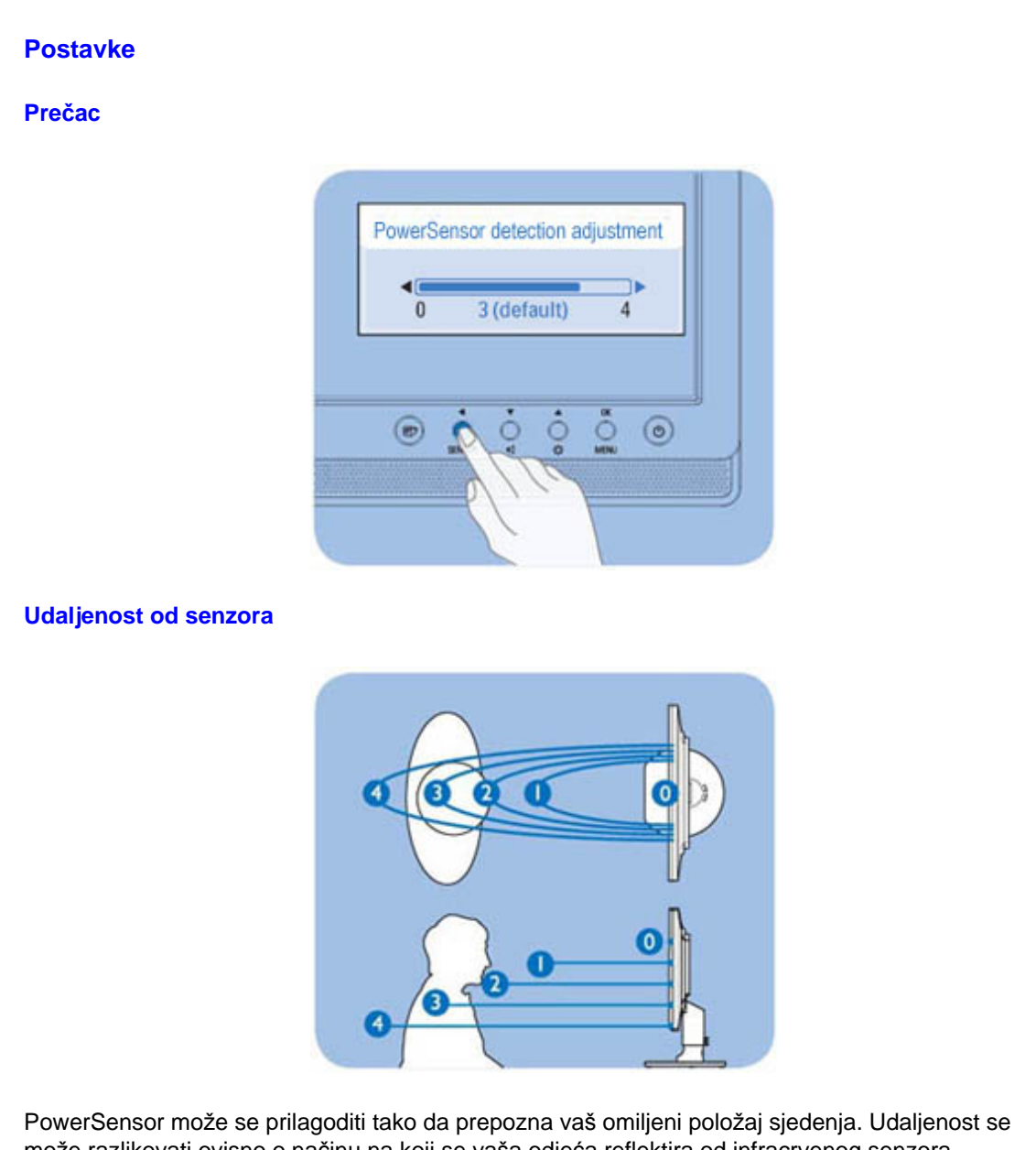

može razlikovati ovisno o načinu na koji se vaša odjeća reflektira od infracrvenog senzora. Uobičajena udaljenost je 80 cm +/- 5 cm za najlonske materijale bijele boje, dok je kut prepoznavanja 5 stupnjeva lijevo / desno tako da bi za najbolji učinak senzora korisnik trebao sjediti izravno ispred monitora.

POVRATAK NA VRH STRANICE

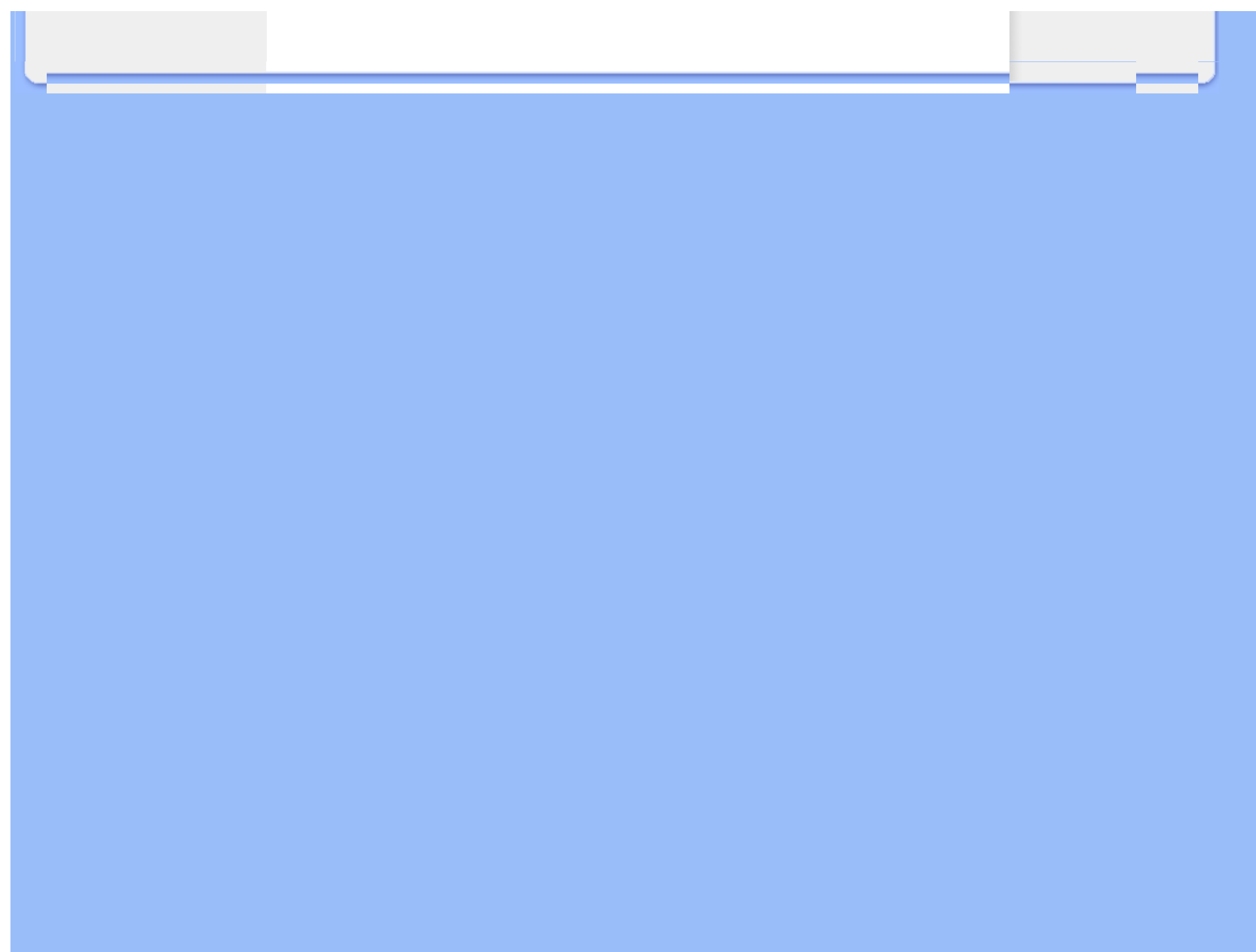

# <span id="page-74-2"></span><span id="page-74-1"></span>Pričvršć[ivanje postolja](#page-74-0)

[Skidanje postolja](#page-75-0)

<span id="page-74-0"></span>Pogled sprijeda - opis proizvoda [Paket s priborom](#page-68-0)

**PowerSensor** 

[Spajanje na ra](#page-69-0)čunalo

Poč[etak rada](#page-80-0)

Optimiziranje rada

[Uklanjanje postolja](#page-74-1)

# **Postolje**

# **Pričvršćivanje postolja**

Stavite postolje monitora na stabilnu površinu.

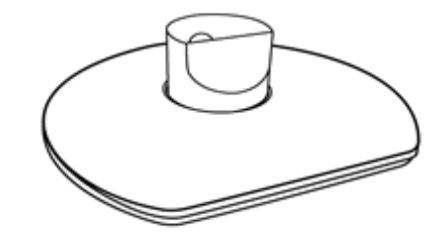

Čvrsto uhvatite monitor objema rukama.

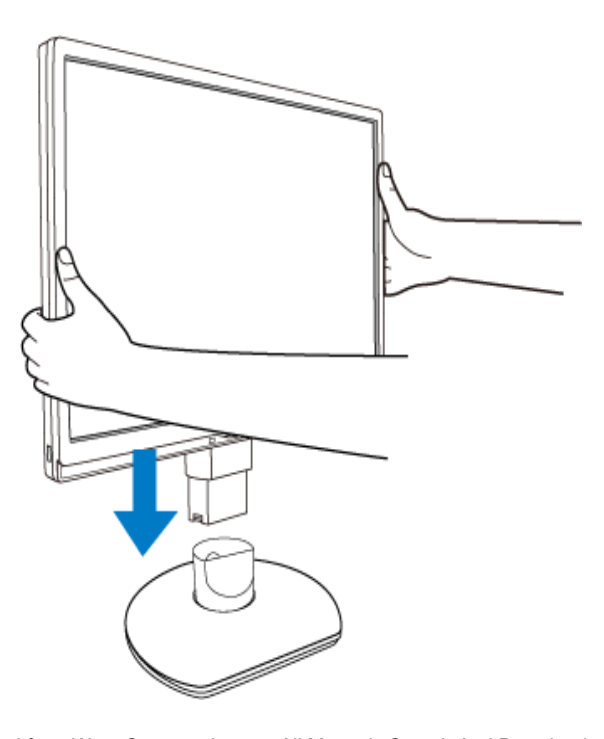

Postolje

Pričvrstite stalak monitora na stup monitora tako da čujete kada jezičci 'kliknu' u mjestu prije otpuštanja stupa podesivog po visini.

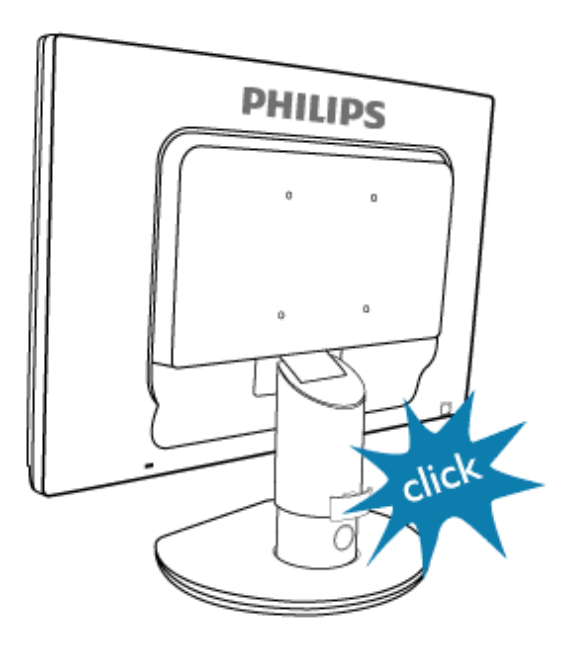

# <span id="page-75-0"></span>**Skidanje postolja**

Prije nego počnete rastavljati osnovu monitora, molimo pridržavajte se donjih uputa da izbjegnete oštećenja ili povrede.

(a) Izvucite postolje monitora do maksimalne visine.

file:///P//P\_TranslateFile/CC9/2009/2/CC9004804-Qisda-Philips%202…/OK/Philips-22:**B9WB2s4toffreEtHVWWoR9FTARW29s699ffRaU/BA3tH1H+\xPapt/eH+\xPapt/PH4+\xPapt/PH4+\xPapt/PH4+\xPapt/PH4+\xPapt/PH4+\xPapt/PH4+\xPapt/PH4+\xPap** 

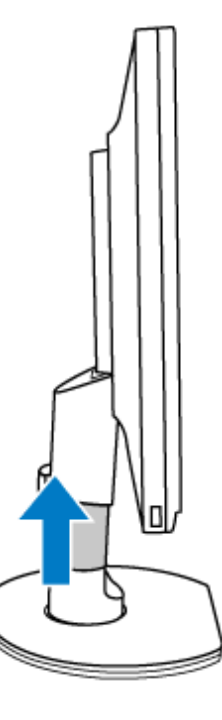

(b) Postavite monitor licem prema dolje na glatku površinu, pazeći da ne zagrebete ili oštetite zaslon. Zatim podignite stalak monitora.

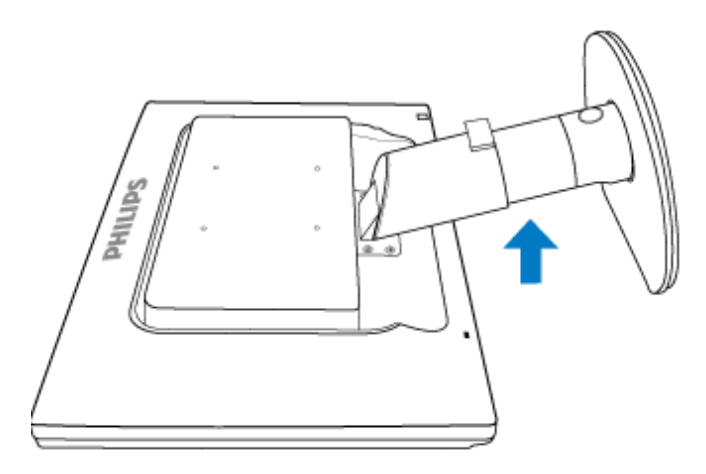

(c) Pritisnite dugme za oslobađanje sa stražnje strane postolja i odvojite monitor od postolja.

file:///P//P\_TranslateFile/CC9/2009/2/CC9004804-Qisda-Philips%202…/OK/Philips-22:**B9WB2s4toffreEtHVWWoR9FTARW29s699ffRaW295610**ffudH**M43E4fHP \S @#55EfAQ4@D2WBJ2826** 下午 10:38:53]

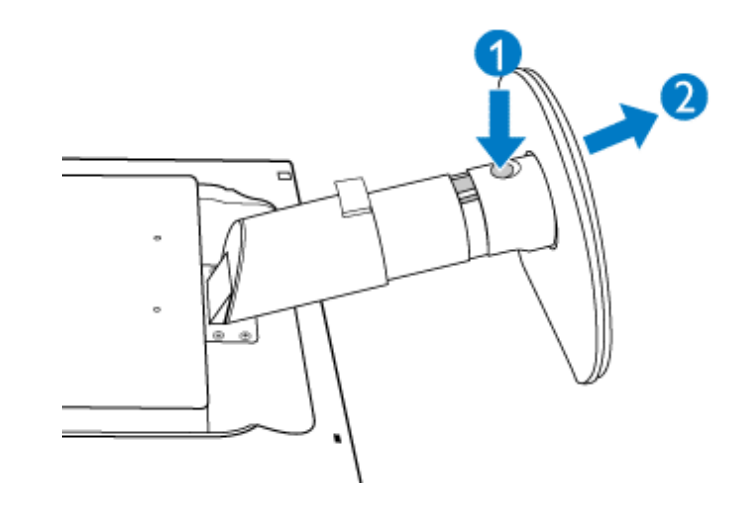

# **Uklanjanje postolja**

# **Uvjet:**

● za aplikacije sa standardnom VESA montažom.

Skinite 4 poklopca vijaka.

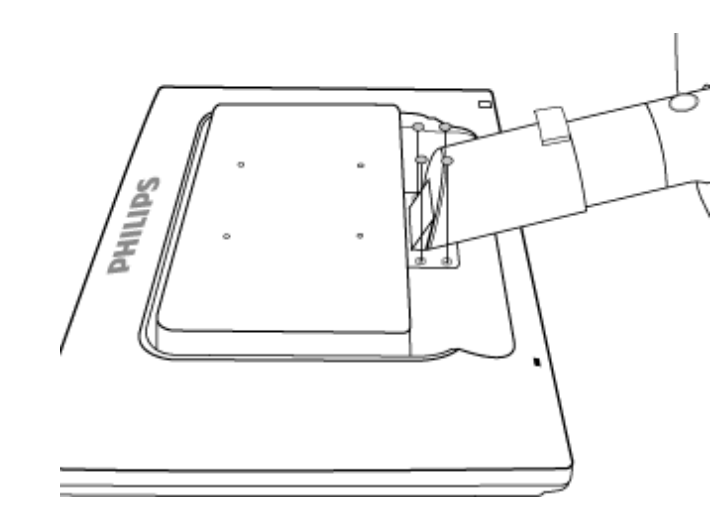

# Uklonite 4 vijka, a zatim uklonite postolje s LCD monitora.

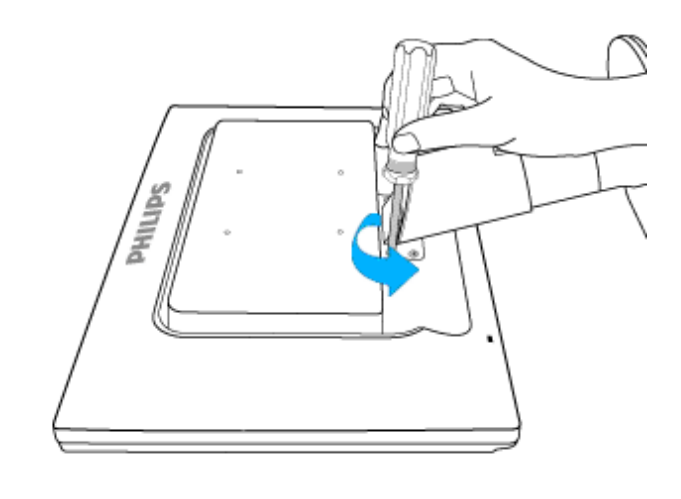

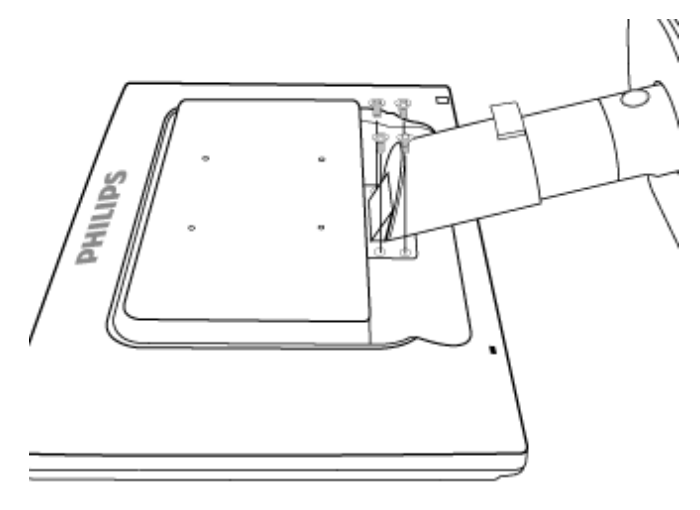

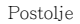

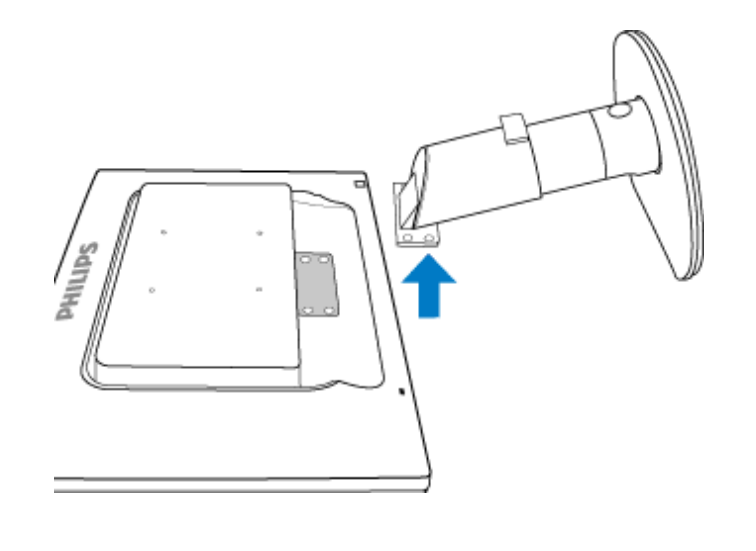

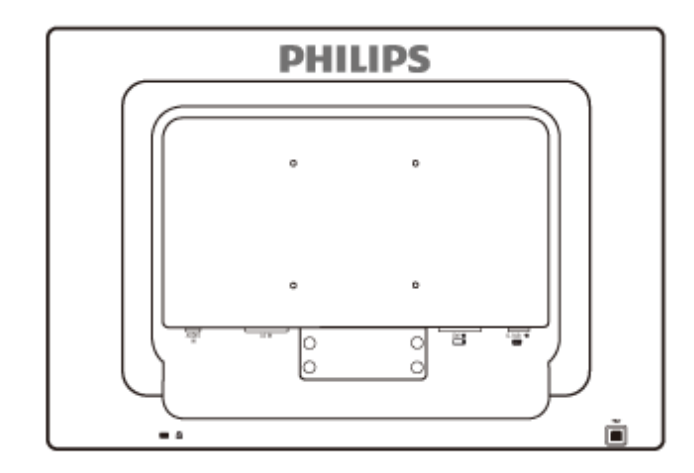

**Napomena:** Ovaj monitor prihvaća sučelje za montažu sukladno VESA standardima veličine 100 mm x 100 mm.

[POVRATAK NA VRH STRANICE](#page-74-2)

#### <span id="page-80-2"></span><span id="page-80-0"></span>**Vaš LCD monitor**:

<span id="page-80-1"></span>[Pogled sprijeda - opis](file:///P|/P_TranslateFile/CC9/2009/2/CC9004804-Qisda-Philips%20225B1%20EDFU/OK/Philips-225B1/0226-from-Effie/CROATIAN/225B1/install/INSTALL.HTM#Front)  [proizvoda](file:///P|/P_TranslateFile/CC9/2009/2/CC9004804-Qisda-Philips%20225B1%20EDFU/OK/Philips-225B1/0226-from-Effie/CROATIAN/225B1/install/INSTALL.HTM#Front) Podeš[avanje i spajanje](file:///P|/P_TranslateFile/CC9/2009/2/CC9004804-Qisda-Philips%20225B1%20EDFU/OK/Philips-225B1/0226-from-Effie/CROATIAN/225B1/install/CONNECT.HTM#Connect)  [monitora](file:///P|/P_TranslateFile/CC9/2009/2/CC9004804-Qisda-Philips%20225B1%20EDFU/OK/Philips-225B1/0226-from-Effie/CROATIAN/225B1/install/CONNECT.HTM#Connect) Poč[etak rada](#page-80-1)

[Optimiziranje izvedbe](file:///P|/P_TranslateFile/CC9/2009/2/CC9004804-Qisda-Philips%20225B1%20EDFU/OK/Philips-225B1/0226-from-Effie/CROATIAN/225B1/install/INSTALL.HTM#Optimize)

**Početak rada** 

# **Početak rada**

**Koristite datoteku s informacijama ( .inf.) za Windows® 98/2000/XP/Vista ili novije verzije**

Ugrađena karakteristika VESA DDC2B u Philips monitorima podržava zahtjeve Priključi & Koristi za Windows® 98/2000/XP/Vista. Ovu datoteku s informacijama ( .inf.) treba instalirati radi omogućavanja aktiviranja monitora Philips iz dijaloškog okvira 'Monitor' u Windows® 98/2000/ XP/Vista i radi aktiviranja aplikacije Priključi & Koristi. Niže je navedena procedura instalacije temeljena na Windows® 98, 2000, XP i Vista.

### **Za Windows® 98**

- 1. Pokrenite Windows® 98.
- 2. Pritisnite gumb 'Start', označite 'Settings' (Postavke) i zatim pritisnite 'Control Panel' (Upravljačka ploča).
- 3. Dvaput pritisnite ikonu 'Display' (Prikaz).
- 4. Odaberite karticu 'Settings' (Postavke), zatim pritisnite 'Advanced...' (Napredno...).
- 5. Odaberite gumb 'Monitor' (Monitor), označite 'Change...' (Promjena), zatim pritisnite 'Next' (Sljedeće).
- 6. Odaberite 'Display a list of all the drivers in a specific location, so you can choose the driver you want.' (Prikaži sve pogone na određenoj lokaciji, tako da možete odabrati koji pogon želite), zatim pritisnite 'Next' (Sljedeće) te pritisnite 'Have Disk...' (Dohvat s diska....).
- 7. Pritisnite gumb 'Browse...' (Pretraživanje...), odaberite odgovarajući pogon F: ( CD-ROM pogon), zatim pritisnite gumb 'OK' (U redu).
- 8. Pritisnite gumb 'OK' (U redu), zatim odaberite model monitora i pritisnite gumb 'Next' (Sljedeće).
- 9. Pritisnite gumb 'Finish' (Završi), zatim pritisnite gumb 'Close' (Zatvori).

## **Za Windows® 2000**

- 1. Pokrenite Windows® 2000.
- 2. Pritisnite gumb 'Start', označite 'Settings' (Postavke) i zatim pritisnite 'Control Panel' (Upravljačka ploča).
- 3. Dvaput pritisnite ikonu 'Display' (Prikaz).
- 4. Odaberite karticu 'Settings' (Postavke), zatim pritisnite 'Advanced...' (Napredno...).
- 5. Odaberite 'Monitor' (Monitor)
	- Ako gumb 'Properties' (Svojstva) nije aktivan, to znači da je vaš monitor ispravno konfiguriran. Zaustavite instalaciju.
	- Ako je gumb 'Properties' (Svojstva) aktivan. Pritisnite gumb 'Properties' (Svojstva).

Slijedite niže navedene korake.

- 6. Pritisnite 'Driver' (Pogonski program), zatim pritisnite 'Update Driver...' (Ažuriranje pogonskog programa) te pritisnite gumb 'Next' (Sljedeće).
- 7. Odaberite 'Display a list of the known drivers for this device so that I can choose a specific driver' (Prikaži popis poznatih pogonskih programa za ovaj uređaj tako da mogu odabrati određeni pogonski uređaj), zatim pritisnite 'Next' (Sljedeće) te 'Have disk...' (Dohvat s diska...).
- 8. Pritisnite gumb 'Browse...' (Pretraživanje), odaberite odgovarajući pogon F: ( CD-ROM pogon).
- 9. Pritisnite gumb 'Open' (Otvori), zatim pritisnite gumb 'OK' (U redu).
- 10. Odaberite model monitora te pritisnite gumb 'Next' (Sljedeće).
- 11. Pritisnite gumb 'Finish' (Završi), zatim pritisnite gumb 'Close' (Zatvori). Ako možete vidjeti prozor 'Digital Signature Not Found' (Digitalni potpis nije pronađen), pritisnite gumb 'Yes' (Da).

## **Za Windows® XP**

- 1. Pokrenite Windows® XP.
- 2. Pritisnite gumb 'Start' i zatim pritisnite 'Control Panel' (Upravljačka ploča).
- 3. Odaberite i pritisnite kategoriju 'Printers and Other Hardware' (Pisači i ostali hardver)
- 4. Pritisnite stavku 'Display' (Prikaz).
- 5. Odaberite karticu 'Settings' (Postavke), zatim pritisnite gumb 'Advanced...' (Napredno...).
- 6. Odaberite karticu 'Monitor' (Monitor)

- Ako gumb 'Properties' (Svojstva) nije aktivan, to znači da je vaš monitor ispravno konfiguriran. Zaustavite instalaciju.

- Ako je gumb 'Properties' (Svojstva) aktivan, pritisnite gumb 'Properties' (Svojstva). Slijedite niže navedene korake.

- 7. Pritisnite karticu 'Driver' (Pogonski program) i zatim pritisnite gumb 'Update Driver...' (Ažuriranje pogonskog programa).
- 8. Odaberite radio gumb 'Install from a list or specific location [advanced]' (Instaliraj s popisa ili određene lokacije [napredno]) te zatim pritisnite gumb 'Next' (Sljedeće).
- 9. Odaberite radio gumb 'Don't Search (Bez pretraživanja). I will choose the driver to install' (Bez pretraživanja. Ja ću odabrati pogonski program za instaliranje). Zatim pritisnite gumb 'Next' (Sljedeće).
- 10. Pritisnite gumb 'Have disk...' (Dohvat s diska...), zatim pritisnite gumb 'Browse...' (Pretraživanje...) te odaberite odgovarajući pogon F: (CD-ROM pogon).
- 11. Pritisnite gumb 'Open' (Otvori), zatim pritisnite gumb 'OK' (U redu).
- 12. Odaberite model monitora te pritisnite gumb 'Next' (Sljedeće). - Ako možete vidjeti obavijest 'has not passed Windows Logo testing to verify its compatibility with Windows® XP' (nije prošlo testiranje Windows Logo za potvrdu kompatibilnosti s Windows® XP), pritisnite gumb 'Continue Anyway' (Ipak nastavi).
- 13. Pritisnite gumb 'Finish' (Završi), zatim pritisnite gumb 'Close' (Zatvori).
- 14. Pritisnite gumb 'OK' (U redu) te ponovo gumb 'OK' (U redu) za zatvaranje dijaloškog okvira Display\_Properties (Svojstva\_prikaza).

# **Za sustav Windows® Vista**

- 1. Pokrenite sustav Windows®Vista.
- 2. Kliknite Start pa 'Upravljačka ploča'.

Po**č**etak rada

- 3. Kliknite 'Hardver i zvuk'
- 4. Odaberite 'Upravitelj uređaja' i kliknite 'Ažuriranje upravljačkih programa uređaja'.
- 5. Odaberite 'Monitor' pa desnom tipkom miša kliknite 'Generic PnP Monitor' .
- 6. Kliknite 'Ažuriranje upravljačkog programa'.
- 7. Odaberite 'Potražit ću upravljačke programe na svom računalu'.
- 8. Kliknite gumb 'Pregledaj' i odaberite pogon u koji ste stavili disk. Primjerice: (CD-ROM Drive:\\Lcd\PC\drivers\).
- 9. Kliknite "Dalje".
- 10. Pričekajte nekoliko minuta dok se upravljački program instalira pa kliknite gumb 'Zatvori'.

Ako je vaša verzija Windows® 98/2000/XP/Vista drugačija ili vam trebaju detaljnije informacije o instalaciji, pogledajte upute za korisnike Windows® 98/2000/XP/Vista.

## [POVRATAK NA VRH STRANICE](#page-80-2)

# **Prikaz na zaslonu**

<span id="page-83-0"></span>[Opis prikaza na zaslonu](#page-85-0)

[Stablo prikaza na zaslonu](#page-84-0)

# **Opis prikaza na zaslonu**

## *Što je prikaz na zaslonu?*

Prozor zaslona (On-Screen Display - OSD) sadrže svi Philips LCD monitori. Omogućuje krajnjim korisnicima izravno podešavanje izvedbe zaslona ili odabir funkcija monitora putem prozora s uputama na zaslonu. Korisnički prilagodljivo sučelje u prozoru zaslona prikazano je na sljedeći način:

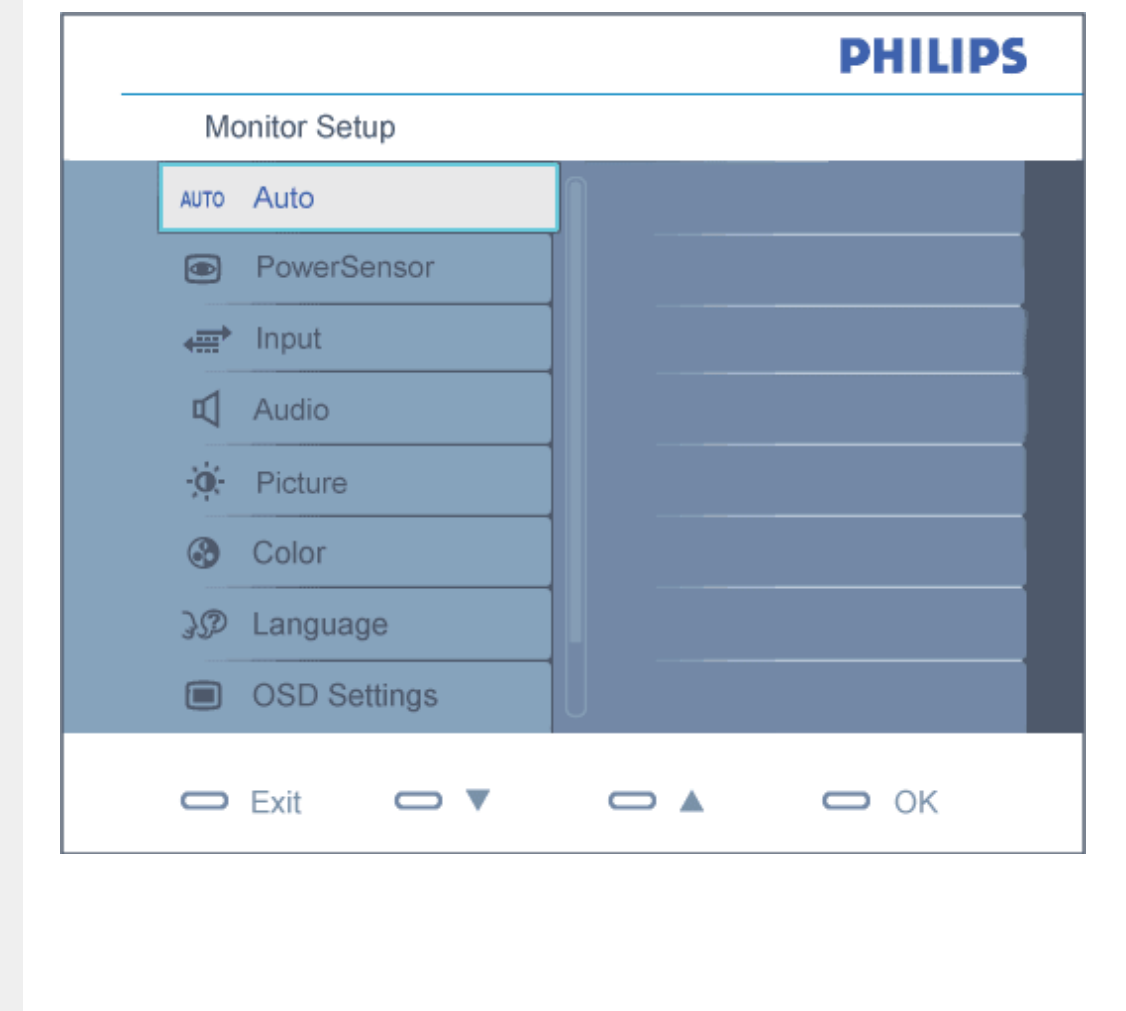

<span id="page-84-0"></span>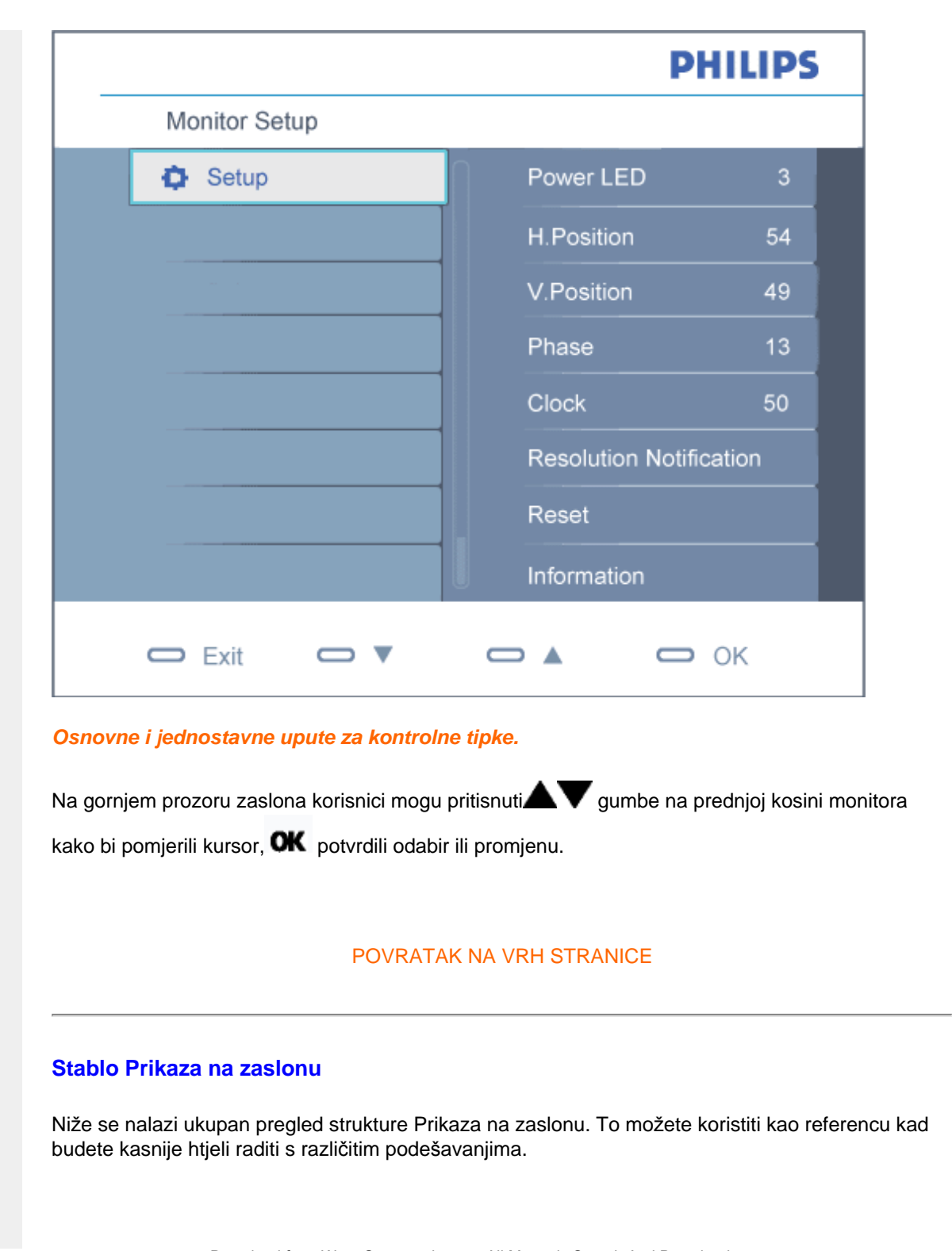

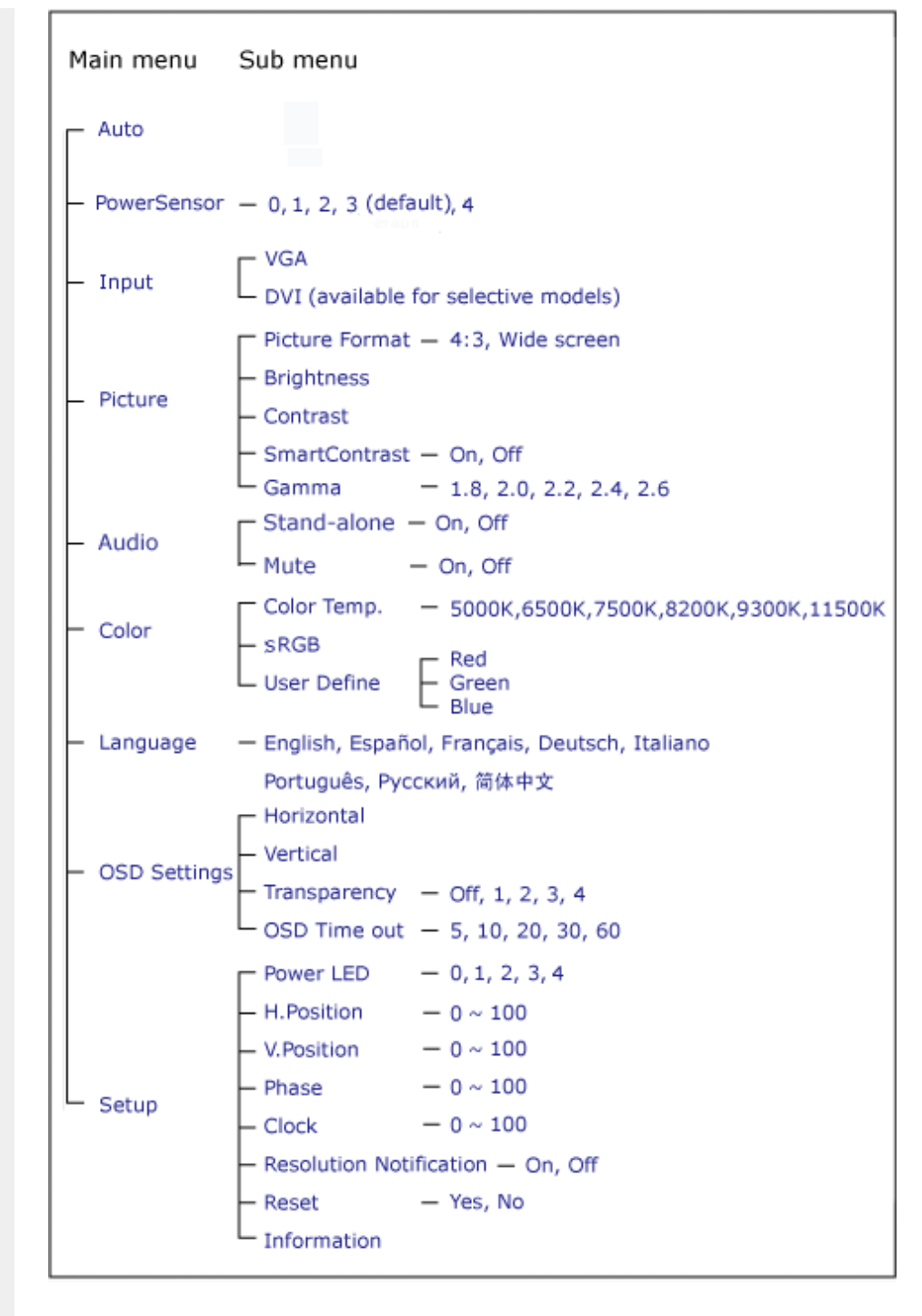

### **Napomene o razlučivosti**

Optimalni rad ovog monitora je predviđen pri svojoj prirodnoj razlučivosti, 1680 x 1050@60Hz. Kad

<span id="page-85-0"></span>file:///P|/P\_TranslateFile/CC9/2009/2/CC9004804-Qisda-Philips%2022...FU/OK/PhilipS<del>22%BD82.forms/LYMe/ER08PH886/29B</del>1AUM8RN88ESR<del>89F9</del> 台74HP(WEN9897e6 下午 10:39:09]

se monitor pobuđuje u drugoj razlučivosti, na zaslonu će se prikazati upozorenje .Za najbolje rezultate koristite razlučivost 1680 x 1050@60Hz.

Prikaz upozorenja o prirodnoj razlučivosti se može isključiti u izborniku Setup u Ekranskom izborniku (OSD)

## [POVRATAK NA VRH STRANICE](#page-83-0)

# **Podrška kupcima & Jamstvo**

ZA PREGLED POJEDINOSTI O POKRIĆU JAMSTVA ODABERITE SVOJU DRŽAVU/ PODRUČJE

ZAPADNA EUROPA: [Austrija](#page-88-0) [Belgija](#page-88-0) [Danska](#page-88-0) [Francusk](#page-88-0)a [Njema](#page-88-0)čka [Gr](#page-88-0)čka [Finska](#page-88-0) Irska [Italija](#page-88-0) [Luksemburg](#page-88-0) [Nizozemsk](#page-88-0)a [Norve](#page-88-0)ška [Portug](#page-88-0)al Š[veds](#page-88-0)ka Š[vicar](#page-88-0)ska Š[panjo](#page-88-0)lska [Ujedinjeno Kraljevstvo](#page-88-0)

ISTOČNA EUROPA: [Republika](#page-92-0) Češka Mađ[arska](#page-92-0) [Poljska](#page-92-0) [Rusi](#page-92-0)ja [Slova](#page-92-0)čka [Sloven](#page-92-0)ija **[Turska](#page-92-0)** 

LATINSKA AMERIKA: [Antili](#page-105-0) [Argentina](#page-105-0) [Braz](#page-105-0)il [Č](#page-105-0)ile [Kolumb](#page-105-0)ija [Meks](#page-105-0)iko [Paragvaj](#page-105-0) Peru [Urugvaj](#page-105-0) [Venezuela](#page-105-0)

SJEVERNA AMERIKA: [Kanada](#page-107-0) [SAD](#page-107-0)

PACIFIK: [Australija](#page-105-0) [Novi Zeland](#page-105-0)

AZIJA: [Banglade](#page-105-0)š [Kina](#page-105-0) [Hong Kon](#page-105-0)g [Indi](#page-105-0)ja [Indonez](#page-105-0)ija [Jap](#page-105-0)an [Kor](#page-105-0)eja [Male](#page-105-0)zija [Pak](#page-105-0)istan [Filipini](#page-105-0) [Singapur](#page-105-0) [Tajva](#page-105-0)n [Tajlan](#page-105-0)d

AFRIKA: [Maroko](#page-105-0) Juž[na Afrika](#page-105-0)

SREDNJI ISTOK: [Dubai](#page-105-0) [Egipa](#page-105-0)t

# <span id="page-88-0"></span>**Jamstvo za Philips F1rst Choice**

**Hvala vam što ste kupili ovaj Philips monitor.**

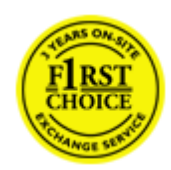

Svi Philips monitori kreirani su i proizvedeni u skladu s visokim standardima, daju visokokvalitetnu izvedbu, lako se koriste i instaliraju. Ako naiđete na bilo kakve poteškoće tijekom instaliranja ili korištenja ovog proizvoda, obratite se Philips Službi za informatičku podršku kako biste uživali u pogodnostima jamstva za Philips F1rst Choice. Zahvaljujući ovom trogodišnjem jamstvu imate pravo na licu mjesta zamijeniti monitor u slučaju da je neispravan. Philips će u roku od 48 sati nakon vašeg poziva vaš monitor zamijeniti novim.

### **Što je ovim jamstvom pokriveno?**

Jamstvo za Philips F1rst Choice vrijedi u Andori, Austriji, Belgiji, Cipru, Danskoj, Francuskoj, Njemačkoj, Grčkoj, Finskoj, Irskoj, Italiji, Lihtenštajnu, Luksemburgu, Monaku, Nizozemskoj, Norveškoj, Poljska, Portugalu, Švedskoj, Švicarskoj, Španjolskoj i Velikoj Britaniji i samo za monitore koji su izvorno kreirani, proizvedeni, odobreni i/ili autorizirani za korištenje u ovim državama.

Jamstvo stupa na snagu na dan kupnje monitora. *Unutar naredne tri godine,* u slučaju bilo kakvog kvara koji je pokriven ovim jamstvom, zamijenit ćemo vaš monitor novim monitorom čija je kvaliteta barem jednaka kvaliteti vašeg prvog monitora.

Novi monitor ostaje vama, a Philips zadržava neispravan monitor. Trajanje jamstva za novi monitor je isto kao za prvi neispravan monitor, dakle 36 mjeseci od datuma kupnje prvog monitora.

### **Što ovo jamstvo ne uključuje?**

Jamstvo za Philips F1rst Choice vrijedi ako se proizvod koristi za ono za što je namijenjen, ako se njime rukuje ispravno i u skladu s uputama za rad, uz predočenje originalnog računa s datumom kupnje, nazivom zastupnika, brojem modela i proizvodnim brojem.

Jamstvo za Philips F1rst Choice ne vrijedi ako:

- su dokumenti na bilo koji način izmijenjeni ili su nečitljivi;
- je model ili proizvodni broj promijenjen, izbrisan, uklonjen ili nečitljiv;
- su popravke ili promjene na proizvodu vršili neovlašteni servisi ili neovlaštene osobe;
- je šteta uzrokovana nezgodom uključujući, ali ne ograničavajući se na grom, vodu ili vatru, neispravno rukovanje ili nemar;
- se pojave problemi s prijemom uzrokovani stanjem signala ili kabelskih ili antenskih sustava izvan monitora;

file:///P|/P\_TranslateFile/CC9/2009/2/CC9004804-Qisda-Philips%2022...DFU/OK/Phili**ps-2/25B1952/50-ThM-WWASORORN+flAS-GQRARHANMan\_udSnSRaff+] 直79450-WM9895**26 下午 10:39:26]

- se jave kvarovi nastali uslijed uobičajenog korištenja monitora ili njegovog neispravnog korištenja;
- je proizvod potrebno modificirati ili prilagoditi lokalnim ili nacionalnim tehničkim standardima koji vrijede u državama za koje proizvod izvorno nije kreiran, proizveden, odobren i/ili autoriziran. Stoga uvijek provjerite može li se proizvod koristiti u određenoj državi.
- Jamstvo za Philips F1rst Choice ne vrijedi u državama koje nisu na popisu država za koje su proizvodi izvorno kreirani, proizvedeni, odobreni i/ili autorizirani za upotrebu. U tim slučajevima vrijede opći uvjeti jamstva za Philips proizvode.

#### **Potreban je samo jedan poziv telefonom**

Kako bi se izbjegle nepotrebne teškoće, savjetujemo vam da prije obraćanja Philips službi za podršku pažljivo pročitate uputu za rad ili da posjetite [www.philips.com/support](http://www.philips.com/support).

#### **Bez váhania zavolajte**

Za účelom vyhnutia sa zbytočných ťažkostí Vám doporučujeme prečítať si pozorne prevádzkové inštrukcie, alebo navštívte našu stránku [www.philips.com/support](http://www.philips.com/support).

Za što brže rješavanje problema, prije kontaktiranja Philips službe za podršku, molimo vas da pripremite sljedeće:

- Philips broj vrste monitora
- Philips serijski broj
- Datum kupovine (možda će biti potreba i kopija računa)
- Procesor kompjutera:
	- ❍ 286/386/486/Pentium Pro/Internal memorija
	- ❍ Operativni sistem (Windows, DOS, OS/2, Apple Macintosh)
	- ❍ Fax/Modem/Internet program?
- Ostale instalirane kartice

Problem će se brže riješiti ako pripremite i sljedeće informacije:

- Dokaz o kupovini gdje je naveden datum kupovine, ime trgovine, model i serijski broj proizvoda.
- Puna adresa gdje će se preuzeti neispravan i dostavljen ispravan monitor.

Philipsove službe za pomoć kupcima se nalaze širom svijeta. Kliknite ovdje da bi ste pristupili [F1rst](#page-91-0)  [Choice Contact Information.](#page-91-0)

Ili nam se obratite putem naše:

web stranice: *<http://www.philips.com/support>*

Jamstvo za Philips F1rst Choice

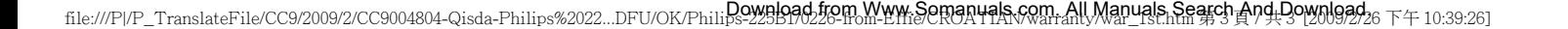

# <span id="page-91-0"></span>**F1rst Choice Contact Information**

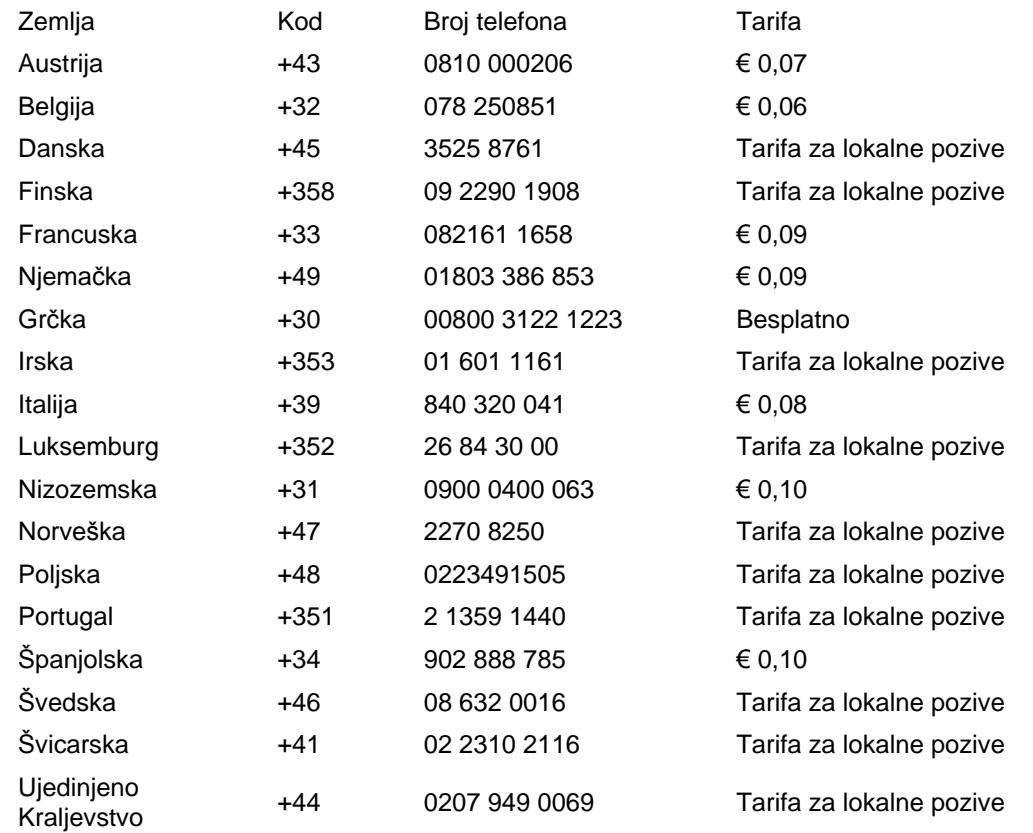

# <span id="page-92-0"></span>**Jamstvo za srednju i istočnu Europu**

Poštovani potrošači,

Zahvaljujemo Vam na kupnji ovog Philips proizvoda koji je dizajniran i proizveden u skladu s najvišim standardima kakvoće. Ukoliko, unatoč tome, budete imali poteškoća s ovim proizvodom, Philips vam jamči besplatan popravak i zamjenske dijelove unutar razdoblja od 36 mjeseci, počevši od dana kupnje.

#### **što je obuhvaćeno jamstvom?**

Jamstvo tvrtke Philips za srednju i istočnu Europu primjenjuje se u Češkoj, Mađarskoj, Slovačkoj, Sloveniji, Rusiji i Turskoj, i obuhvaća samo monitore koji su dizajnirani, proizvedeni, odobreni i/ili dozvoljeni za uporabu u tim zemljama.

Jamstvo počinje teći danom kupnje monitora. *3 godine od dana kupnje,* imate pravo na besplatan servis monitora u slučaju kvarova obuhvaćenih ovim jamstvom.

#### **što nije obuhvaćeno jamstvom?**

Jamstvo tvrtke Philips se primjenjuje ukoliko je proizvod korišten u namijenjenu svrhu na pravilan način, u skladu s uputstvima za rad, te nakon predočenja originalnog računa na kojem su navedeni datum kupnje, naziv zastupnika, model i serijski broj proizvoda.

Philipsovo jamstvo možda se neće primijeniti ako:

- su dokumenti izmijenjeni na bilo koji način ili su nečitljivi;
- je model ili broj proizvodnje proizvoda na proizvodu izmijenjen, izbrisan, uklonjen ili nečitljiv;
- su popravke ili modifikacije i izmjene proizvoda vršili neovlaštene organizacije ili osobe;
- je šteta uzrokovana nezgodom uključujući, ali ne ograničavajući na gromove, vodu ili vatru, neispravno rukovanje ili zanemarivanje.
- Poteškoće u prijamu nastale kao posljedica slabog signala, ili kabelskih ili antenskih sustava koji nisu sastavni dio uređaja;
- Kvarovi nastali kao posljedica zloporabe ili nepravilne uporabe monitora;
- Proizvod je potrebno modificirati ili prilagoditi kako bi bio u skladu s lokalnim ili nacionalnim tehničkim standardima, koji se primjenjuju u državama za koje proizvod nije bio prvotno dizajniran, proizveden, odobren i/ili dozvoljen. Iz tog razloga, uvijek provjerite je li moguće koristiti proizvod u određenoj državi.

Kvarovi obuhvaćeni ovim jamstvom ne odnose se na slučajeve u kojima je nužno izvršiti modifikacije proizvoda kako bi bio u skladu s lokalnim ili nacionalnim tehničkim standardima koji se primjenjuju u državama za koje proizvod nije bio prvotno dizajniran i/ili proizveden. Iz tog razloga, uvijek provjerite je li moguće koristiti proizvod u određenoj državi.

Me**đ**unarodno jamstvo

## **Samo jedan pritisak na tipku miša**

Ukoliko imate bilo kakvih poteškoća, preporučujemo Vam da pažljivo pročitate uputstva za rad ili posjetite [www.philips.com/support](http://www.philips.com/support) web mjesto za dodatnu podršku.

#### **Samo jedan telefonski poziv**

Kako biste izbjegli nepotrebne neugodnosti, savjetujemo Vam da pažljivo pročitate uputstva za rad prije nego što se obratite našim zastupnicima ili Centrima za podršku.

Ukoliko Vaš Philips proizvod ne radi pravilno ili je neispravan, molimo obratite se Vašem zastupniku tvrtke Philips ili se izravno obratite nekom od [Philips centara za servis i podr](#page-94-0)šku.

Web mjesto:*<http://www.philips.com/support>*

# <span id="page-94-0"></span>**Consumer Information Centers**

[Antilles](#page-97-0) [Argentina](#page-97-1) [Australia](#page-100-0) [Banglades](#page-100-1)h [Bra](#page-98-0)sil [Cana](#page-99-0)[da](#page-98-1) C[hile](#page-100-2) China [Colo](#page-98-2)[mbia](#page-94-1) Belarus [Bulgaria](#page-94-2) [Croatia](#page-94-3) [Czech Republi](#page-94-4)c [Eston](#page-95-0)ia [Dub](#page-104-0)[ai Hong Ko](#page-101-0)ng [Hung](#page-95-1)[ary](#page-101-1) India [Indon](#page-102-0)esia [Korea](#page-102-1) [Latvia](#page-95-2) [Lithuani](#page-96-0)[a Malays](#page-102-2)ia [Mexi](#page-98-3)co [Moroc](#page-104-1)co [New Zeal](#page-100-3)and [Paki](#page-102-3)stan [Para](#page-98-4)guay [Peru](#page-99-1) [Philippines](#page-103-0) [Romani](#page-96-1)a [Russ](#page-97-2)ia [Serbia & Monteneg](#page-96-2)[ro Singapo](#page-103-1)re [Slova](#page-96-3)kia [Slov](#page-96-4)enia [South Africa](#page-104-2) [Taiwan](#page-103-2) [Thailan](#page-103-3)d [Turke](#page-97-3)y [Ukrai](#page-97-4)[ne Urugu](#page-99-2)ay [Venezu](#page-99-3)ela

# <span id="page-94-1"></span>Eastern Europe

#### BELARUS

Technical Center of JV IBA M. Bogdanovich str. 155 BY - 220040 Minsk Tel: +375 17 217 33 86

#### <span id="page-94-2"></span>BULGARIA

LAN Service 140, Mimi Balkanska Str. Office center Translog 1540 Sofia, Bulgaria Tel: +359 2 960 2360 www.lan-service.bg

#### <span id="page-94-4"></span>CZECH REPUBLIC

General Consumer Information Center 800 142100

Xpectrum Lu.ná 591/4 CZ - 160 00 Praha 6 Tel: 800 100 697 Email:info@xpectrum.cz www.xpectrum.cz

#### <span id="page-94-3"></span>**CROATIA**

Renoprom d.o.o. Mlinska 5, Strmec HR - 41430 Samobor Tel: +385 1 333 0974

#### <span id="page-95-0"></span>**ESTONIA**

FUJITSU SERVICES OU Akadeemia tee 21G EE-12618 Tallinn Tel: +372 6519900 www.ee.invia.fujitsu.com

#### <span id="page-95-1"></span>**HUNGARY**

General Consumer Information Center 0680018544 (Local call tariff)

Serware Szerviz Vizimolnár u. 2-4 HU - 1031 Budapest Tel: +36 1 2426331 Email: inbox@serware.hu www.serware.hu

#### **HUNGARY**

General Consumer Information Center 0680018544 (Local call tariff)

Profi Service Center Ltd. 123 Kulso-Vaci Street , H-1044 Budapest ( Europe Center ) Hungary

Tel: +36 1 814 8080 m.andras@psc.hu

### <span id="page-95-2"></span>LATVIA

ServiceNet LV Jelgavas iela 36 LV - 1055 Riga, Tel: +371 7460399 Email: serviss@servicenet.lv

#### <span id="page-96-0"></span>LITHUANIA

ServiceNet LT Gaiziunu G. 3 LT - 3009 KAUNAS Tel: +370 7400088 Email: servisas@servicenet.lt www.servicenet.lt

#### <span id="page-96-1"></span>ROMANIA

Blue Ridge Int'l Computers SRL 115, Mihai Eminescu St., Sector 2 RO - 020074 Bucharest Tel: +40 21 2101969

### SERBIA & MONTENEGRO

<span id="page-96-2"></span>Tehnicom Service d.o.o. Viline vode bb Slobodna zona Beograd , L12/4 Belgrade 11000 Tel. +381 11 2070 664 Serbia

#### <span id="page-96-3"></span>**SLOVAKIA**

General Consumer Information Center 0800004551

Datalan Servisne Stredisko Puchovska 8 SK - 831 06 Bratislava Tel: +421 2 49207155 Email: servis@datalan.sk

## <span id="page-96-4"></span>**SLOVENIA**

#### PC HAND

Brezovce 10 SI - 1236 Trzin Tel: +386 1 530 08 24 Email: servis@pchand.si

#### <span id="page-97-2"></span>RUSSIA

Tel: +7 095 961-1111 Tel: 8-800-200-0880 Website: www.philips.ru

#### <span id="page-97-3"></span>**TURKEY**

Türk Philips Ticaret A.S. Yukari Dudullu Org.San.Bolgesi 2.Cadde No:22 34776-Umraniye/Istanbul Tel: (0800)-261 33 02

#### <span id="page-97-4"></span>UKRAINE

Comel Shevchenko street 32 UA - 49030 Dnepropetrovsk Tel: +380 562320045 www.csp-comel.com

## Latin America

#### <span id="page-97-0"></span>ANTILLES

Philips Antillana N.V. Kaminda A.J.E. Kusters 4 Zeelandia, P.O. box 3523-3051 Willemstad, Curacao Phone: (09)-4612799 Fax : (09)-4612772

#### <span id="page-97-1"></span>ARGENTINA

Philips Antillana N.V. Vedia 3892 Capital Federal CP: 1430 Buenos Aires Phone/Fax: (011)-4544 2047

#### <span id="page-98-0"></span>**BRASIL**

Philips da Amazônia Ind. Elet. Ltda. Rua Verbo Divino, 1400-São Paulo-SP CEP-04719-002 Phones: 11 21210203 -São Paulo & 0800-701-0203-Other Regions without São Paulo City

#### <span id="page-98-1"></span>CHILE

Philips Chilena S.A. Avenida Santa Maria 0760 P.O. box 2687Santiago de Chile Phone: (02)-730 2000 Fax : (02)-777 6730

#### <span id="page-98-2"></span>**COLOMBIA**

Industrias Philips de Colombia S.A.-Division de Servicio CARRERA 15 Nr. 104-33 Bogota, Colombia Phone:(01)-8000 111001 (toll free) Fax : (01)-619-4300/619-4104

#### <span id="page-98-3"></span>**MEXICO**

Consumer Information Centre Norte 45 No.669 Col. Industrial Vallejo C.P.02300, -Mexico, D.F. Phone: (05)-3687788 / 9180050462 Fax : (05)-7284272

#### PARAGUAY

Av. Rca. Argentina 1780 c/Alfredo Seiferheld P.O. Box 605 Phone: (595 21) 664 333 Fax: (595 21) 664 336 Customer Desk: Phone: 009 800 54 1 0004

<span id="page-98-4"></span>file:///P//P\_TranslateFile/CC9/2009/2/CC9004804-Qisda-Philips%202...DFU/OK/Philip9-299BD<del>ROLUMeX0MMANYARSROANHARSROMAAUMARURASSORI</del>GHAHPW0U99896 下午 10:39:51]

#### <span id="page-99-1"></span>PERU

Philips Peruana S.A. Customer Desk Comandante Espinar 719 Casilla 1841 Limab18 Phone: (01)-2136200 Fax : (01)-2136276

#### <span id="page-99-2"></span>URUGUAY

Rambla O'Higgins 5303 Montevideo Uruguay Phone: (598) 619 66 66 Fax: (598) 619 77 77 Customer Desk: Phone: 0004054176

#### <span id="page-99-3"></span>VENEZUELA

Industrias Venezolanas Philips S.A. Apartado Postal 1167 Caracas 1010-A Phone: (02) 2377575 Fax : (02) 2376420

# Canada

#### **CANADA**

Philips Electronics Ltd. 281 Hillmount Road Markham, Ontario L6C 2S3 Phone: (800) 479-6696

# **Pacific**

<span id="page-99-0"></span>file:///P//P\_TranslateFile/CC9/2009/2/CC9004804-Qisda-Philips%202...DFU/OK/Philip9-299BD<del>80</del>5E99mMP9MeRRRRRRHARS@AR-AAUMaPUELS.SeasGep ApA1P990092996 下午 10:39:51]

#### <span id="page-100-0"></span>AUSTRALIA

Philips Consumer Electronics Consumer Care Center Level 1, 65 Epping Rd North Ryde NSW 2113 Phone: 1300 363 391 Fax : +61 2 9947 0063

#### <span id="page-100-3"></span>NEW ZEALAND

Philips New Zealand Ltd. Consumer Help Desk 2 Wagener Place, Mt.Albert P.O. box 1041 Auckland Phone: 0800 477 999 (toll free) Fax : 0800 288 588

## Asia

#### BANGLADESH

<span id="page-100-1"></span>Philips Service Centre 100 Kazi Nazrul Islam Avenue Kawran Bazar C/A Dhaka-1215 Phone: (02)-812909 Fax : (02)-813062

## **CHINA**

SHANGHAI Rm 1007, Hongyun Building, No. 501 Wuning road, 200063 Shanghai P.R. China Phone: 4008 800 008 Fax: 21-52710058

<span id="page-100-2"></span>file:///P//P\_TranslateFile/CC9/2009/2/CC9004804-Qisda-Philips%202...DFU/OK/Philip9-299BD<del>RO/EQMaNUSCRDANHAS.ComanUManuel**s.Search And P**O90009896</del> 下午 10:39:51]

#### <span id="page-101-0"></span>HONG KONG

Philips Electronics Hong Kong Limited Consumer Service Unit A, 10/F. Park Sun Building 103-107 Wo Yi Hop Road Kwai Chung, N.T. Hong Kong Phone: (852)26199663 Fax: (852)24815847

#### <span id="page-101-1"></span>INDIA

Phone: 91-20-712 2048 ext: 2765 Fax: 91-20-712 1558

BOMBAY Philips India Customer Relation Centre Bandbox House 254-D Dr. A Besant Road, Worli Bombay 400 025

**CALCUTTA** Customer Relation Centre 7 justice Chandra Madhab Road Calcutta 700 020

MADRAS Customer Relation Centre 3, Haddows Road Madras 600 006

NEW DELHI Customer Relation Centre 68, Shivaji Marg New Dehli 110 015

file:///P//P\_TranslateFile/CC9/2009/2/CC9004804-Qisda-Philips%202...DFU/OK/Philip9-299BD<del>80</del>5E9PmM99We%99P0APHAl&R9PmanUMaPuelSaSeesGet Apd1Pp909l99996 下午 10:39:51]

#### <span id="page-102-0"></span>INDONESIA

Philips Group of Companies in Indonesia Consumer Information Centre Jl.Buncit Raya Kav. 99-100 12510 Jakarta Phone: (021)-7940040 ext: 2100 Fax : (021)-794 7511 / 794 7539

### <span id="page-102-1"></span>**KOREA**

Philips Consumer Service Jeong An Bldg. 112-2 Banpo-dong, Seocho-Ku Seoul, Korea Customer Careline: 080-600-6600 Phone: (02) 709-1200 Fax : (02) 595-9688

#### <span id="page-102-2"></span>MALAYSIA

After Market Solutions Sdn Bhd, Philips Authorised Service Center, Lot 6, Jalan 225, Section 51A, 46100 Petaling Jaya, Selangor Darul Ehsan, Malaysia. Phone: (603)-7954 9691/7956 3695 Fax: (603)-7954 8504 Customer Careline: 1800-880-180

#### PAKISTAN

Philips Consumer Service Mubarak manzil, 39, Garden Road, Saddar, Karachi-74400 Tel: (9221) 2737411-16 Fax: (9221) 2721167 E-mail: care@philips.com Website: www.philips.com.pk

<span id="page-102-3"></span>file:///P//P\_TranslateFile/CC9/2009/2/CC9004804-Qisda-Philips%202...DFU/OK/Philip9-299BD<del>ROLUMeX0MMMMeX0MMMARSMAA</del>UMARUEAS.SeagGet ApA1Pp90097996 下午 10:39:51]

#### <span id="page-103-0"></span>PHILIPPINES

PHILIPS ELECTRONICS & LIGHTING, INC. Consumer Electronics 48F PBCOM tower 6795 Ayala Avenue cor VA Rufino St. Salcedo Village 1227 Makati City, PHILS Phone: (02)-888 0572, Domestic Toll Free: 1-800-10-PHILIPS or 1-800-10-744 5477 Fax: (02)-888 0571

#### <span id="page-103-1"></span>**SINGAPORE**

Accord Customer Care Solutions Ltd Authorized Philips Service Center Consumer Service 620A Lorong 1 Toa Rayoh Singapore 319762 Tel: +65 6882 3999 Fax: +65 6250 8037

#### <span id="page-103-2"></span>TAIWAN

Philips Taiwan Ltd. Consumer Information Centre 13F, No. 3-1 Yuan Qu St., Nan Gang Dist., Taipei 115, Taiwan Phone: 0800-231-099 Fax : (02)-3789-2641

#### THAILAND

Philips Electronics (Thailand) Ltd. 26-28th floor, Thai Summit Tower 1768 New Petchburi Road Khwaeng Bangkapi, Khet Huaykhwang Bangkok10320 Thailand Tel: (66)2-6528652 E-mail: cic Thai@philips.com

## **Africa**

<span id="page-103-3"></span>file:///P|/P\_TranslateFile/CC9/2009/2/CC9004804-Qisda-Philips%202…DFU/OK/PhilipS-239BD847G9F0mMPtYMeRPROAMANARREALMARPHANARREALMARPHANARPHANARPHANARPHANARPHANARPHANARPHANARPHANARPHANARPH

### <span id="page-104-1"></span>**MOROCCO**

Philips Electronique Maroc 304,BD Mohamed V Casablanca Phone: (02)-302992 Fax : (02)-303446

#### <span id="page-104-2"></span>SOUTH AFRICA

PHILIPS SA (PTY) LTD Customer Care Center 195 Main Road Martindale, Johannesburg P.O. box 58088 Newville 2114 Telephone: +27 (0) 11 471 5194 Fax: +27 (0) 11 471 5123 E-mail: customercare.za@philips.com

# Middle East

#### <span id="page-104-0"></span>**DUBAI**

Philips Middle East B.V. Consumer Information Centre P.O.Box 7785 DUBAI Phone: (04)-335 3666 Fax : (04)-335 3999

# <span id="page-105-0"></span>**Vaše međunarodno jamstvo**

Poštovani kupče,

Hvala vam što ste kupili ovaj Philipsov proizvod koji je dizajniran i proizveden prema najvišim standardima kvalitete.

Ako, nažalost, nešto ne bude u redu s ovim proizvodom, Philips jamči besplatan popravak i zamjenske dijelove neovisno o državi gdje se vrši popravak tijekom razdoblja od 12 mjeseci od dana kupnje. Ovo međunarodno Philipsovo jamstvo dopunjava postojeće nacionalne obveze jamstva koje zastupnici i Philips imaju u državi kupnje te ne utječe na vaše zakonsko pravo kupca.

Philipsovo jamstvo primjenjuje se ako se proizvodom rukuje ispravno za njegovo namijenjeno korištenje, u skladu s uputama za rad i po pokazivanju originalnog računa, na kojoj stoji datum kupnje, naziv zastupnika te model i broj proizvodnje proizvoda.

Philipsovo jamstvo možda se neće primijeniti ako:

- su dokumenti izmijenjeni na bilo koji način ili su nečitljivi;
- je model ili broj proizvodnje proizvoda na proizvodu izmijenjen, izbrisan, uklonjen ili nečitljiv;
- su popravke ili modifikacije i izmjene proizvoda vršili neovlaštene organizacije ili osobe;
- je šteta uzrokovana nezgodom uključujući, ali ne ograničavajući na gromove, vodu ili vatru, neispravno rukovanje ili zanemarivanje.

Imajte na umu da proizvod nije neispravan pod ovim jamstvom u slučaju kad su modifikacije nužne da proizvod odgovara lokalnim i nacionalnim tehničkim standardima koji se primjenjuju u državama za koje proizvod nije prvobitno dizajniran i/ili proizveden. Stoga uvijek provjerite može li se proizvod koristiti u određenoj državi.

Ako vaš Philips proizvod ne funkcionira dobro ili je neispravan, obratite se vašem zastupniku za Philips. Ako vam je potrebna pomoć dok ste u drugoj državi, Philipsova informatička podrška za kupce u toj državi može vam dati adresu zastupnika, broj telefona i faksa od kojih se neki mogu pronaći u odgovarajućem dijelu ove knjižice.

Za izbjegavanje nepotrebnih poteškoća, savjetujemo vam da pažljivo pročitate upute za rad prije kontaktiranja svojeg zastupnika. Ako imate pitanja na koja vaš zastupnik ne može odgovoriti ili bilo kakvih sličnih pitanja, obratite se [Philipsovim informacijskim centrima za kupce](#page-94-0) ili putem:

Web-stranice: *[http://www.philips.com](http://www.philips.com/)*

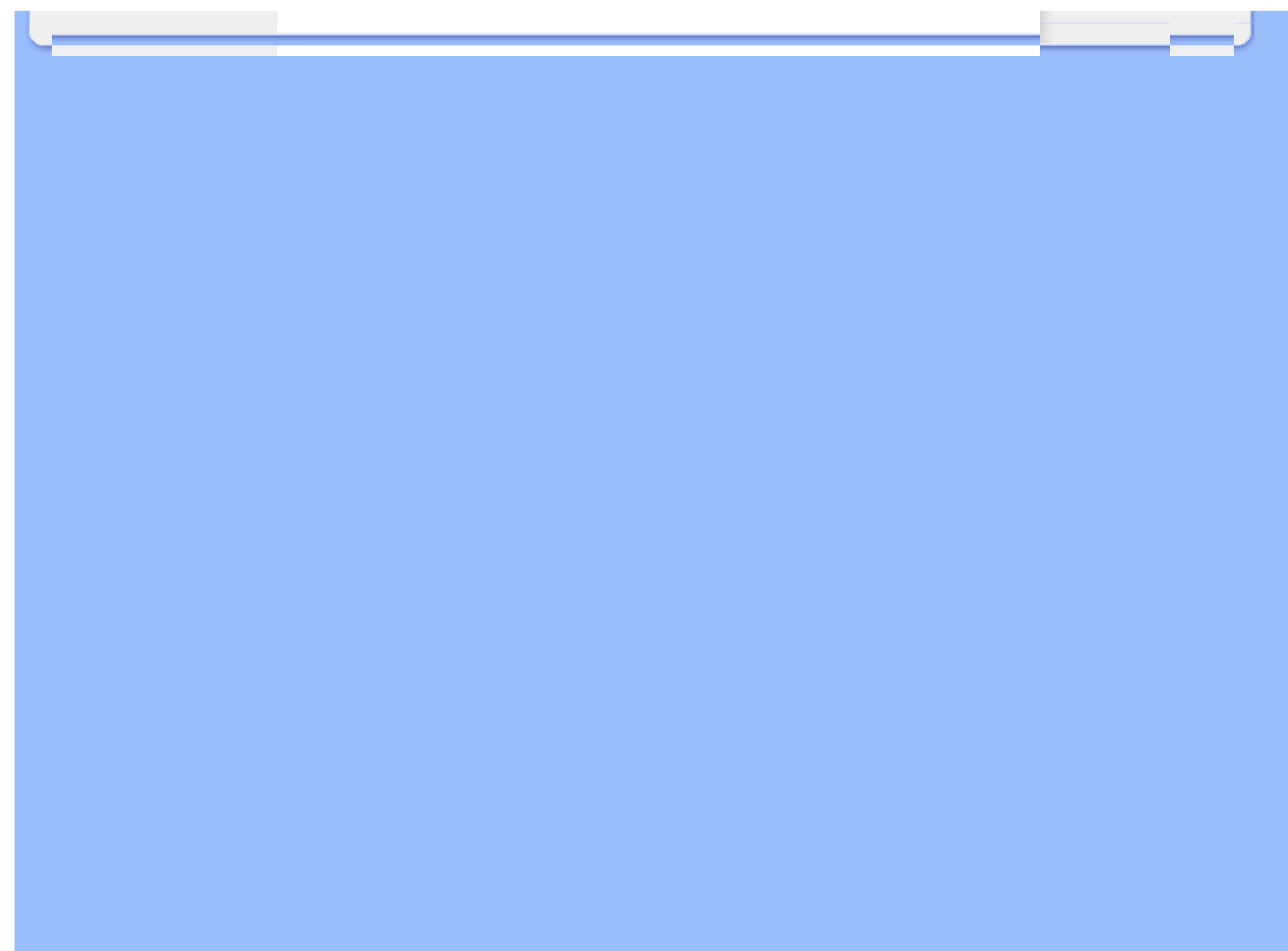

# <span id="page-107-0"></span>**Philipsovo prvorazredno jamstvo(SAD)**

Hvala vam što ste kupili ovaj monitor Philips.

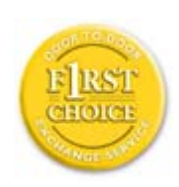

Svi Philipsovi monitori dizajnirani su i proizvedeni prema visokim standardima te imaju performanse visoke kvalitete, jednostavni su za korištenje i instalaciju. Ako naiđete na bilo kakve poteškoće tijekom instaliranja ili korištenja ovog proizvoda, obratite se izravno Philipsu kako biste uživali u pogodnostima svog jamstva za Philips F1rst Choice. Ovo trogodišnje jamstvo omogućava vam zamjenu modela na licu mjesta u roku od 48 sati po primitku vašeg poziva tijekom prve godine kupnje. Ako imate bilo kakvih problema s monitorom tijekom druge ili treće godine kupnje, besplatno ćemo vam ga popraviti nakon što ga o svom trošku pošaljete u servis te vam ga vratiti u roku od pet radnih dana.

# **OGRANIČENO JAMSTVO (Monitor računala)**

**Pritisnite ovdje za pristup [Registracijskoj kartici jamstva.](file:///P|/P_TranslateFile/CC9/2009/2/CC9004804-Qisda-Philips%20225B1%20EDFU/OK/Philips-225B1/0226-from-Effie/CROATIAN/download/card.pdf)**

# **Trogodišnji besplatni popravak / Trogodišnji besplatni servis za dijelove / jednogodišnja zamjena\***

*\*Tijekom prve godine proizvod će se zamijeniti novim ili obnovljenim tako da odgovara originalnim specifikacijama jedinice u roku od dva radna dana. Tijekom druge i treće godine proizvod se mora otpremati o vašem trošku.*

## **TKO JE POKRIVEN?**

Za primanje usluge jamstava morate imati dokaz o kupnji. Račun ili drugi dokument koji pokazuje da ste kupili proizvod, smatra se dokazom o kupnji. Priložite ga ovim uputama za korisnike i oboje držite pri ruci.

# **ŠTO JE POKRIVENO?**

Pokriće jamstva počinje na dan kad kupite proizvod. *Tri godine nakon toga* svi će se dijelovi popraviti ili zamijeniti, a servis će biti besplatan. *Nakon tri godine od dana kupnje* plaćate zamjenu ili popravak svih dijelova te troškove servisa.

file:///P|/P\_TranslateFile/CC9/2009/2/CC9004804-Qisda-Philips%2022...DFU/OK/Phili**ps%29l986d;/ternolil-WithiSPRA944l&GRM3rtAllUManuals\_SRa4fsh 台d:LPaw2l0992**/26 下午 10:40:05]
Svi dijelovi, uključujući popravljene i zamijenjene dijelove, pokrivaju se samo tijekom razdoblja jamstva. Kad istekne jamstvo na proizvod, također ističe i jamstvo na sve zamijenjene ili popravljene proizvode i dijelove.

## **ŠTO JE ISKLJUČENO?**

Vaše jamstvo ne pokriva:

- troškove instalacije ili postavljanja proizvoda, podešavanja kontrola kupca na proizvodu i instalaciju ili popravak antenskih sustava izvan proizvoda.
- popravak proizvoda i/ili zamjenu dijelova zbog neispravnog rukovanja, nezgode, neovlaštenog popravka ili ostalih uzroka koji nisu unutar kontrole Philips Consumer Electronics.
- probleme s prijemom uzrokovane stanjem signala ili kabelskih ili antenskih sustava izvan iedinice.
- proizvod koji zahtjeva modifikaciju ili adaptaciju kako bi mogao funkcionirati u bilo kojoj državi različitoj od države za koju je bio dizajniran, proizveden, odobren i/ili ovlašten i/ili popravak proizvoda oštećenih ovim modifikacijama.
- slučajna ili posljedična oštećenja od proizvoda. (Neke savezne države ne dopuštaju isključivanje slučajnih ili posljedičnih oštećenja, tako da postoji mogućnost da se gore navedeno isključenje ne odnosi na vas. Ovo uključuje, ali nije ograničeno na već snimljeni materijal, s autorskim pravima ili bez njih.)
- je model ili broj proizvodnje proizvoda na proizvodu izmijenjen, izbrisan, uklonjen ili nečitljiv;

#### **Gdje JE SERVIS DOSTUPAN?**

Jamstveni servis je dostupan u svim državama gdje proizvod službeno distribuira Philips Consumer Electronics. U državama u kojima Philips Consumer Electronics ne distribuira proizvod, lokalna organizacija servisa za Philips pokušat će omogućiti servis (iako može doći do kašnjenja, ako odgovarajući rezervni dijelovi i tehnički priručnici nisu na raspolaganju).

## **Gdje MOGU DOBITI VIŠE INFORMACIJA?**

Za više informacija obratite se Philipsovom centru za podršku kupcima pozivom na (877) 835-1838 (samo za kupce u SAD-u) or *(919) 573-7855*.

#### *Prije traženja servisa...*

Prije traženja servisa provjerite vlastite upute za korisnike. Načini podešavanja kontrola koja se tamo navode mogu vam uštedjeti poziv servisu.

## **ZA ISHOĐENJE JAMSTVENOG SERVISA U SAD-u, PORTORIKU ILI DJEVIČANSKIM OTOCIMA...**

Obratite se na niže navedeni broj telefona Philipsovog centra za podršku kupcima za pomoć i postupke servisiranja:

*Philipsov centar za podršku kupcima* 

#### *(877) 835-1838 ili (919) 573-7855*

*(U SAD-u, Portoriku i Djevičanskim otocima, sva implicitna jamstva, uključujući implicitna jamstva tržišnog potencijala i pogodnosti za određenu namjenu, ograničena su u trajanju na trajanje ovog izričitog jamstva. Međutim, budući da neke savezne države ne dopuštaju ograničenja za trajanje implicitnog jamstva, postoji mogućnost da se ovo jamstvo ne odnosi na vas.)*

#### **ZA DOBIVANJE JAMSTVENOG SERVISA U KANADI...**

Obratite se Philipsu na:

#### *(800) 479-6696*

Na depou Philipsa u Kanadi ili u bilo kojem drugom od njegovih ovlaštenih servisnih centara daje se trogodišnje jamstvo besplatne zamjene dijelova i trogodišnji besplatni servis.

(U Kanadi, ovo se jamstvo daje umjesto svih ostalih jamstava. Nije izričito niti implicitno nijedno drugo jamstvo, uključujući bilo koje implicitno jamstvo tržišnog potencijala ili pogodnosti za određenu namjenu. Philips nije ni u kakvim okolnostima odgovoran za bilo kakva izravna, neizravna, posebna, slučajna ili posljedična oštećenja, kako god do njih došlo, čak i ako je nagoviještena mogućnost takvih oštećenja.)

**ZAPAMTITE... Niže zabilježite model i serijske brojeve pronađene na proizvodu.** 

BR. MODELA \_\_\_\_\_\_\_\_\_\_\_\_\_\_\_\_\_\_\_\_\_\_\_\_\_\_\_\_\_\_\_\_\_\_\_\_\_\_\_\_\_\_\_\_\_\_\_\_

SERIJSKI BR. ZARADNJE SERIJSKI BR. ZARADNJE SERIJSKI BR. ZARADNJE SERIJSKI STAR

*Ovo vam jamstvo daje posebna zakonska prava. Možete imati i druga prava koja se razlikuju od savezne države/pokrajine do savezne države/pokrajine.*

Prije kontaktiranja Philipsa pripremite sljedeće pojedinosti kako bismo mogli brzo riješiti vaš problem.

- Broj modela Philipsa
- Serijski broj za Philips
- Datum kupnje (možda će trebati primjerak računa)
- Procesor računala:
	- ❍ Memorija 286/386/486/Pentium Pro/Internal
	- ❍ Operativni sustav (Windows, DOS, OS/2, Apple Macintosh)
	- ❍ Program za faks/modem/Internet?
- Ostale instalirane kartice

Ako imate pripremljene sljedeće informacije također može ubrzati brzinu procesa:

- Vaš dokaz o kupnji u kojem stoji: datum kupnje, naziv zastupnika, model i serijski broj proizvoda.
- Puna adresa na koju će biti dostavljen zamjenski model.

#### **Razdvaja vas samo telefonski poziv**

Philipsova središta za podršku korisnicima smješteni su širom svijeta. Unutar SAD Philipsova središta za pomoc mošete kontaktirati od Ponedjeljka do Petka u vremenu od 8 do 19 sati po istocnom vremenu (ET) i Subotom od 10 do 17 sati (ET) preko jednoga od telefonskih brojeva za pomoc.

Za više obavijesti o ovome i ostalima Philipsovim proizvodima posjetite našu web stranicu:

Web-stranice: *[http://www.philips.com](http://www.philips.com/)*

# <span id="page-111-3"></span><span id="page-111-2"></span>**Pojmovnik**

# [A](#page-111-0) [B](#page-111-1) [C](#page-112-0) Č Ć [D](#page-113-0) Đ D Ž E F [G](#page-113-1) [H](#page-114-0) [I](#page-114-1) J K [L](#page-114-2) L J M [N](#page-115-0) N J O [P](#page-115-1) [R](#page-116-0) [S](#page-111-2) Š [T](#page-117-0) [U](#page-118-0) [V](#page-120-0) Z Ž

## <span id="page-111-0"></span>**A**

## *Active matrix (aktivna matrica)*

Vrsta zaslona od tekućih kristala kod kojeg su prespojni tranzistori priključeni na svaki piksel radi kontrole uključivanja/isključivanja napona. Daje jasniju i oštriju sliku uz širi kut gledanja od zaslona s pasivnom matricom. Odnosi se i na TFT (thin film transistor).

## *Amorphous silicon (a-Si) (amorfni silikon)*

Poluvodički materijal za izradu sloja tankog filma tranzistora (TFT) LCD zaslona s aktivnom matricom.

#### *Aspect ratio (omjer širine i visine)*

Omjer širine i visine vidljive površine zaslona. Omjer visine i širine kod većine monitora iznosi 4:3. Kod širokih monitora i televizora ovaj omjer iznosi 16:9 ill 16:10.

## [POVRATAK NA VRH STRANICE](#page-111-3)

#### <span id="page-111-1"></span>**[B](#page-111-1)**

## *Backlight (pozadinsko osvjetljenje)*

Izvor osvijetljenosti podesivog LCD zaslona. Kod suvremenog dizajna LCD-a koriste se dvije tehnike. Većina TFT LCD zaslona koristi hladne katodne fluorescentne žarulje (engl. cold cathode fluorescent light - CCFL) i difuznu ploču odmah iza sloja tekućeg kristala. Nova tehnologija uporabe LED dioda (Light Emitting Diodes) je još uvijek u razvitku.

### *Brightness (svjetlina)*

Dimenzija boje vezana uz akromatsku tonsku skalu, u rasponu od crne do bijele, također poznata i kao sjajnost ili refleksija svjetlosti. Zbog moguće zamjene sa zasićenjem (*saturation*) , uporaba ovog izraza nije preporučena.

#### [POVRATAK NA VRH STRANICE](#page-111-3)

## <span id="page-112-0"></span>**C**

## *CCFL(cold cathode fluorescent light) (CCFL - hladna katodna fluorescentna žarulja)*

Fluorescentne cijevi koje osiguravaju osvjetljenje LCD modula. Ove cijevi su obično jako tanke, tj. oko 2 mm u promjeru.

#### *Chromaticity (kromaticitet)*

Dio karakteristike boje koji ne sadrži osvijetljenost. Kromaticitet je dvodimenzionalan i određen parom brojeva kao što su dominantna valna duljina i čistoća pobude.

## *CIE (Commission International de I'Eclairage) (Međunarodna komisija za rasvjetu - CIE)*

Međunarodna komisija za rasvjetu je krovna međunarodna organizacija zadužena za boju i mjerenje boje.

#### *Color temperature (temperatura boje svjetlosti)*

Mjera boje svjetlosti koju zrači neko tijelo pri zagrijavanju. Ova mjera izražava se u apsolutnim vrijednostima (stupnjevi Kelvina). Niži stupnjevi Kelvina, kao 2400° K, predstavljaju crvenu, dok viši stupnjevi kao 9300° K predstavljaju plavu boju. Neutralna temperatura je bijela, na 6504° K. Temperatura boje kod Philips monitora najčešće iznosi 9300° K, 6500° K, ili je podešena od strane korisnika.

#### *Contrast (kontrast)*

Razlika osvijetljenosti između svjetlijih i tamnijih područja slike.

#### *Contrast ratio (omjer kontrasta)*

Omjer intenziteta najsvjetlije bijele točke i najtamnije crne točke.

file:///P|/P\_TranslateFile/CC9/2009/2/CC9004804-Qisda-Philips%20225.../Philips-225**E1/0228-mail@me/YKWAPQMRPHels.cens.All/M8ssuals.Segr9+df1+df10fW2l0992**/26 下午 10:40:13]

## <span id="page-113-0"></span>**D**

## *D-SUB*

VGA analogni ulaz. Uz Vaš monitor priložen je D-Sub kabel.

## *Digitalno vizualno sučelje (DVI) (dostupno za odabrane modele)*

Specifikacija digitalnog vizualnog sučelja (DVI) omogućava digitalnu vezu velike brzine za vrste vizualnih podataka koje ne ovise o tehnologiji prikaza. Sučelje se prvenstveno usredotočuje na omogućavanje veze između računala i njegovog uređaja za prikaz. Specifikacija DVI (Digitalno vizualno sučelje) ispunjava potrebe svih segmenata računalne industrije (radna stanica, stolno računalo, prijenosno računalo, itd.) i omogućit će ovim različitim segmentima da se ujedine oko jedne specifikacije sučelja monitora.

Sučelje DVI (Digitalno vizualno sučelje) omogućava:

- 1. Čuvanje sadržaja u digitalnoj domeni bez gubitaka od stvaranja do korištenja.
- 2. Neovisnost tehnologije prikaza.
- 3. Priključivanje i korištenje uz direktno priključivanje sa zaštitom od pada sustava i veze, EDID i DDC2B.
- 4. Digitalnu i analognu podršku u jednom konektoru.

## [POVRATAK NA VRH STRANICE](#page-111-3)

### **[G](#page-113-1)**

### *Gamma (gama)*

Osvjetljenje zaslona kao funkcija video napona otprilike slijedi matematičku funkciju snage ulaznog video signala, čiji se eksponent naziva gama.

### *Grayscale (skala sivih tonova)*

Akromatska skala u rasponu od crne, niza uzastopnih sivih tonova do bijele. Takvi nizovi mogu biti izrađeni od koraka čija je međusobna udaljenost izgleda jednaka. Kod primjene 8 bitnog pretvornika analognih u digitalne signale, monitor može prikazati najviše  $2^8 = 256$  nijansi. Kod monitora u boji, RGB, svaka boja ima 256 nijansi. Stoga ukupno je moguće prikazati 256x256x256= 16,7 milijuna

<span id="page-113-1"></span>file:///P|/P\_TranslateFile/CC9/2009/2/CC9004804-Qisda-Philips%20225.../Philips-225**E7/02/26-Rm/MXWAP0AR04LeB5/g00ssafly/M85suafls.Sfeef5f1df1044\_R0Y20l0992**/26 下午 10:40:13]

boja.

#### [POVRATAK NA VRH STRANICE](#page-111-3)

#### <span id="page-114-0"></span>**[H](#page-114-0)**

#### *Hue (nijansa)*

Osnovna značajka boje koja ju razlikuje od drugih boja. Primjerice, boja može imati cijan, žutu ili magenta nijansu. Boje koje imaju nijansu poznate su kao kromatske boje. Bijela, crna i niz sivih boja nemaju nijansu.

#### [POVRATAK NA VRH STRANICE](#page-111-3)

## <span id="page-114-1"></span>**[I](#page-114-1)**

## *IPS (In Plane Switching) (IPS tehnologija)*

Tehnologija poboljšanja vidljivog kuta LCD zaslona kod koje se molekule tekućeg kristala uključuju u ravnini LCD sloja umjesto okomito na njega.

### [POVRATAK NA VRH STRANICE](#page-111-3)

### **L**

#### *LCD (liquid crystal display) (LCD - zaslon od tekućih kristala)*

Zaslon od tekućih kristala zarobljenih između dvije transparentne plohe. Zaslon se sastoji od nekoliko tisuća piksela koje je moguće pokrenuti ili zaustaviti putem elektrostimulacije. Na taj način je moguće dobiti šarene slike/tekstove.

### *Liquid crystal (tekući kristal)*

Materijal ugrađen u zaslone od tekućih kristala. Tekući kristal reagira na predvidljiv način prilikom elektrostimulacije. Stoga je savršen za "pokretanje" ili "zaustavljanje" LCD piksela. Ponekad se za tekući kristal koristi skraćenica LC.

<span id="page-114-2"></span>file:///P|/P\_TranslateFile/CC9/2009/2/CC9004804-Qisda-Philips%20225.../Philips-225**E7/02/26-Rdfft@ffile/fft@ff{\/YtMxP\49fqfMRp}<u>ueB\$</u>r&f00ssafly/M85sual9.S&e#GtrdftQ94FqP0Y200999**26 下午 10:40:13]

### *Luminance (osvijetljenost)*

Mjera svjetline ili intenziteta svjetla najčešće je izražena kao candela po kvadratnom metru (cd/m2) ili foot-Lambert. 1 fL=3,426 cd/m2.

#### [POVRATAK NA VRH STRANICE](#page-111-3)

## <span id="page-115-0"></span>**[N](#page-115-0)**

### *Nit*

Jedinica svjetloće površine jednaka 1 cd/m2 ili 0,292 ftL.

## [POVRATAK NA VRH STRANICE](#page-111-3)

### <span id="page-115-1"></span>**[P](#page-115-1)**

### *Pixel (piksel)*

Slikovni element; najmanji element kompjuterizirane CRT ili LCD slike, pa stoga i zaslona.

## *Polarizer (polarizator)*

Svjetlosni filtar koji propušta samo svjetlosne valove određenog gibanja. Polarizirani materijal s okomitim filtriranjem koristi se u LCD zaslonima za zarobljavanje tekućeg kristala. Tekući kristal tada služi kao medij koji zakreće svjetlosne valove za 90° kako bi omogućio ili spriječio propuštanje svjetlosti.

## *Program za računala Energy Star*

Program za štednju energije koji je pokrenula Američka agencija za očuvanje okoliša (EPA) s glavnim ciljem promicanja proizvodnje i prodaje uredske opreme koja štedi energiju. Poduzeća koja se uključuju u ovaj program moraju biti spremna obvezati se na proizvodnju jednog ili više proizvoda sposobnih da prijeđu u stanje niskog napona (< 30 W) nakon razdoblja neaktivnosti ili nakon unaprijed određenog vremena koje korisnik odabere.

#### [POVRATAK NA VRH STRANICE](#page-111-3)

file:///P|/P\_TranslateFile/CC9/2009/2/CC9004804-Qisda-Philips%20225.../Philips-225**E7/02/26-Rm/MXWAP0AR04LeB5/g00ssafly/M85suafls.Segf9fgf0f4/09(Y2M9994**26 下午 10:40:13]

## <span id="page-116-0"></span>**[R](#page-116-0)**

#### *Refresh rate (frekvencija osvježavanja slike)*

Broj osvježavanja ili ponovnog iscrtavanja zaslona u sekundi. Ovaj broj se izražava u Hz (Hertz) ili ciklusima u sekundi. 60 Hz jednako je 60 puta u sekundi.

#### [POVRATAK NA VRH STRANICE](#page-111-3)

## **S**

#### *SmartContrast*

Jedinstvena tehnologija koja dinamički analizira prikazani sadržaj i vrši automatsko optimiziranje omjera kontrasta LCD monitora radi postizanja maksimalne jasnoće prikaza i užitak pri gledanju uz povećanje pozadinske rasvjete radi jasnije, oštrije i svjetlije slike ili uz prigušivanje pozadinske rasvjete radi jasnog prikaza slika na tamnoj pozadini. Monitori s funkcijom SmartContrast postižu omjere kontrasta do 3000:1 što je danas najviša razina za sve stolne LCD monitore.

## *SmartControl II*

SmartControl II predstavlja softver za monitor s ekranskim grafičkim sučeljem koje se lako koristi i koje vas vodi kroz postupke finog ugađanja razlučivosti, kalibracije boja i ostalih postavki prikaza koje uključuju, svjetlinu, kontrast, takt i fazu, položaj, RGB, podešavanje bijele boje i za modele s ugrađenim zvučnicima, podešavanje glasnoće.

### *SmartImage*

SmartImage pruža programe koji optimiziraju prikaz za različite vrste sadržaja, vrše dinamičko podešavanje svjetline, kontrasta, boja i oštrine u stvarnom vremenu. Bilo da radite s tekstualnim programima, prikazivanjem slika ili pratite video snimki, Philips SmartImage će vam pružiti vrhunska i optimizirana radna svojstva LCD zaslona.

#### *SmartResponse*

SmartResponse je ekskluzivna Philipsova tehnologija koja vrši prilagodbe u vremenu reakcije prema potrebama primjene, pružajući kraća vremena reakcije prikladna za igre i video primjene ili

file:///P|/P\_TranslateFile/CC9/2009/2/CC9004804-Qisda-Philips%20225.../Philips-225**B702236-mail@me/WKWAMR9H48Br@msAll/M8ssaallAS&e#GhdADqW2l0992**z6 下午 10:40:13]

bolje zasićenje boja pri pregledavanju fotografija i statičkih slika.

#### *SmartManage Lite*

SmartManage Lite je sustav za praćenje, upravljanje i provjeru statusa uređaja za prikaz koji su predviđeni da zadovolje određene potrebe rastućih malih i srednjih poduzeća koja žele smanjiti svoje troškove i povećati efikasnost svojega IT osoblja putem daljinskog upravljanja ključnim postavkama zaslona, pružajući izvješća o statusu, kompiliranje podataka o korištenju, pregled nad ukupnim utroškom energije i sustavom odvraćanja od krađa.

## *sRGB*

sRGB je standard za osiguranje točne razmjene boja među različitim uređajima (npr. digitalnih fotoaparata, monitora, pisača, skenera, itd.)

Koristeći standardni, jedinstveni prostor boja, sRGB pomaže na Vašim Philips monitorima, koji podržavaju sRGB standard, vjerno prikazati slike nastale na nekom od sRGB kompatibilnih uređaja. Boje su tako kalibrirane te možete biti sigurni u vjernost boja prikazanih na Vašem zaslonu.

Kod uporabe sRGB standarda važno je što su svjetlina i kontrast, kao i spektar boja Vašeg monitora unaprijed podešeni. Stoga je važno da u prozoru zaslona odaberete sRGB postavku.

Pritisnite gumb OK s prednje strane monitora kako biste otvorili prozor zaslona. Pomoću strelice dolje idite na Color (boja) i pritisnite OK. Desnom strelicom idite na sRGB. Uklonite strelicu dolje, ponovno pritisnite OK i zatvorite prozor zaslona.

Nakon toga nemojte mijenjati svjetlinu niti kontrast monitora. Ukoliko ih promijenite, monitor više neće podržavati sRGB standard, a temperatura boja će se namjestiti na 6500K.

### [POVRATAK NA VRH STRANICE](#page-111-3)

## **[T](#page-117-0)**

#### *TFT(thin film transistor) (TFT - tranzistor s tankim slojem)*

Najčešće izrađen od amorfnog silikona (a-Si) i služi kao prekidač za pokretanje spremnika napajanja smještenog ispod svakog podpiksela na LCD zaslonu a aktivnom matricom.

#### *TrueVision*

Philipsov TrueVision, najsuvremenije tehnološko rješenje za podešavanje monitora i fino podešavanje postavki, predstavlja opsežan proces koji osigurava vrhunski prikaz slike na svakom

<span id="page-117-0"></span>file:///P|/P\_TranslateFile/CC9/2009/2/CC9004804-Qisda-Philips%20225.../Philips-225**E7/0228-File//KWA\PQAR@UashXR200**s&AV/**M8ssaaN/M8ssaaRS\&@#G+d+0+4 Po+W200992**/26 下午 10:40:13]

monitoru koji napusti tvornicu, a ne samo na nekolicini oglednih monitora i to u skladu sa standardom četiri puta strožim od onog postavljenog pred Microsoftov operativni sustav Vista. Jedino Philips ide tako daleko da će na svakom novom monitoru isporučiti istovjetan nivo preciznosti boje i kvalitete prikaza slike.

#### [POVRATAK NA VRH STRANICE](#page-111-3)

#### <span id="page-118-0"></span>**U**

#### *USB ili Univerzalna serijska sabirnica*

Inteligentni priključak za perifernu opremu računala. USB automatski određuje resurse (poput softvera pogonskog sklopa i širine pojasa sabirnice) koji su potrebni perifernoj opremi. USB čini potrebne resurse dostupnima bez intervencije korisnika.

- USB uklanja "strah od kućišta" strah od uklanjanja kućišta računala radi instaliranja dodatne periferne opreme. USB također uklanja usklađivanje složenih postavki IRQ pri instaliranju nove dodatne opreme.
- USB uklanja "prepreke za priključke." Bez USB-a računala su obično ograničena na jedan pisač, dva uređaja na priključcima Com (obično miš i modem), jedan dodatak na paralelnom poboljšanom priključku (skener ili video kamera, na primjer) i komandnu ručicu. Na tržište svaki dan stiže sve više i više dodatne opreme za multimedijalna računala. S USB-om na računalu istovremeno može raditi do 127 uređaja.
- USB omogućava "direktno priključivanje sa zaštitom sustava i veze." Nema potrebe za gašenjem, priključivanjem, ponovnim pokretanjem računala i pokretanjem postavljanja za instaliranje dodatne opreme. I nema potrebe za ponavljanjem postupka obrnutim redoslijedom kod isključivanja uređaja.

Ukratko, USB transformira današnji "Priključi i nadaj se" u istinski Priključi-i-koristi!

#### Razdjelnik

Uređaj Univerzalne serijske sabirnice koji pruža dodatne priključke za Univerzalnu serijsku sabirnicu.

Razdjelnici su ključni element u arhitekturi USB-a Priključi-i-koristi. Slika prikazuje tipičan razdjelnik. Razdjelnici služe za pojednostavljenje povezivosti USB-a iz perspektive korisnika te za pružanje jakosti uz nisku cijenu i složenost.

Razdjelnici su koncentratori ožičenja te omogućuju karakteristiku višestrukog povezivanja USB-a. Točke povezivanja nazivaju se priključcima. Svaki razdjelnik pretvara jednu točku povezivanja u točke višestrukog povezivanja. Arhitektura podržava spajanje višestrukih razdjelnika.

Vertikalni priključak povezuje razdjelnik prema glavnom računalu. Svaki od ostalih podređenih

priključaka razdjelnika omogućuje povezivanje na drugi razdjelnik ili funkciju. Razdjelnici se mogu pronaći, spojiti i odvojiti pri svakom podređeno m priključku i omogućiti distribuciju napajanja na podređene uređaje. Svaki podređeni priključak može se pojedinačno omogućiti i konfigurirati pri punoj ili nižoj brzini. Razdjelnik izolira priključke niže brzine iz signaliziranja pune brzine.

Razdjelnik se sastoji od dva dijela: razdjelnik Kontrolor i razdjelnik Pojačalo signala. Pojačalo signala je sklopka između nadređenog priključka i podređenih priključaka koju kontrolira protokol. Također ima i podršku hardvera za ponovno postavljanje i prekid/nastavljanje signala. Kontrolor omogućuje registre sučelja za omogućavanje komunikacije prema/od glavnog računala. Naredbe za status i kontrolu specifične za razdjelnik dopuštaju glavnom računalu da konfigurira razdjelnik i da nadzire njegove priključke.

#### Uređaj

Logičko ili fizičko tijelo koje izvršava funkciju. Stvarno tijelo koje je opisano ovisi o kontekstu reference. Pri najnižoj razini uređaj se može odnositi na jednu jedinu komponentu hardvera, kao na primjer uređaj za memoriju. Pri višoj razini može se odnositi na skup komponenata hardvera koji izvršavaju određenu funkciju, kao što je uređaj sučelja univerzalne serijske razdjelnice. Na još višoj razini uređaj se može odnositi na funkciju koju izvršava neko tijelo priključeno na Univerzalnu serijsku sabirnicu, na primjer faks-modem uređaj. Uređaji mogu biti fizički, električni, adresabilni i logički.

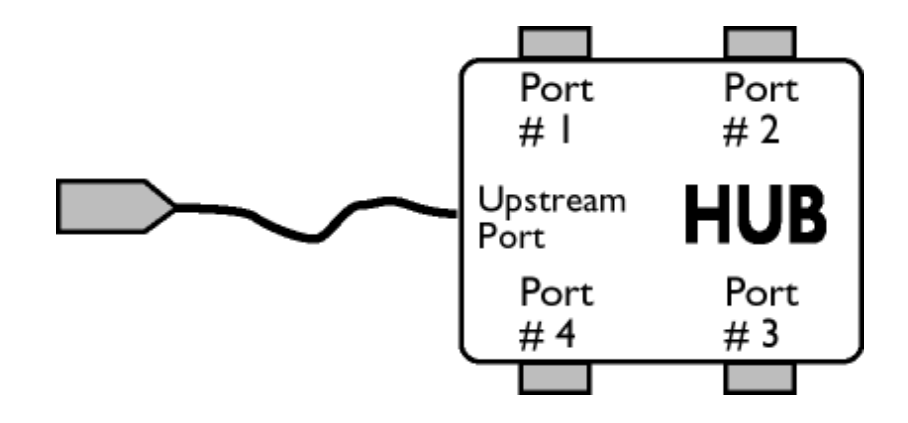

#### Tijek podataka naniže

Smjer tijeka podataka od glavnog računala ili dalje od glavnog računala. Podređeni priključak je priključak na razdjelnici koji je električki najudaljeniji od glavnog računala koje generira promet podataka od razdjelnika naniže. Podređeni priključci primaju promet podataka odozgo.

#### Naviše

Smjer tijeka podataka prema glavnom računalu. Nadređeni priključak je priključak na uređaju koji je električki najbliži glavnom računalu koje generira promet podataka od razdjelnika naviše. Nadređeni priključci primaju promet podataka naviše.

## <span id="page-120-0"></span>**V**

## *Vertikalna frekvencija obnavljanja*

Izražava se u Hz, to je broj okvira (potpunih slika) koje se na zaslonu ispisuju svake sekunde.

[POVRATAK NA VRH STRANICE](#page-111-3)

Instaliranje pogonskog programa za LCD monitor Upute za učitavanje i ispis

# **Učitavanje i ispis**

## **Instaliranje pogonskog programa LCD monitora**

*Zahtjevi sustava:* 

- Osobno računalo koje radi na Windows® 95, Windows® 98, Windows® 2000 , Windows® Me, Windows® XP ili Windows® Vista novijoj verziji
- Pronađite svoj pogonski program".inf/.icm/.cat" na : /PC/drivers/

**Prije instaliranja pročitajte datoteku "Readme.txt".**

Ova stranica daje mogućnost čitanja uputa u .pdf formatu. PDF datoteke mogu se učitati na vaš tvrdi disk, zatim pregledati i ispisati s Acrobat Reader-om ili preko vašeg pretraživača.

Ako nemate instaliran Adobe® Acrobat Reader, pritisnite na vezu za instaliranje aplikacije. [Adobe®](file:///P|/P_TranslateFile/CC9/2009/2/CC9004804-Qisda-Philips%20225B1%20EDFU/OK/Philips-225B1/pc/acrobat/ar405eng.exe) [Acrobat Reader za osobna ra](file:///P|/P_TranslateFile/CC9/2009/2/CC9004804-Qisda-Philips%20225B1%20EDFU/OK/Philips-225B1/pc/acrobat/ar405eng.exe)čunala / [Adobe® Acrobat Reader za Macintosh ra](file:///P|/P_TranslateFile/CC9/2009/2/CC9004804-Qisda-Philips%20225B1%20EDFU/OK/Philips-225B1/mac/acrobat/Reader%204.05%20Installer)čunala.

## *Upute za učitavanje:*

Za učitavanje datoteke:

1. Pritisnite i držite miš iznad niže prikazane ikone. (Korisnici Win95/98/2000/Me/XP/Vista - pritisak desne tipke)

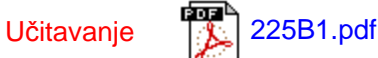

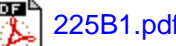

2. S izbornika koji se pojavi, odaberite 'Save Link As...' (Spremi vezu kao), 'Save Target As...' (Spremi odredište kao) ili 'Download Link to Disk' (Učitaj vezu na disk).

3. Odaberite gdje želite spremiti datoteku; pritisnite 'Save' (Spremi) (ako vas se pita da spremite kao 'text' (tekst) ili 'source' (izvor), odaberite 'source' (izvor)).

## *Ispis uputa:*

Za ispis uputa:

file:///P//P\_TranslateFile/CC9/2009/2/CC9004804-Qisda-Philips%202...U/OK/Philips-2<del>298Y/N28d-{K9MLWWWRO</del>APARW&R9MBaAddManuals.SegPFbrApd-PpWD929ds 下午 10:40:20]

S otvorenom datotekom uputa slijedite upute za pisač i ispišite stranice koje su vam potrebne.

POVRATAK NA VRH STRANICE

Free Manuals Download Website [http://myh66.com](http://myh66.com/) [http://usermanuals.us](http://usermanuals.us/) [http://www.somanuals.com](http://www.somanuals.com/) [http://www.4manuals.cc](http://www.4manuals.cc/) [http://www.manual-lib.com](http://www.manual-lib.com/) [http://www.404manual.com](http://www.404manual.com/) [http://www.luxmanual.com](http://www.luxmanual.com/) [http://aubethermostatmanual.com](http://aubethermostatmanual.com/) Golf course search by state [http://golfingnear.com](http://www.golfingnear.com/)

Email search by domain

[http://emailbydomain.com](http://emailbydomain.com/) Auto manuals search

[http://auto.somanuals.com](http://auto.somanuals.com/) TV manuals search

[http://tv.somanuals.com](http://tv.somanuals.com/)